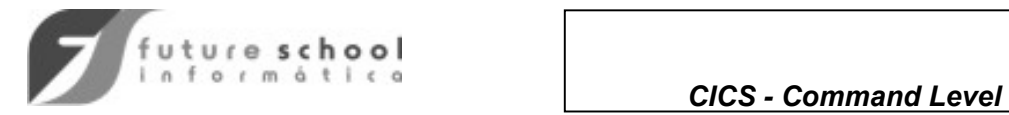

## ÍNDICE

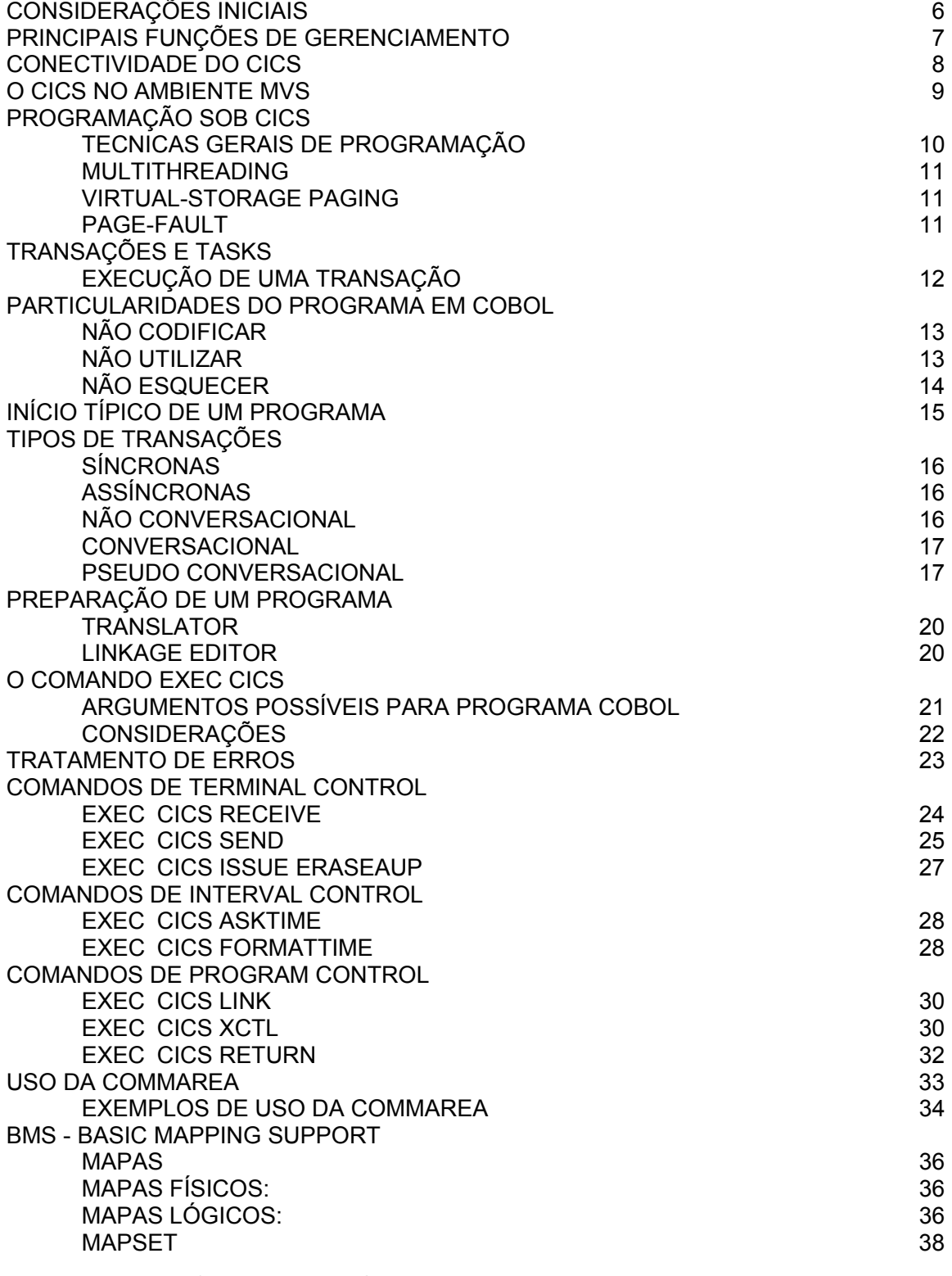

Desenvolvido por Alfredo Wagner da Silva a partir da Literatura IBM sobre o assunto. 11/09/07

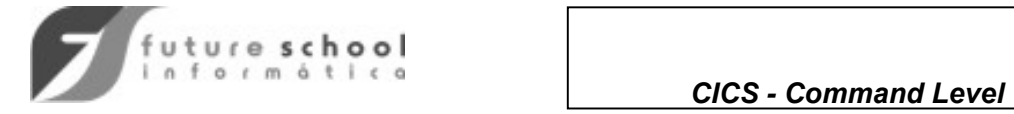

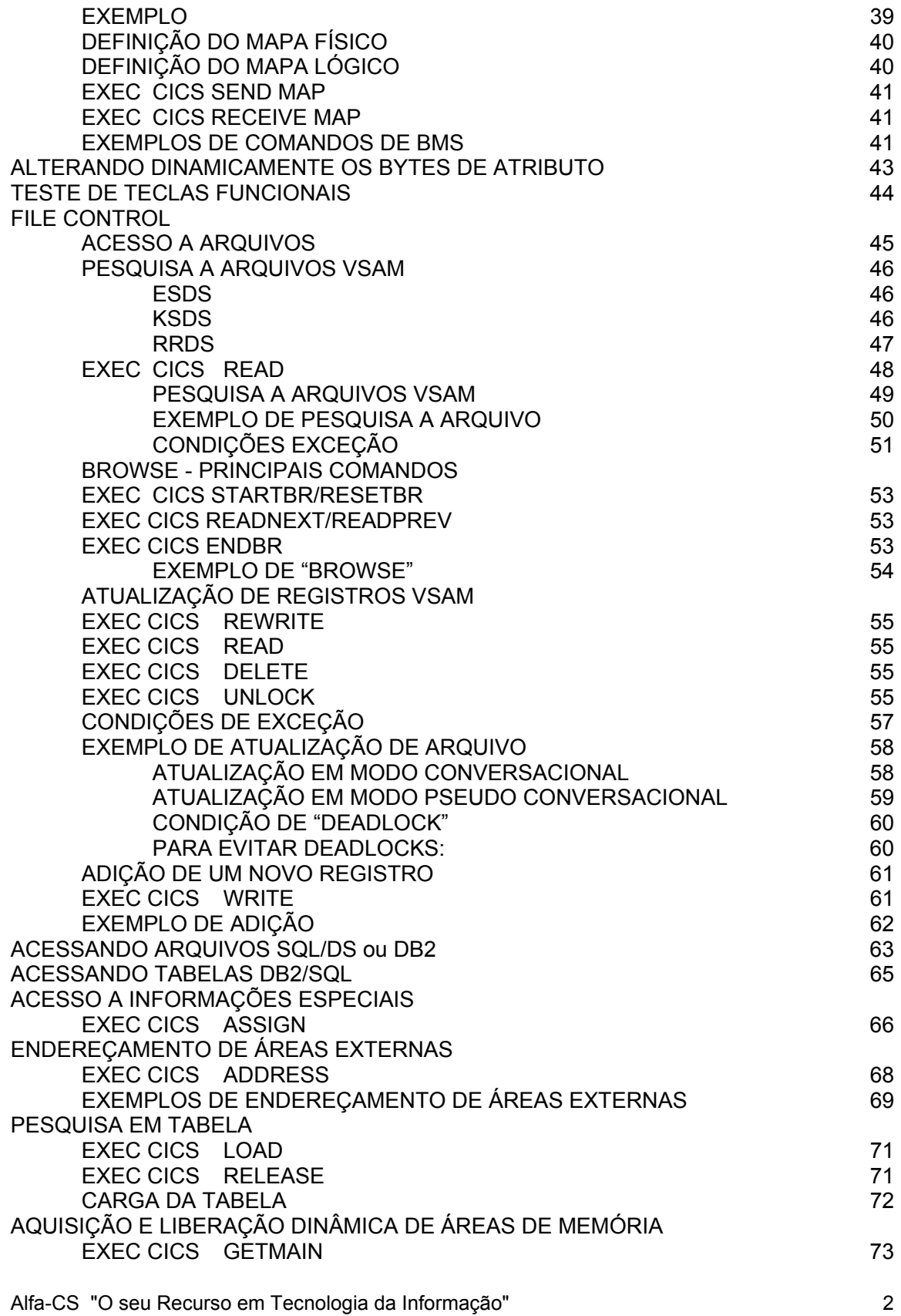

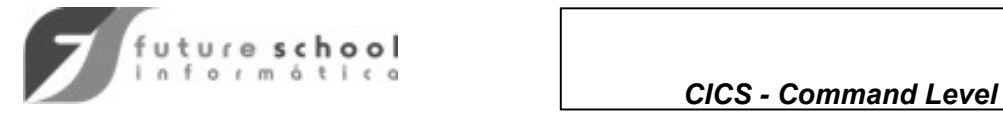

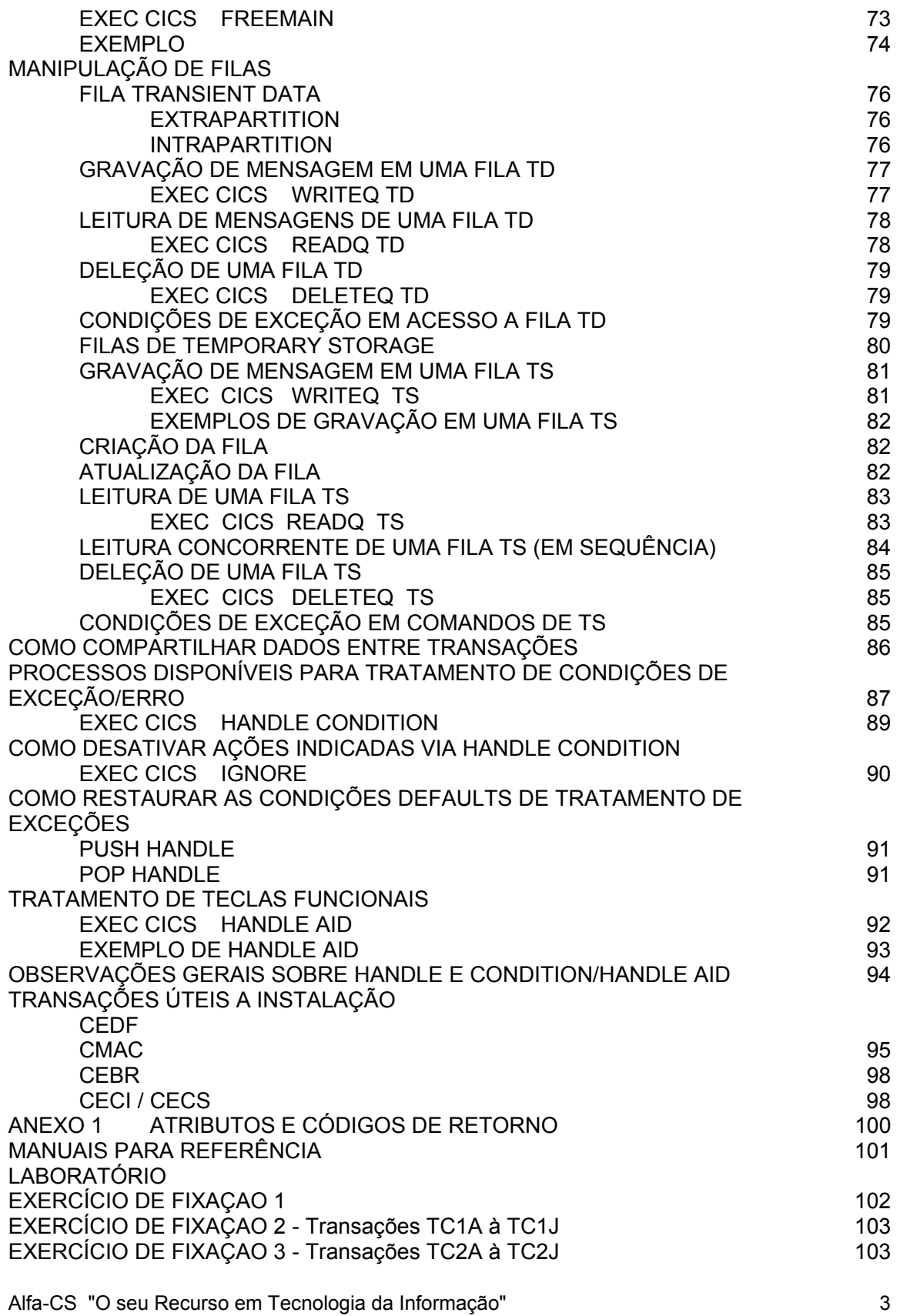

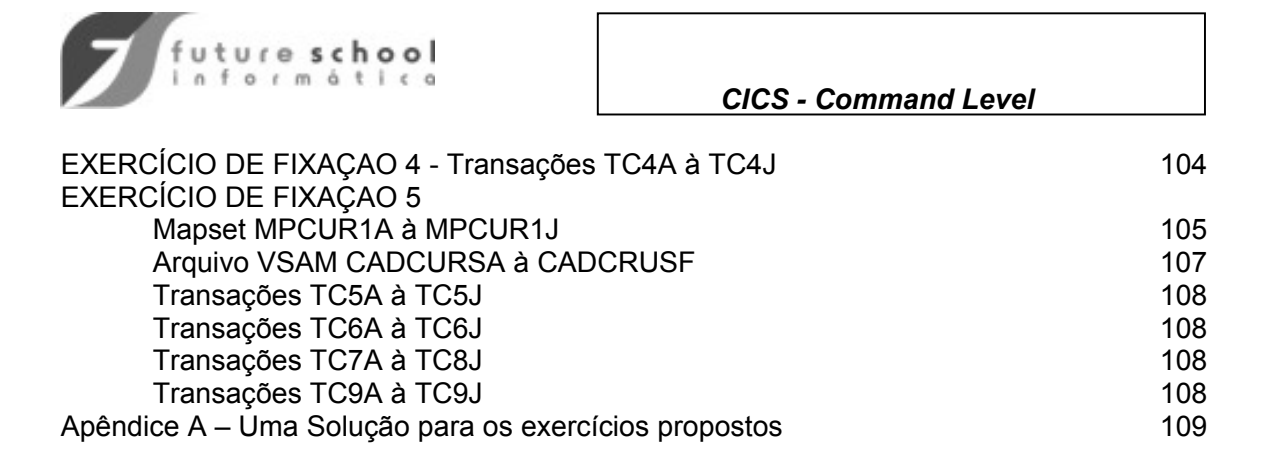

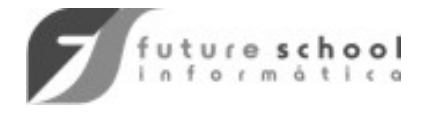

## CONSIDERAÇÕES INICIAIS

**Custumer** 

**Information Control System** 

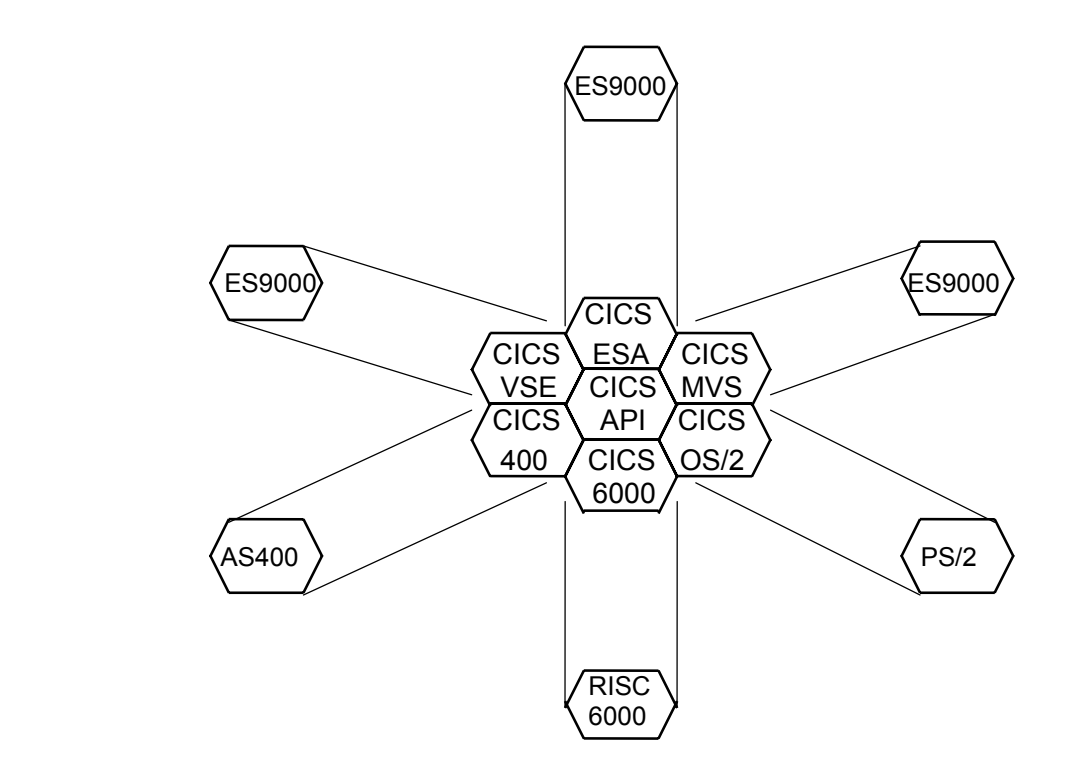

- O CICS pode ser executado em todas grandes arquiteturas e ambientes IBM.
- Embora os módulos e interfaces com o hardware/sistema operacional possam ser distintos, todas as versões do CICS compartilham um API (Application Programming Interface) comum.

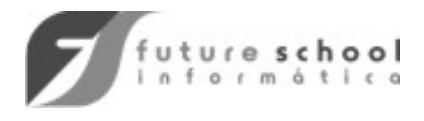

## PRINCIPAIS FUNÇÕES DE GERENCIAMENTO

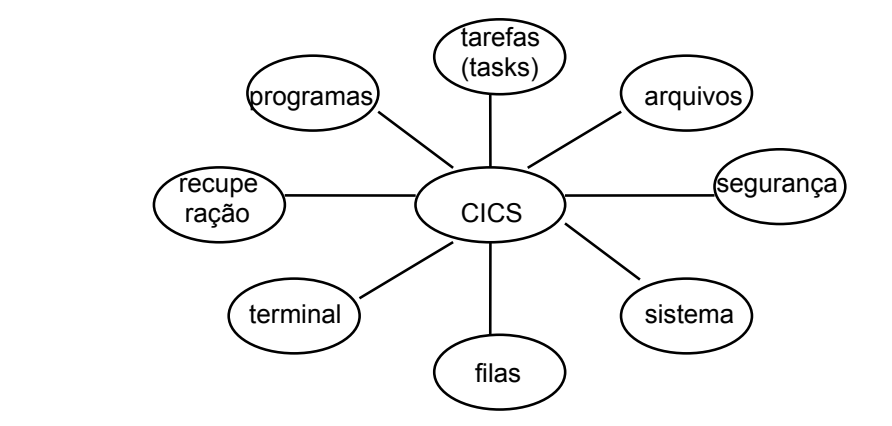

- O CICS se apresenta ao sistema operacional como uma única tarefa (TASK) executada em um ADDRESS SPACE.
- Internamente o CICS é dividido em diversos módulos de gerenciamento de recursos e serviços.
- O analista de suporte seleciona e mantém os módulos apropriados a sua instalação, além de criar também tabelas para definir os terminais, arquivos, transações e programas.

- **TOR Terminal only Region**
- **AOR Aplication only Region**
- **FOR File only Region**

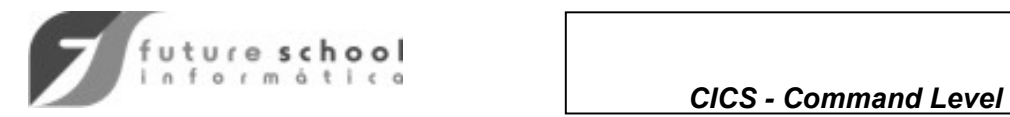

# CONECTIVIDADE DO CICS

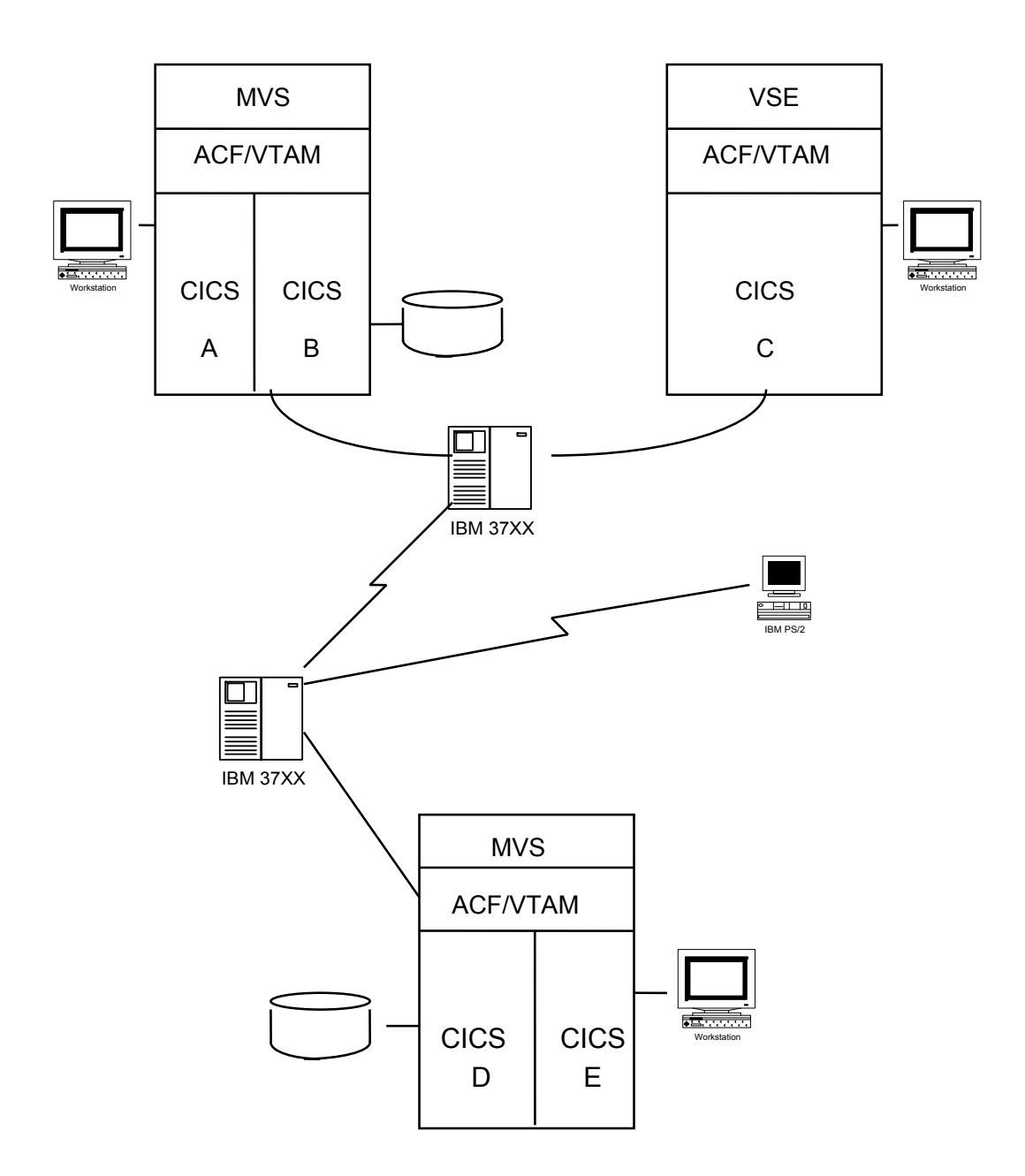

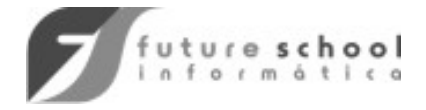

### O CICS NO AMBIENTE MVS

- O CICS se apresenta ao sistema operacional como uma única tarefa (TASK) executada em um ADDRESS SPACE.
- Todas as requisições de entrada/saída (I/O) feitas pelos programas de aplicação são executadas pelo CICS.
- Gerenciamentos de memória, de tasks e as solicitações dos programas de aplicação são executadas pelo CICS.

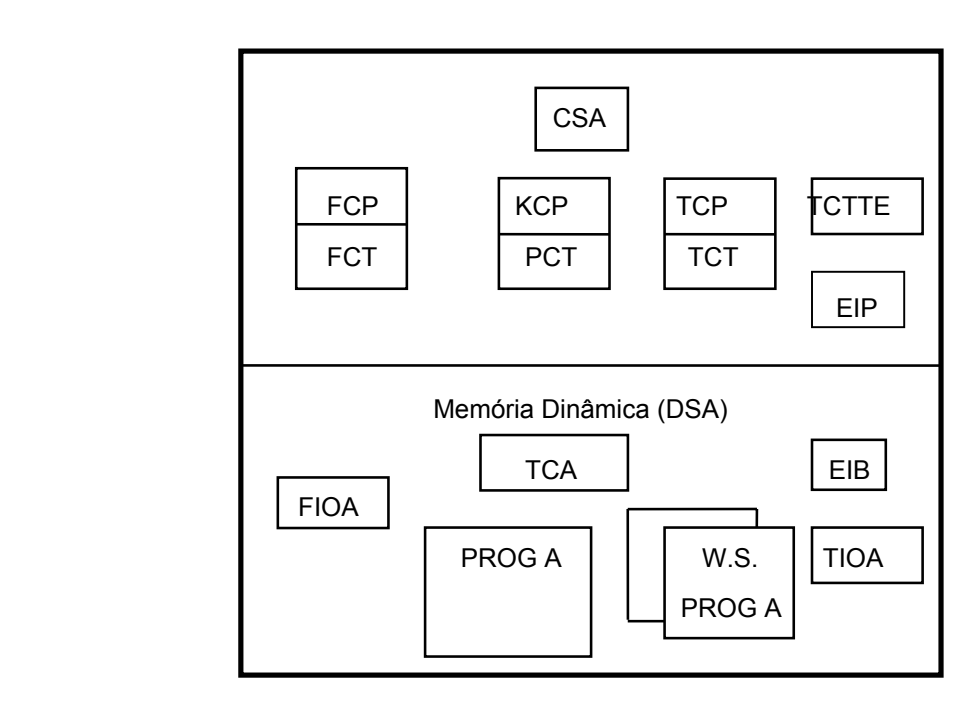

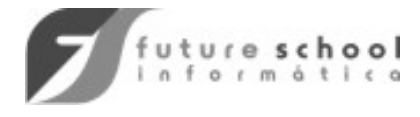

## PROGRAMAÇÃO SOB CICS

- Linguagens suportadas: Assembler, COBOL , C++, JAVA e PL/I.
- Níveis de programação: Macro Level (descontinuada) e Command Level.
- Programas devem ser feitos de forma modular, isto é, divididos em programas menores que passam o controle entre si, acompanhado de dados ou não.

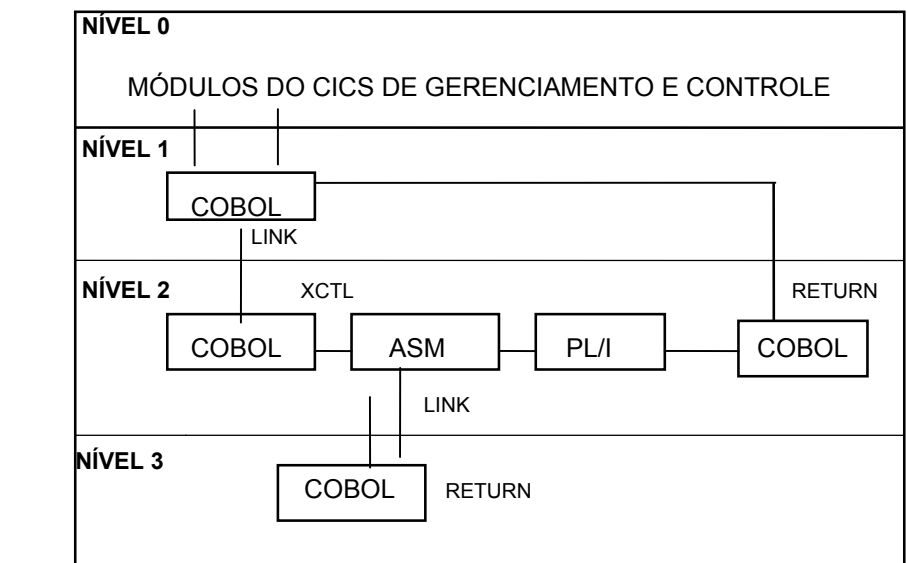

 *OBS. Macro Level não é mais suportado no CICS/ESA.* 

- A passagem do controle de um programa para outro pode ser feita de forma temporária **(LINK)** ou permantente **(XCTL).**
- Quando a passagem é feita via LINK, o programa que recebe o controle é dito de mais baixo nível. Quando este terminar, o controle volta para a instrução seguinte ao LINK do programa chamador.
- Quando a passagem é feita via XCTL, o programa que recebe o controle é dito do mesmo nível. Quando ele terminar, o controle retorna ao programa chamador de nível mais alto, que pode ser o próprio CICS.

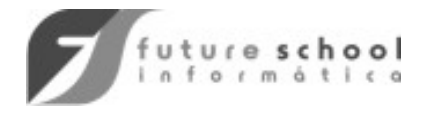

### TECNICAS GERAIS DE PROGRAMAÇÃO

**MULTITHREADING** - técnica que permite que uma única cópia de programa de aplicação processe diversas transações concorrentemente. Por exemplo:

a primeira sessão, (SECTION) de um programa pode estar processando uma transação e quando terminar ou tiver sua execução suspensa, (geralmente quando se executa um comando CICS que causa WAIT), outra SECTION do programa que processe outra transação pode ser executada.

- Portanto, *multithreading* requer que programas CICS sejam quasi-reentrantes, isto é, serem serialmente reusáveis entre o ponto de entrada e de saída e que quaisquer dados ou instruções alterados sejam restaurados.
- Programa COBOL em Command-Level está dentro da regra, isto é, uma nova cópia da Working-Storage é obtida a cada vez que o programa é invocado.

**VIRTUAL-STORAGE PAGING** - processo que objetiva reduzir o PAGE-FAULT.

**PAGE-FAULT** - ocorre quando o programa refere-se a um dado ou instrução que não se encontra na memória real.

- Quando ocorre o PAGE-FAULT o Sistema Operacional é obrigado a carregar a página de memória que contém o dado ou instrução requerido. Quanto maior o fluxo, menor a performance do ONLINE como um todo.
- Técnicas geralmente utilizadas:
	- 1. programa ideal é aquele executado seqüencialmente, sem desvio incondicional. Exemplo: GO TO;
	- 2. subrotinas devem ser colocadas próximas de onde serão chamadas;
	- 3. dar preferência ao uso do XCTL evitando o uso do LINK;
	- 4. inicializar variáveis próxima da primeira referência;
	- 5. definir tabelas ou outras estruturas de dados na ordem que serão referenciadas;
	- 6. escrever programas modulares e estruturar os módulos de acordo com a freqüência de uso;
	- 7. usar subprogramas separados se o fluxo do programa não for sequencial;
	- 8. liberar memória quando o programa estiver esperando resposta do terminal, (usuário).

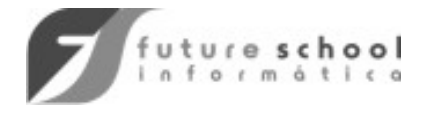

### TRANSAÇÕES E TASKS

Transação é um serviço que foi previamente definido para o CICS através de um código escolhido pelo usuário. Uma transação corresponde a execução de um ou mais programas.

• Por exemplo:

*TR01* - Consulta ao saldo de uma conta *TR02* - Emissão de um pedido de compra

Cada execução de uma transação define uma TASK no CICS. Uma transação pode ser executada concorrentemente por vários usuários.

• Cada execução é uma TASK. O KCP é o módulo do CICS que tem como função principal **controlar** as múltiplas TASKs em execução.

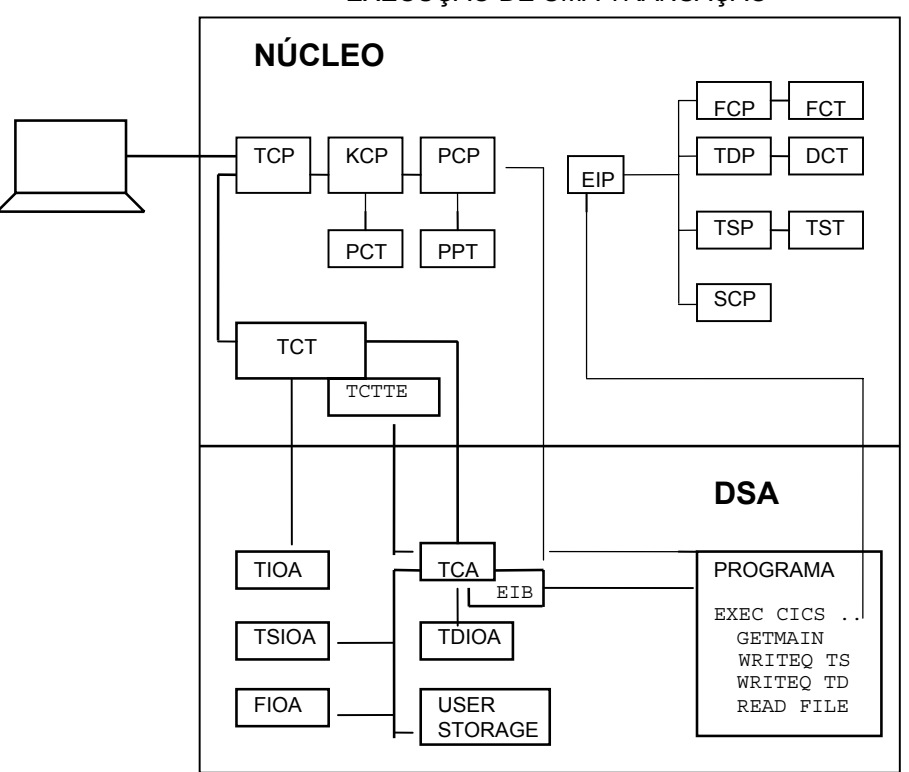

EXECUÇÃO DE UMA TRANSAÇÃO

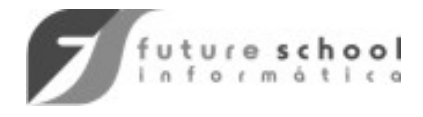

### PARTICULARIDADES DO PROGRAMA CICS

### **COBOL**

- Não há definições de arquivos: **FDs, SELECTs**, no programa e sim na tabela do CICS **File Control Table**;
- Programa não emite **OPEN/CLOSE**. É função do CICS;
- Programa não pode conter **STOP RUN**, utilizar **GOBACK** ou **RETURN**;
- Não codificar:

CONFIGURATION SECTION.

INPUT-OUTPUT SECTION.

FILE SECTION da DATA DIVISION

• Não utilizar:

Report Writer, Segmentation, Sort; Count, Endjob, Flow, Dynam, State, Sysdump, Syst, Test; Statements Cobol: ACCEPT, CURRENT-DATE, DATE, DAY, READ, WRITE, OPEN, CLOSE, DISPLAY, EXHIBIT, SIGN IS, UNSTRING, SEPARATE, TIME.

#### ASSEMBLER

- Utilizar a macro DFHEIENT para estabelecer os registradores base do programa. Cuidado com os registradores utilizados automaticamente pelo CICS.
- Não utilizar macros do Sistema Operacional e de métodos de acesso. Exemplo: OPEN, CLOSE, GET, PUT, PUTX, WRITE, READ, RETURN, etc...
- Definir áreas variáveis na Dummy Section DFHEISTG, área externa ao programa.
- Não definir arquivos através da macro DCB (Data Control Block).

#### **NOTAS:**

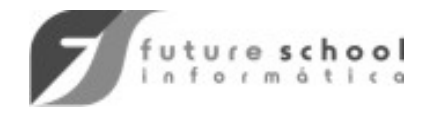

- Não esquecer:
	- 1. campo de tamanho no comando EXEC CICS, deve ser definido como **S9(4) COMP** no COBOL e, como Half Word no Assembler;
	- 2. a **DFHCOMMAREA** deve ser o primeiro campo da **LINKAGE SECTION**;
	- 3. os serviços são solicitados ao CICS via **EXEC CICS**. O programa **não se comunica direto** com o método de acesso;
	- 4. o **EXEC CICS HANDLE ABEND** ativa, reativa ou cancela um **EXIT** dentro do programa de aplicação. Com isso a aplicação pode tratar determinados eventos antes de "abendar";
	- 5. o **EIBAID**, (campo do bloco de controle EIB, criado no início da task), é utilizado para identificar qual a tecla de função/comando que o operador pressionou;
	- 6. o teste do **EIBRESP** associado à opção **NOHANDLE** em substituição ao uso do **HANDLE CONDITION**, facilita a leitura do programa: melhor estruturado e mais coerente com o uso do **EIBAID**;
	- 7. de emitir copy para os books **DFHAID** e **DFHBMSCA**;
	- 8. sempre que possível, gravar informações de erro na fila **CSMT**;
	- 9. evite "abends" controlados.

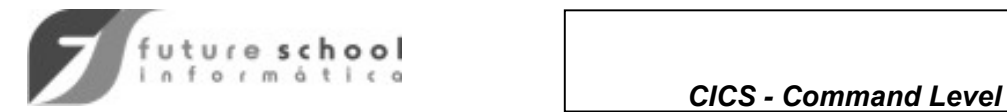

# INÍCIO TÍPICO DE UM PROGRAMA CICS

#### **COBOL**

IDENTIFICATION DIVISION. PROGRAM-ID. MEUPROG. AUTHOR.<br>\* \* \* \*\* OBSERVACOES SINTETICAS  $\star$  ENVIRONMENT DIVISION. DATA DIVISION. WORKING-STORAGE SECTION.<br>01 FILLER PIC X FILLER PIC X(19) '\*\*\* INICIO-WORKING'. \* \* \*\* AREAS E CAMPOS DA WORKING \*  $\mathcal{L}_\text{max}$  and  $\mathcal{L}_\text{max}$  are the set of the set of the set of the set of the set of the set of the set of the set of the set of the set of the set of the set of the set of the set of the set of the set of the set o \* \* \*\* COPY DOS BOOKS DFH E MAPAS BMS \* COPY DFHAID. COPY DFHBMSCA.<br>COPY PG010MS. PG010MS. LINKAGE SECTION. 01 DFHCOMMAREA PIC X(xx). EJECT PROCEDURE DIVISION.

#### ASSEMBLER

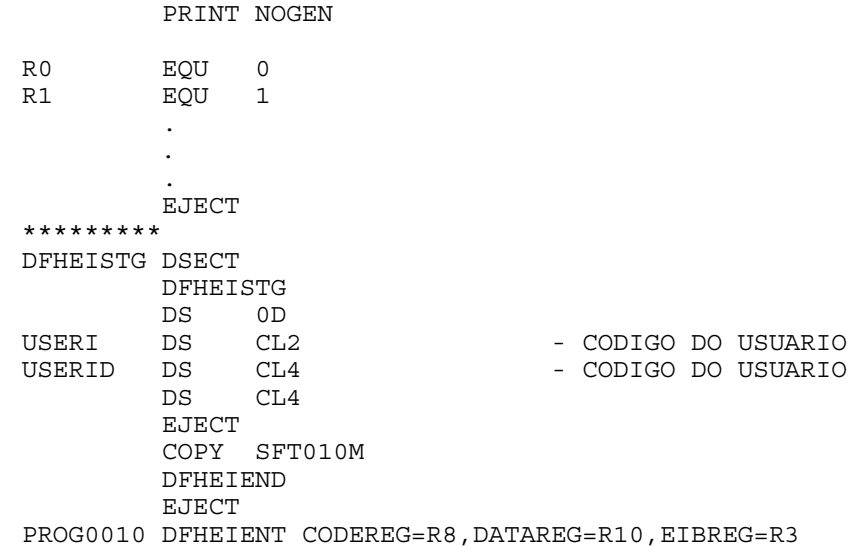

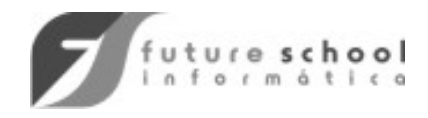

### TIPOS DE TRANSAÇÕES

- Síncronas
- Assíncronas
- Não Conversacional
- Conversacional
- Pseudo Conversacional
- **SÍNCRONA:** associada a um terminal.
- **ASSÍNCRONA:** não está associada a um terminal. O processamento assíncrono independe das sessões onde os pedidos iniciam e de como as repostas serão devolvidas ao operador. Não há correlação direta entre pedidos e respostas.
- **NÃO CONVERSACIONAL:** processa um único input (que deu origem a TASK), responde e encerra. Ela nunca recebe um segundo input do terminal, portanto não há uma conversação real. Exemplo:

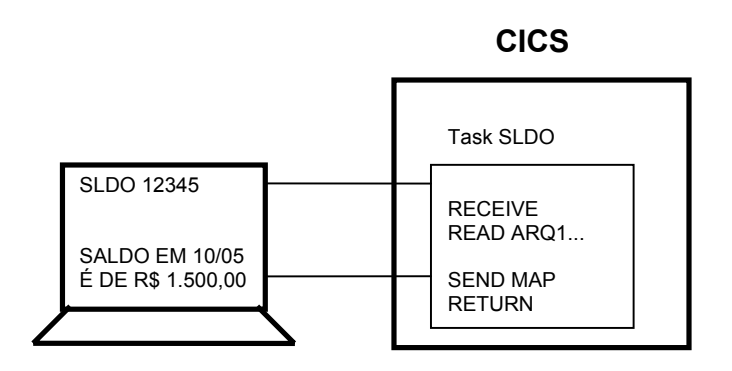

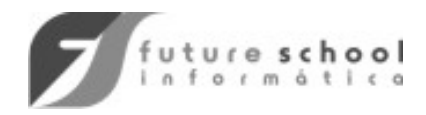

• **CONVERSACIONAL:** esse tipo de transação aguarda que o operador responda a suas solicitações sem liberar nenhum tipo de recurso até o seu término.

Exemplo:

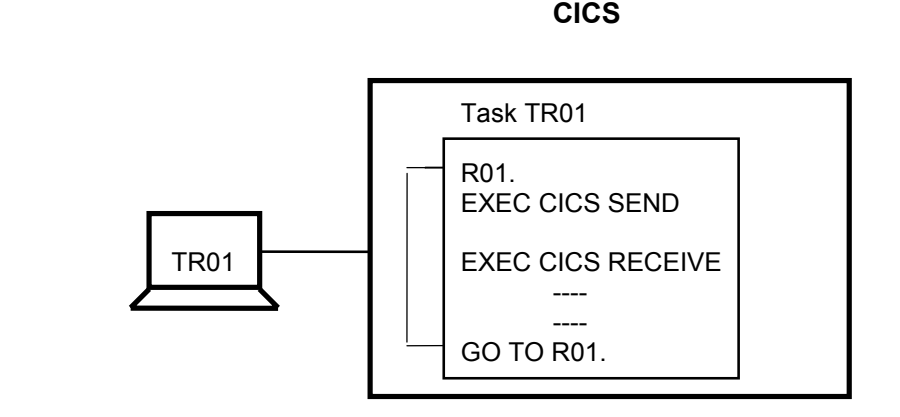

• **PSEUDO CONVERSACIONAL:** ao terminar, a transação pseudoconversacional, libera recursos e memória, devolvendo o controle ao CICS. Porém, associa o terminal em uso ao código de uma transação, que será inicializada quando o próximo input ocorrer no terminal.

Exemplo:

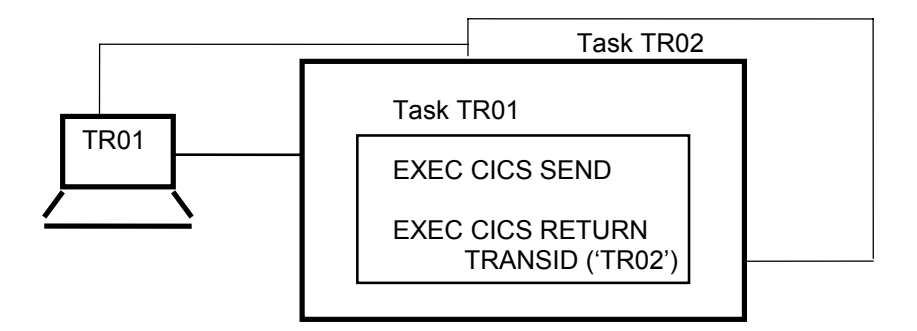

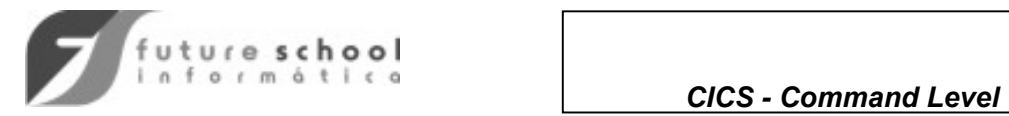

#### **OBSERVAÇÕES**

- *Operator Think Time:* tempo que o operador leva para pensar ou se preparar (digitar dados) para executar o próximo passo.
- A transação Conversacional, pelo fato de prender os recursos (memória, arquivos) durante toda sua existência e de existir uma conversação com o operador deve ser evitada.
- Na transação Pseudo-Conversacional, cada RETURN TRANSID equivale a um **sync point**, (liberação total dos recursos).

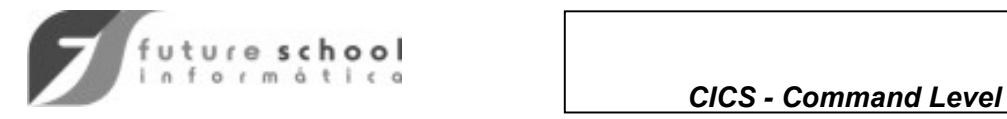

# PREPARAÇÃO DE UM PROGRAMA

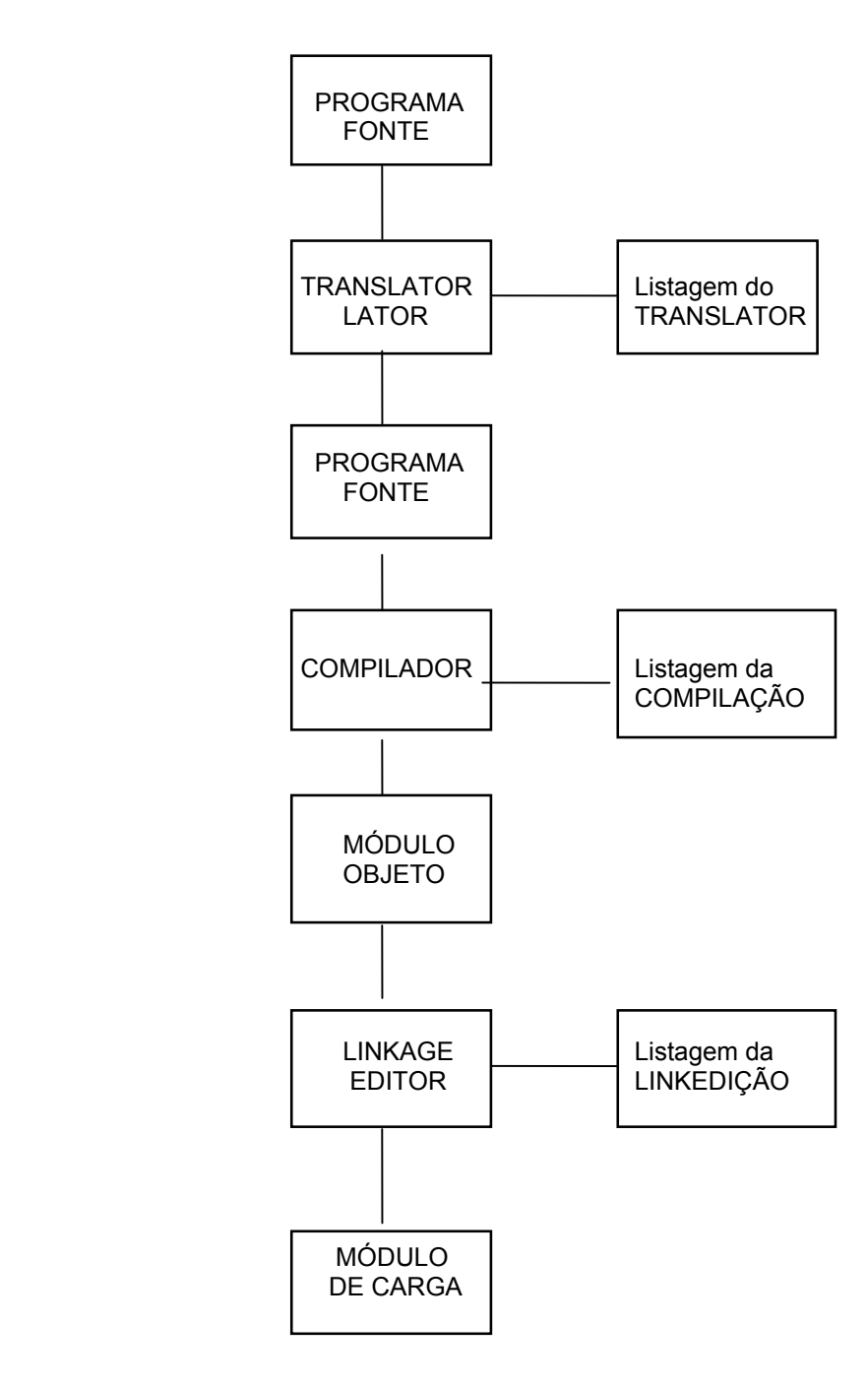

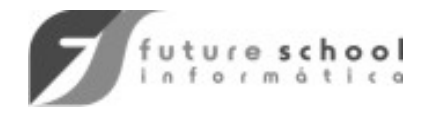

### **TRANSLATOR**

• Traduz comandos EXEC CICS em *MOVES e CALLS*

#### **EXEC CICS RETURN END-EXEC.**

gera:

**\***EXEC CICS RETURN END-EXEC.

MOVE '00160' TO DFHEIV0

CALL 'DFHEI1' USING DFHEIV0

### LINKAGE EDITOR

• Acopla o módulo DFHEI1 ao Programa Objeto.

#### **OBSERVAÇÕES IMPORTANTES:**

 **1.** A cada TASK criada cuja aplicação é codificada em COMMAND LEVEL o DFHEIP cria uma WORKING STORAGE, devidamente inicializada para uso exclusivo da TASK.

**2.** Para cada TASK o DFHEIB cria um bloco de controle 'READ ONLY' chamado DFHEIB e o endereça para uso da TASK.

O EIB contém informações importantes para a programação.

**3.** A cada nova versão de uma aplicação catalogada na LOADLIB, é importante emitir o comando:

 *CEMT SET PROGRAM (programa) NEWCOPY* 

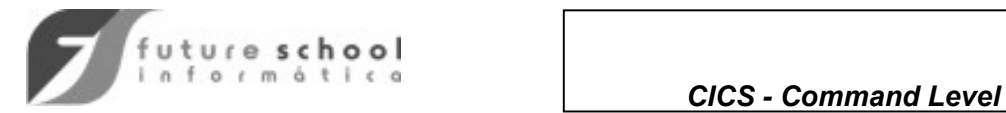

## O COMANDO EXEC CICS

• Síntaxe:

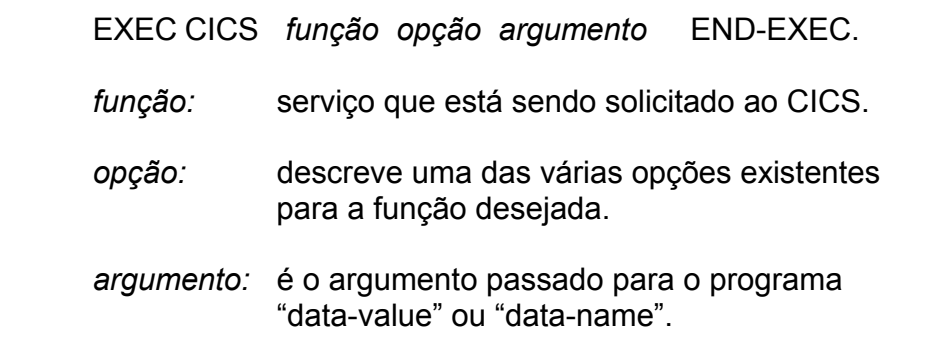

• Exemplo:

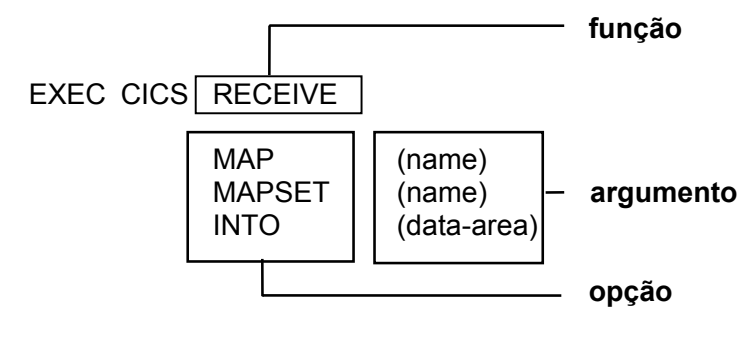

END-EXEC.

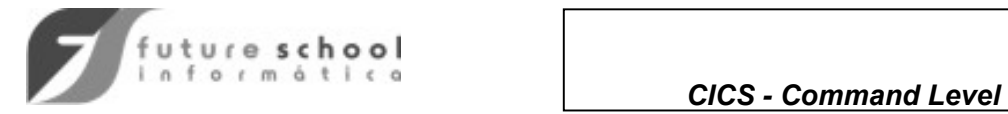

### TRATAMENTO DE ERROS

• existem diversas soluções

01

 $01$ 

• a solução preferencial (de acordo com a técnica de programação estruturada), é a inclusão da opção RESP dentro do comando, *(ver Anexo 1).*

#### • EXEMPLO:

WORKING-STORAGE SECTION.

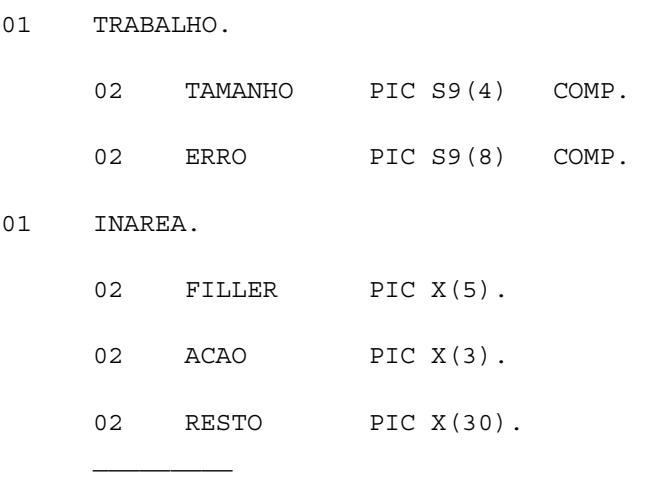

PROCEDURE DIVISION.  $\mathcal{L}_\text{max}$ 

 $\mathcal{L}_\text{max}$ 

 $\frac{1}{2}$  ,  $\frac{1}{2}$  ,  $\frac{1}{2}$  ,  $\frac{1}{2}$  ,  $\frac{1}{2}$  ,  $\frac{1}{2}$  ,  $\frac{1}{2}$  ,  $\frac{1}{2}$  ,  $\frac{1}{2}$  ,  $\frac{1}{2}$ 

 $\mathcal{L}_\text{max}$  $\frac{1}{2}$  ,  $\frac{1}{2}$  ,  $\frac{1}{2}$  ,  $\frac{1}{2}$  ,  $\frac{1}{2}$  ,  $\frac{1}{2}$  ,  $\frac{1}{2}$  ,  $\frac{1}{2}$  ,  $\frac{1}{2}$  ,  $\frac{1}{2}$ 

EXEC CICS RECEIVE INTO(INAREA) RESP(ERRO)

LENGTH(TAMANHO) END-EXEC.

IF ERRO = DFHRESP(NORMAL) THEN

 $ACAO = 'FIM' THEN$ 

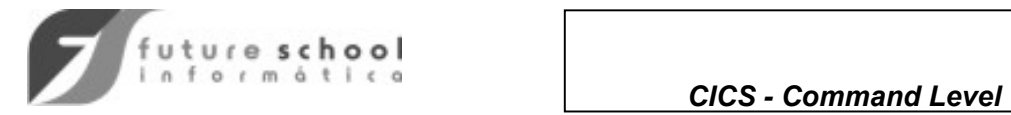

### COMANDOS DE TERMINAL CONTROL

 **EXEC CICS RECEIVE INTO (data-area)** 

**LENGTH (data-area)** 

 **END-EXEC** 

- **LENGTH** campo binário com 2 bytes de tamanho que especifica o maior tamanho de entrada esperado.
- **INTO** área de memória onde os dados serão colocados a disposição da aplicação.
- **LENGERR** ocorre se a mensagem for maior que o tamanho esperado.

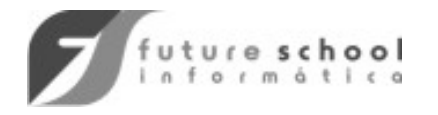

 *CICS - Command Level* 

COMANDOS DE TERMINAL CONTROL, (continuação)

 **EXEC CICS SEND FROM (data-area)** 

 **LENGTH (data-area) ERASE WAIT** 

 **END-EXEC** 

- **LENGTH** número de bytes que serão enviados.
- **FROM** endereço da área que contém os dados a serem enviados**.**
- **ERASE** limpa a tela antes de exibir a mensagem enviada.
- **WAIT** aguarda o término da operação, antes de devolver o controle para o programa.

*OBS.: UM SEND SEGUIDO POR UM RECEIVE GERA UM WAIT IMPLÍCITO.* 

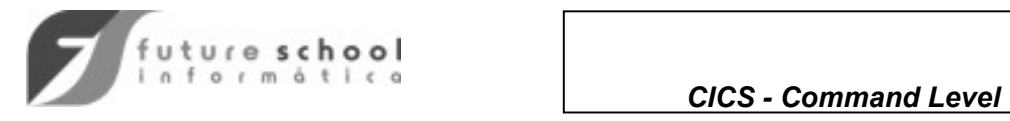

# COMANDOS DE TERMINAL CONTROL, (continuação)

#### **EXEMPLO:**

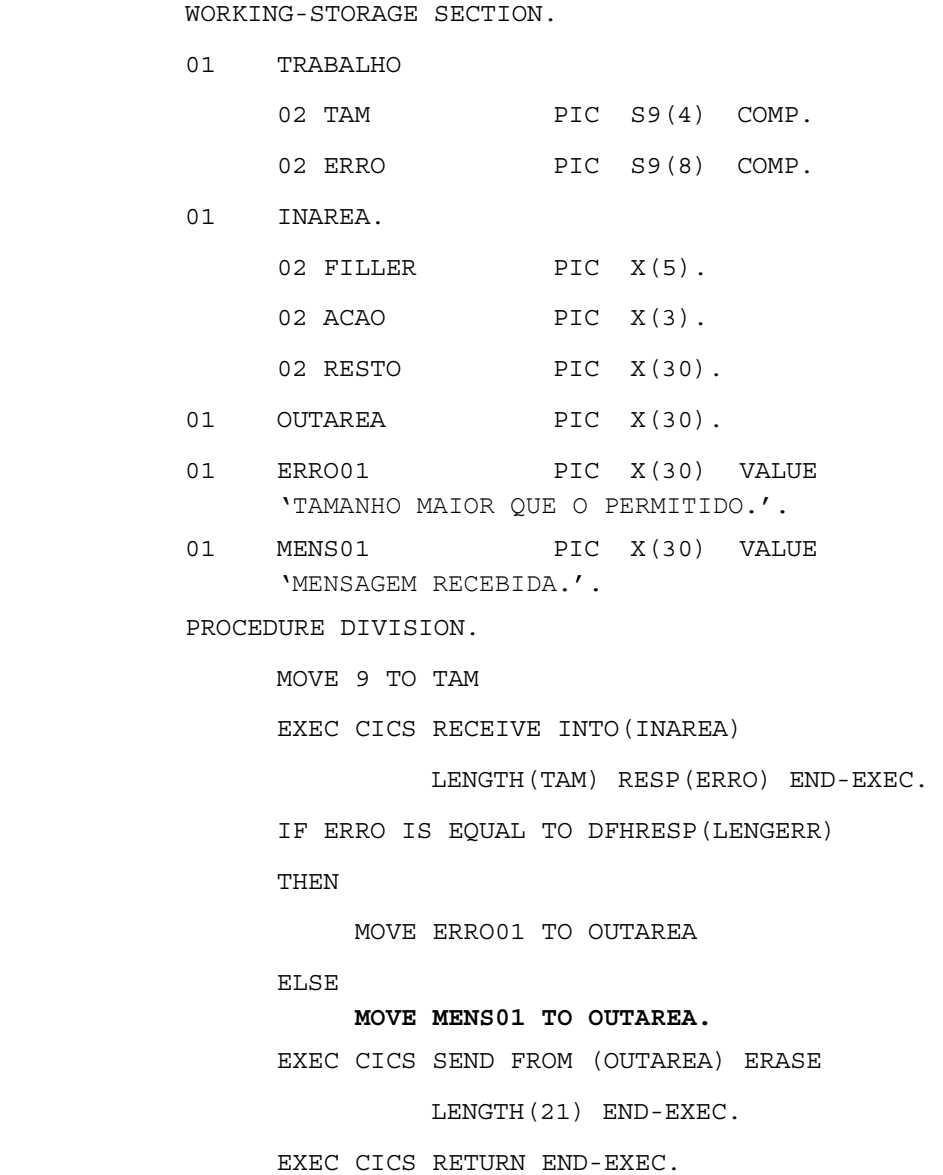

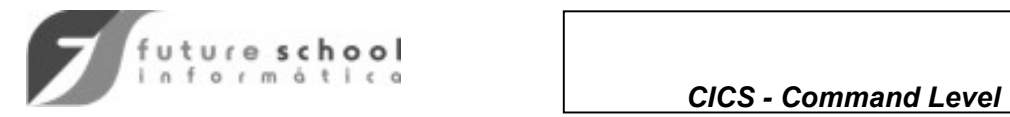

## COMANDOS DE TERMINAL CONTROL, (continuação)

 **EXEC CICS ISSUE ERASEAUP** 

 **END-EXEC** 

- limpa os campos desprotegidos da tela.
- libera o teclado.

**APLICAÇÃO TÍPICA:** ENTRADA DE DADOS

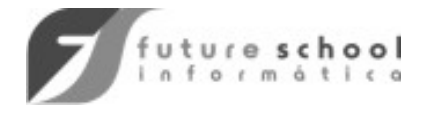

### COMANDOS DE INTERVAL CONTROL

 **EXEC CICS ASKTIME** 

 **[ABSTIME (data-area)]** 

 **END-EXEC** 

- atualiza o "TIME OF DAY" a partir do CLOCK do CICS
- atualiza os campos EIBDATE e EIBTIME
- recupera o horário corrente em número de milisegundos, a partir de 01/01/1900.

 **EXEC CICS FORMATTIME ABSTIME (data-area) DATESEP('c') TIMESEP('c') DDMMYY (data-area) TIME (data-area) END-EXEC** 

• recupera o valor armazenado, adquirido via ASKTIME, no formato especificado pelo usuário, (Ver opções no comando).

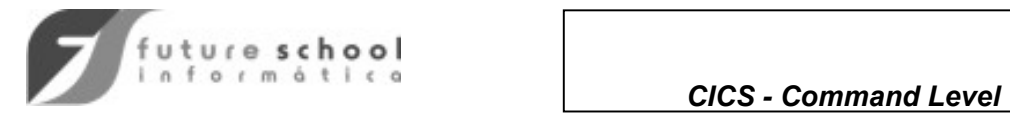

## COMANDOS DE INTERVAL CONTROL, (continuação)

#### **EXEMPLO:**

- EXEC CICS ASKTIME ABSTIME(ABSOLUTO) END-EXEC
- EXEC CICS FORMATTIME ABSTIME(ABSOLUTO) DATESEP('/') TIMESEP(':') DDMMYY(DATAFOR) TIME(TIMEFOR) END-EXEC

*OBS: Se ao invés de indicação explicita for especificado DATEFORM(DATAFOR), a data aparece no formato especificado na SIT.* 

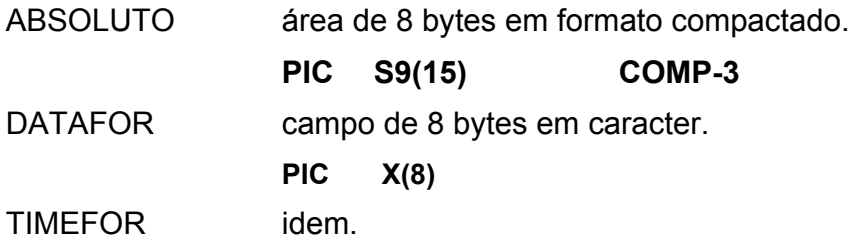

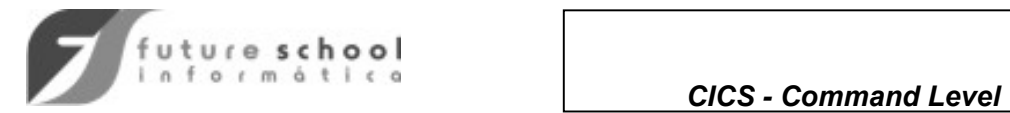

## COMANDOS DE PROGRAM CONTROL

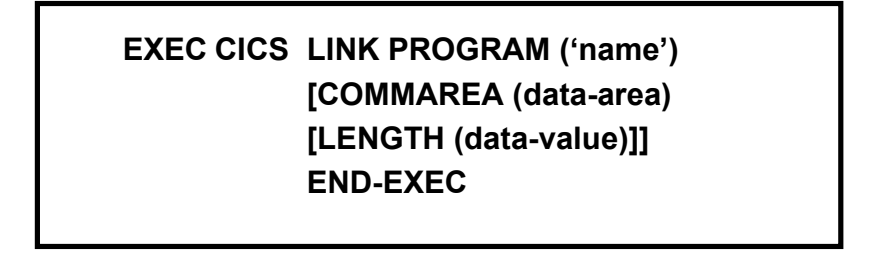

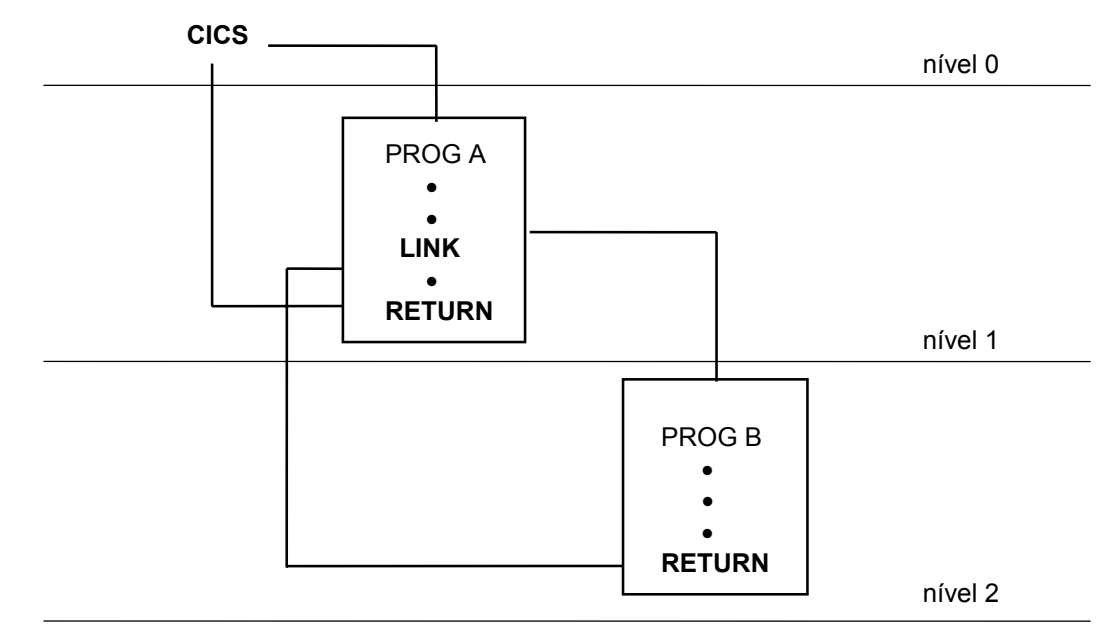

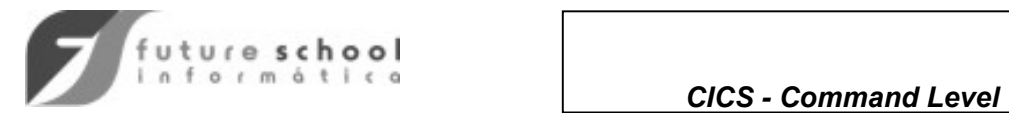

### **EXEC CICS XCTL PROGRAM ('name') [COMMAREA (data-area) [LENGTH (data-value)]] END-EXEC**

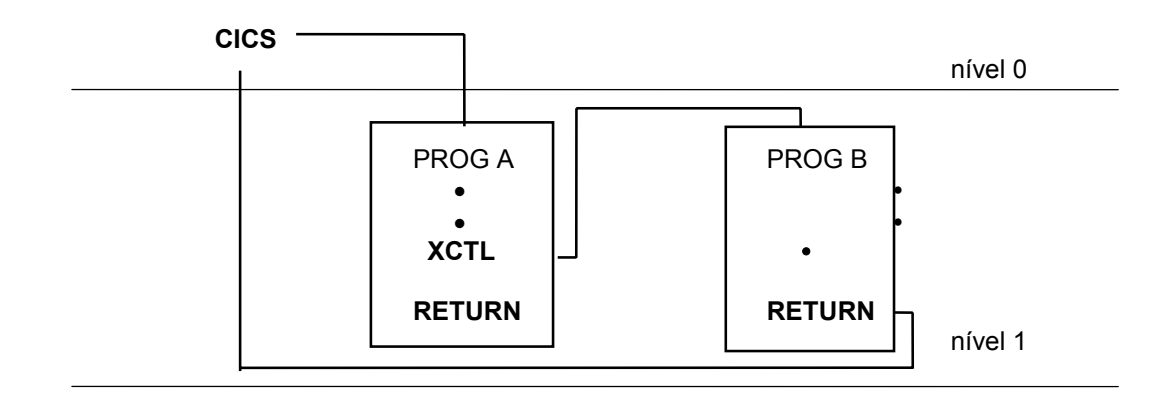

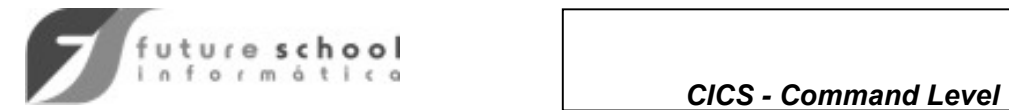

 **EXEC CICS RETURN [TRANSID ('name') [COMMAREA (data-area) [LENGTH (data-value)]]] END-EXEC** 

**NOTAS:**

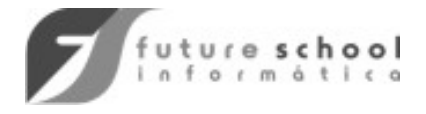

#### USO DA COMMAREA

Podemos passar uma área com dados entre programas ou transações, através da COMMAREA.

• Quando um programa emite um **LINK** para outro programa.

Nesta caso, o programa chamado tem acesso **a mesma** COMMAREA do programa que emitiu o LINK.

• Quando um programa emite um **XCTL** para um outro programa ou um comando **EXEC CICS RETURN TRANSID( ).**

Neste caso, a COMMAREA **é copiada** para o novo programa ou para a nova transação.

• O programa chamado **deve testar** o conteúdo do campo **EIBCALEN** para saber se existe ou não COMMAREA.

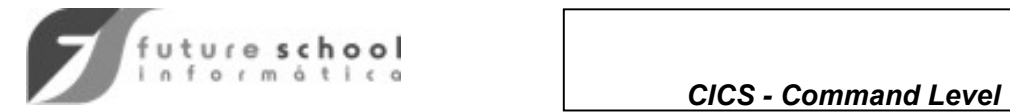

#### EXEMPLOS DE USO DA COMMAREA

*CASO 1 - COMMAREA passada via LINK* 

#### **PGM0010**

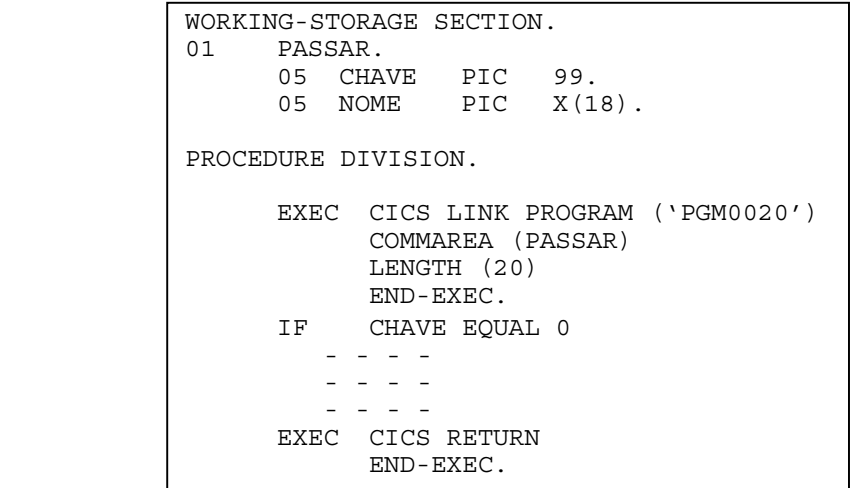

#### **PGM0020**

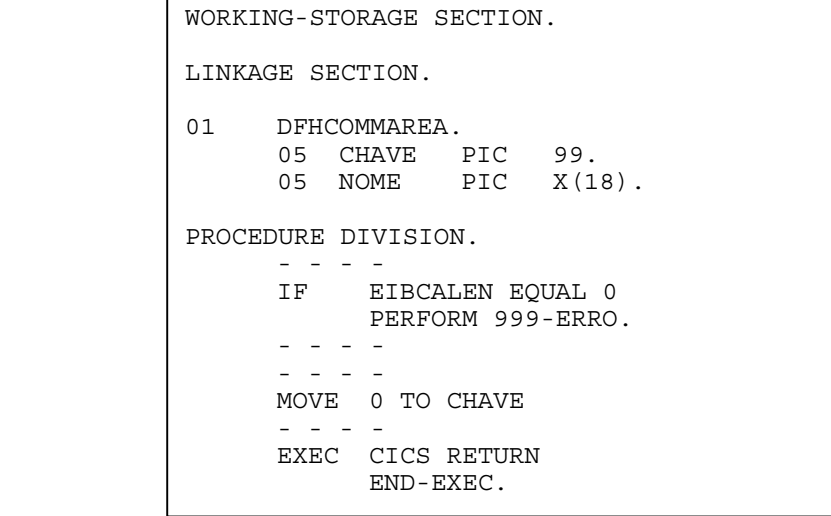

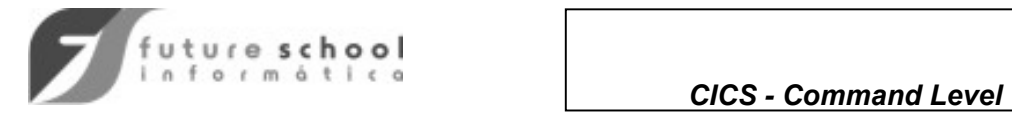

#### *CASO 2 - COMMAREA PASSADA VIA RETURN*

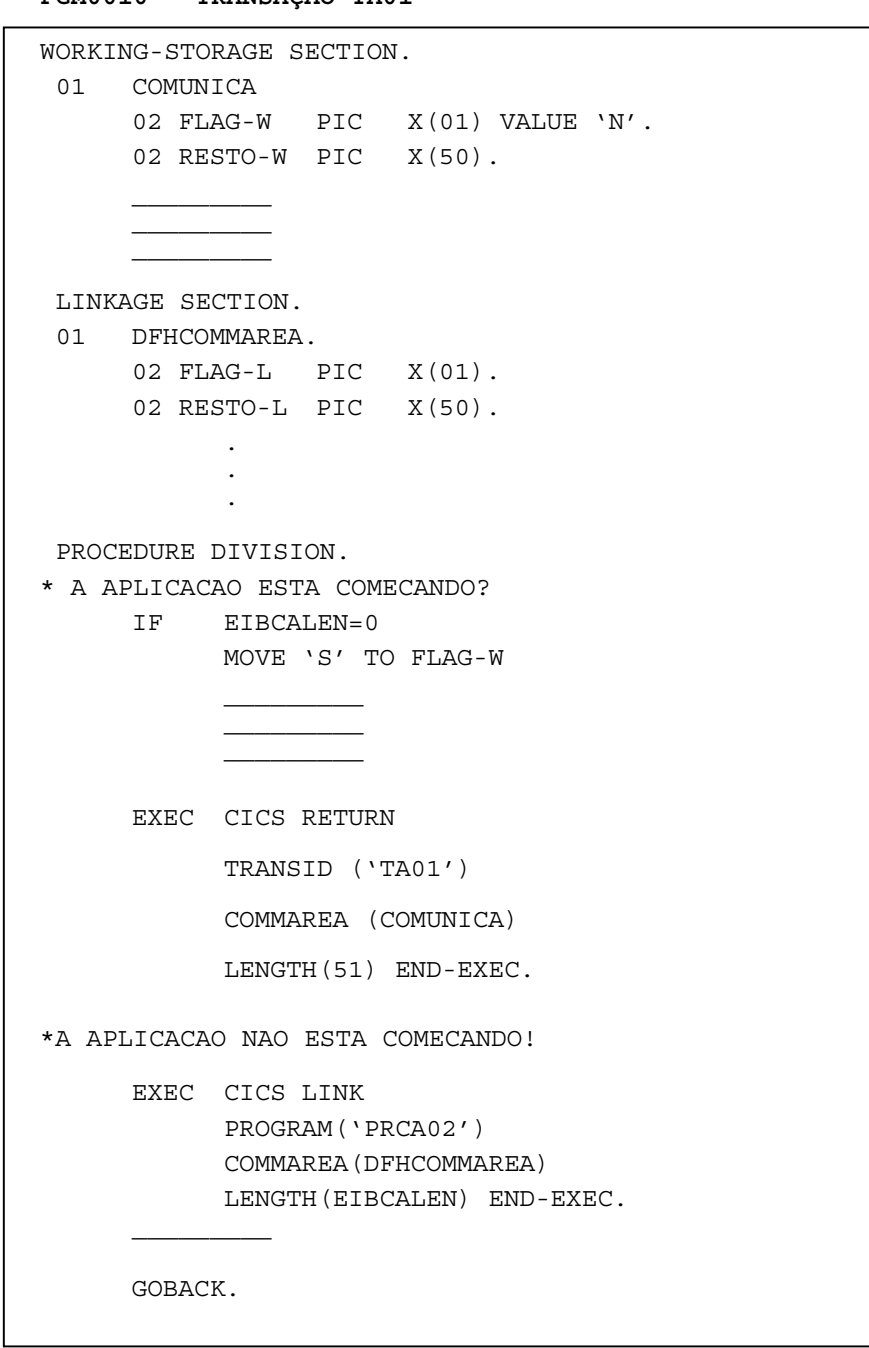

 **PGM0010 - TRANSAÇÃO TA01** 

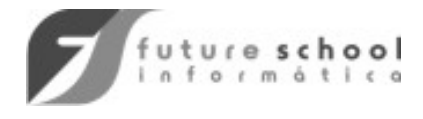

### BMS - BASIC MAPPING SUPPORT

O BMS-BASIC MAPPING SUPPORT é uma *interface* entre o CICS e o programa de aplicação. Existem 3 versões de **mapas** suportados pelo BMS:

- BMS básico, (minimum function BMS)
- BMS padrão, (standard function BMS)
- BMS total, (full function BMS)

Permite tornar o programa de aplicação independente das características do hardware do terminal, pois baseia-se em pré-definições existentes em tabelas do CICS e informações nos **mapas.** 

#### **MAPAS**

Contém a formatação dos campos para input e output, tornando a comunicação com o usuário mais amigável e segura.

#### • **MAPAS FÍSICOS:**

Define o posicionamento, valor e atributo dos campos constantes e de campos variáveis.

#### • **MAPAS LÓGICOS:**

 Define os "layouts" das áreas de saída (para mapas de saída) ou das áreas de entrada (para mapas de entrada) correspondentes aos respectivos mapas físicos.

#### • **MAPSET**

 Um conjunto de mapas, utilizados conjuntamente em uma aplicação define um MAPSET. No entanto, um MAPSET pode ser constituído de um único mapa.

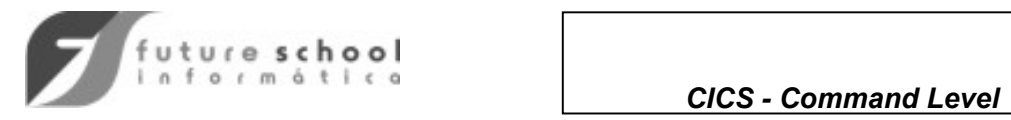

BMS - BASIC MAPPING SUPPORT, (continuação)

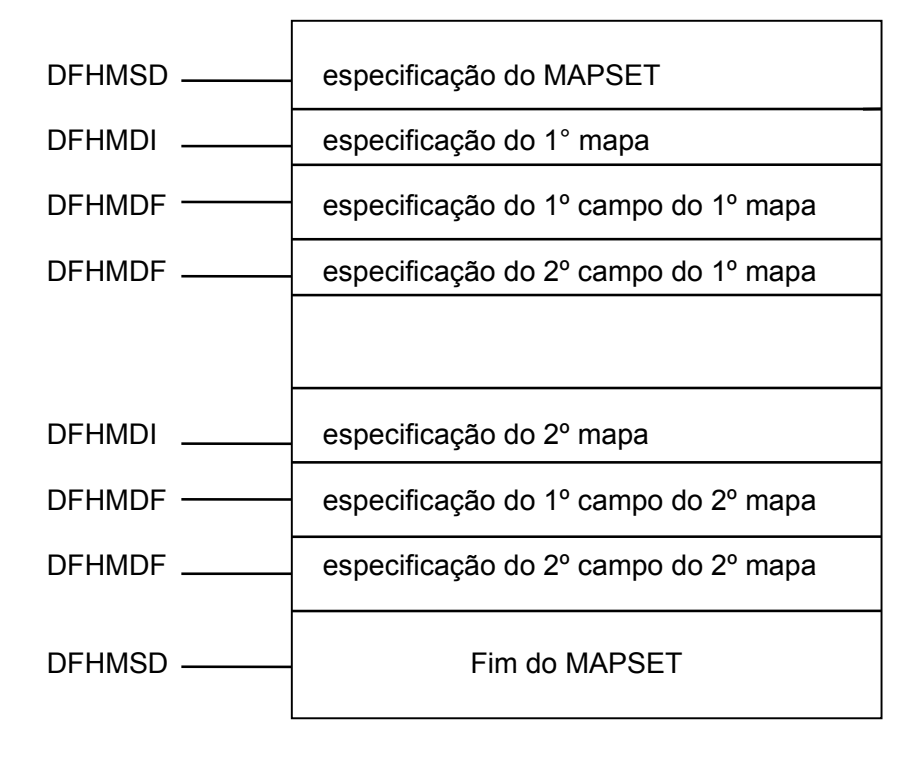

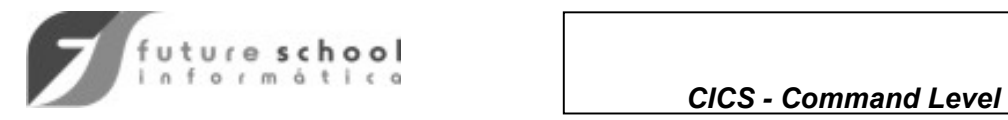

## BMS - BASIC MAPPING SUPPORT, (continuação)

### EXEMPLO

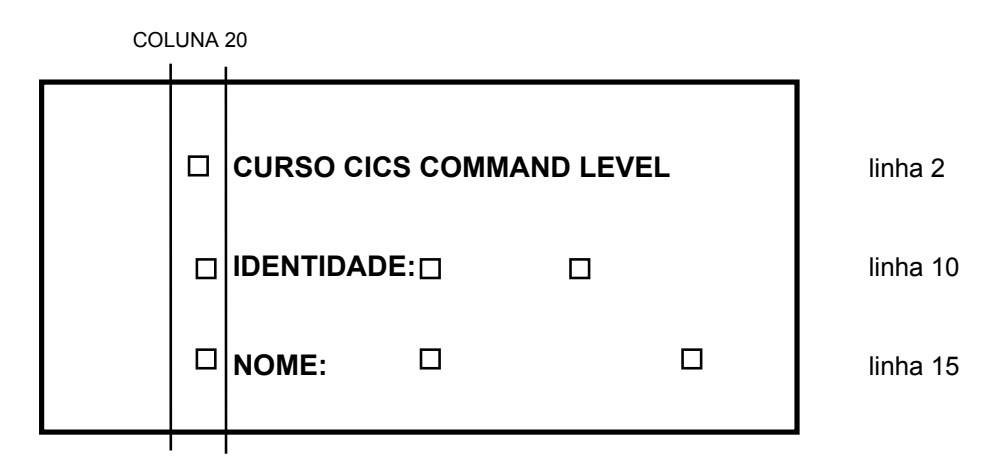

#### **DEFINIÇÃO DO MAPA FÍSICO**

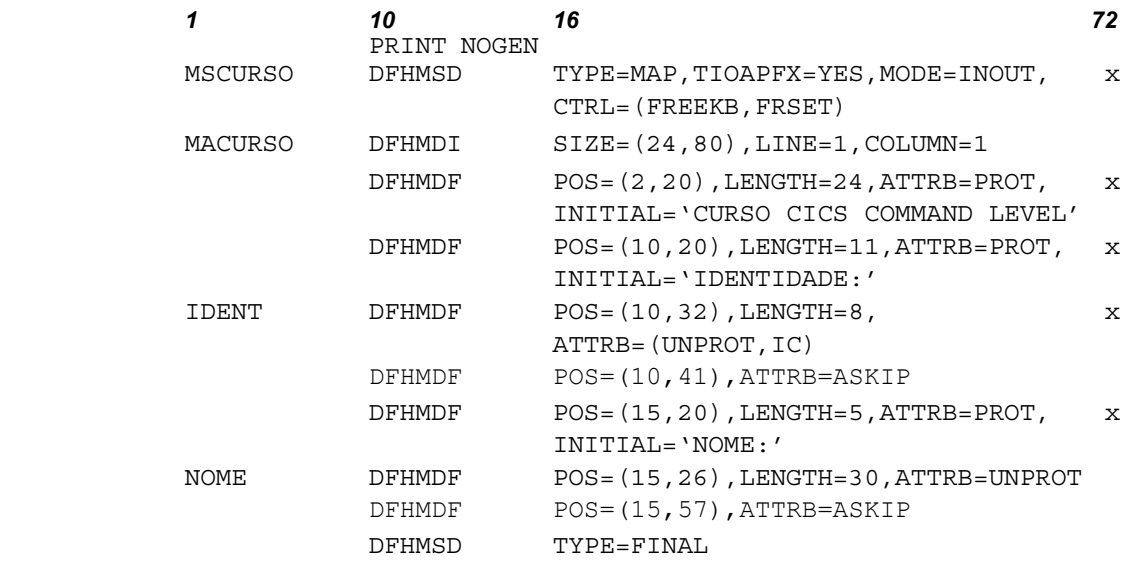

**Continuação:** caractere diferente de *space* na coluna 72 e na próxima linha continuar a partir da coluna 16.
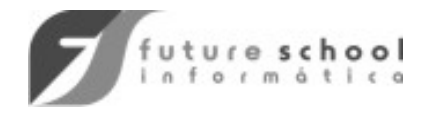

 *CICS - Command Level* 

## BMS - BASIC MAPPING SUPPORT, (continuação)

- NOME DFHMSD TYPE= {DSECT | MAP}, TIOAPFX=YES, [STORAGE=AUTO],  $MODE = \{IN | OUT | INOUT\}$  $LANG = \{ASM | COBOL\}$ , CTRL = ([PRINT] [,FREEKB] [, ALARM] [,FRSET]),  $[SUFFIX = suffix]$
- NOME DFHMDI SIZE= (linha,coluna),LINE=(número), COLUMN = (número)
- {NOME} DFHMDF POS= {(número) (linha,coluna)},LENGTH=(número), INITIAL='constante', JUSTIFY = ([ LEFT | RIGHT] [,BLANK | ZERO]) ATTRB=([ASKIP | PROT | UNPROT] [,NUM] [,BRT | NORM | DRK] [,IC] [,FSET])
	- DFHMSD TYPE=FINAL

#### **DEFINIÇÃO DO MAPA LÓGICO**

 . .

• Utiliza o mesmo conjunto de macros especificado no exemplo anterior, com **TYPE=DSECT** e **LANG=COBOL** 

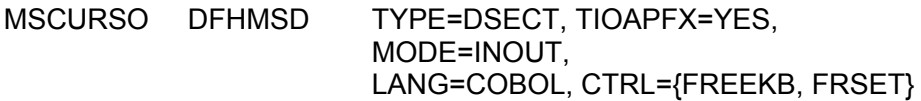

 DFHMSD TYPE=FINAL  *OBS:O nome do MAPSET deve constar da PPT.* 

• O mapa físico deve ser catalogado em uma **LOADLIB** conhecida do CICS e o mapa lógico em uma **SOURCE** ou **COPY LIB.**

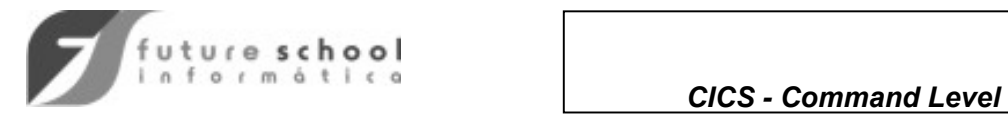

## SAÍDA GERADA PELO MAPA LÓGICO

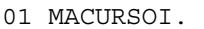

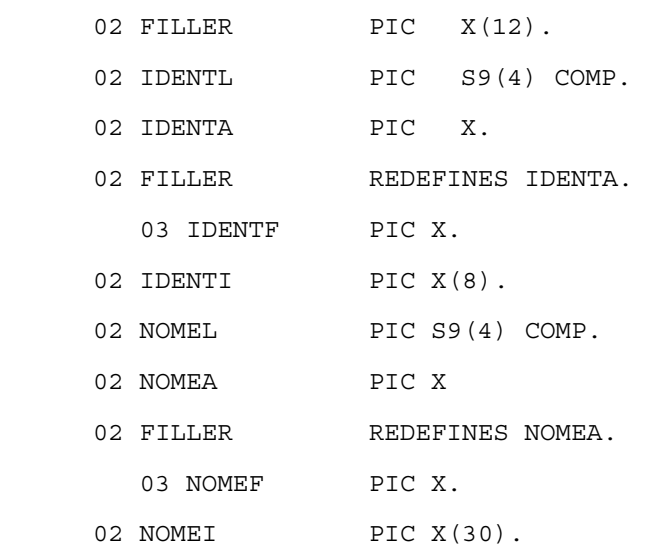

01 MACCURSOO REDEFINES MACURSOI.

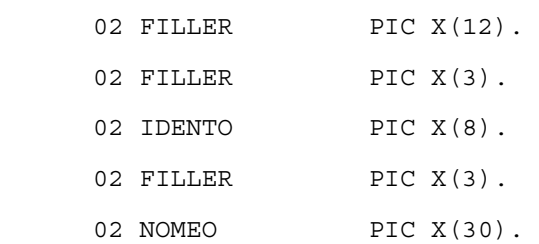

# UTILIZANDO O MAPA LÓGICO

WORKING-STORAGE SECTION.

```
 ------------- 
       ------------- 
COPY MSCURSO. 
              -------------
```
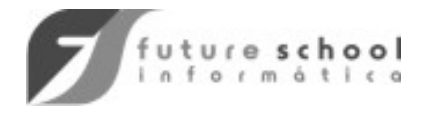

 **EXEC CICS SEND MAP ('name') MAPSET ('name') FROM (data-area) [DATAONLY | MAPONLY] [ALARM] [CURSOR (data-value)] [ERASE] [FREEKB] [FRSET] END-EXEC** 

### **EXEC CICS RECEIVE MAP ('name') MAPSET ('name') INTO (data-area) END-EXEC**

*OBS: Toda a vez que for emitido um RECEIVE MAP para recebimento de dados não formatados ou toda a vez que o usuário apertar uma tecla funcional sem entrar dados o programa sai pela condição de MAPFAIL.* 

### EXEMPLOS DE COMANDOS DE BMS

- EXEC CICS SEND MAP('MACURSO') MAPSET('MSCURSO') MAPONLY END-EXEC.
- EXEC CICS RECEIVE MAP('MACURSO') MAPSET('MSCURSO') INTO(MACURSOI) END-EXEC.

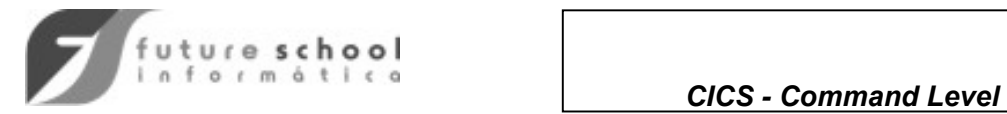

**NOTAS:**

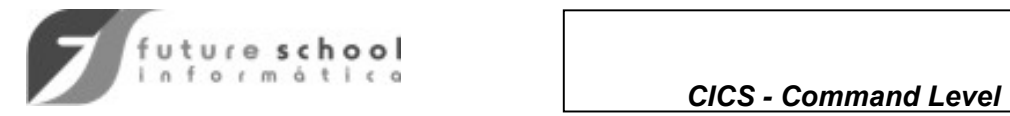

## ALTERANDO DINAMICAMENTE OS BYTES DE ATRIBUTO

### **WORKING-STORAGE SECTION.**

COPY DFHBMSCA, (Ver *Anexo 1*)  *DFHBMUNP - DESPROTEGIDO DFHBMPRO - PROTEGIDO DFHBMBRY - BRILHANTE DFHBMASK - AUTOSKIP DFHBMFSE - DESPROTEGIDO/MDT SET DFHBMPRF - PROTEGIDO/MDT SET* 

### **PROCEDURE DIVISION.**

MOVE DFHBMASK TO CODIGOA

MOVE LOW-VALUES TO CODIGOO

EXEC CICS SEND MAP ...

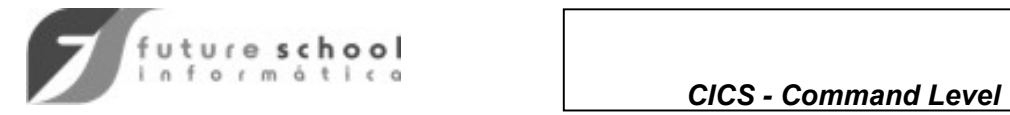

### TESTE DE TECLAS FUNCIONAIS

- Após a utilização de uma tecla funcional, o campo **EIBAID** é posicionado de acordo com a tecla pressionada.
- Procedimento de teste:
	- 1. **copiar o book DFHAID** na WORKING-STORAGE SECTION.
	- 2. testar o campo **EIBAID** com os **nomes gerados via DFHAID**.
- EXEMPLO:

#### **WORKING-STORAGE SECTION**

.

COPY DFHAID  *DFHENTER DFHCLEAR DFHPA1* 

 *. DFHPF1* 

#### . **PROCEDURE DIVISION.**

 $\mathcal{L}=\mathcal{L}=\mathcal{L}=\mathcal{L}=\mathcal{L}=\mathcal{L}=\mathcal{L}$  \_\_\_\_\_\_\_\_\_\_\_\_\_\_  $\mathcal{L}=\{L_1,\ldots,L_{n-1}\}$  , where  $\mathcal{L}=\{L_1,\ldots,L_{n}\}$ 

EXEC CICS RECEIVE MAP

IF EIBAID IS EQUAL DFHPF12 THEN

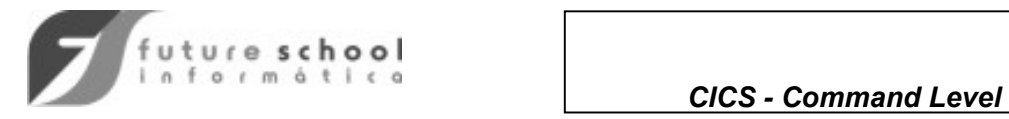

## FILE CONTROL - Comandos, Opções e condições

## **ACESSO A ARQUIVOS**

APLICAÇÃO

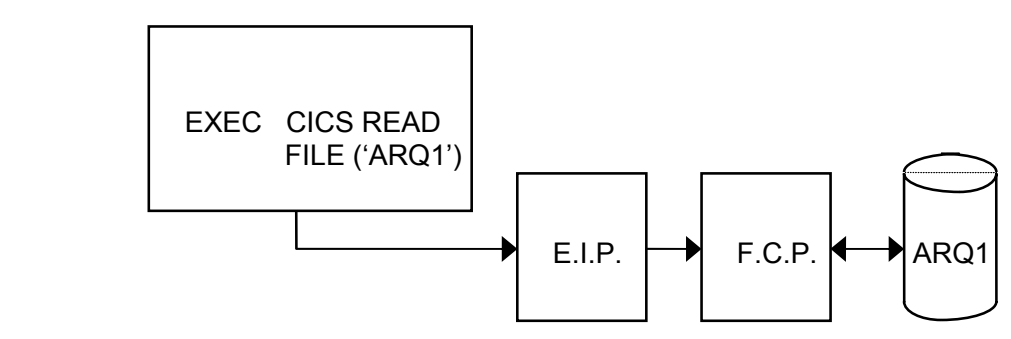

- O arquivo e suas caracerísticas, bem como as possibilidades de acesso devem estar defindo na FCT (File Control Table)
- Arquivos suportados pelo FIle Control:

VSAM

**KSDS** ESDS RRDS

BDAM

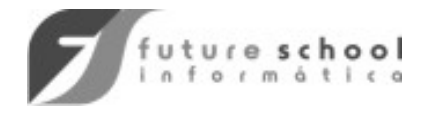

## **PESQUISA A ARQUIVOS VSAM**

### **ESDS**

- todo registro é identificado pelo seu RBA.
- adição somente no final do arquivo.
- atualização **INPLACE** permitida sem alteração de tamanho.
- deleção não permitida.
- normalmente usado para pesquisa sequencial.

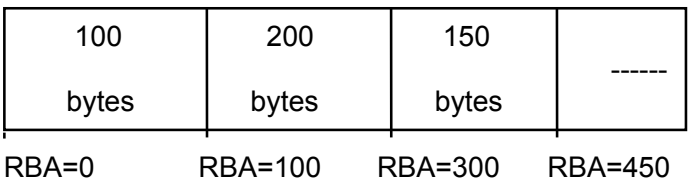

### **KSDS**

- registros podem ser acessados sequencialmente ou diretamente através de campo chave.
- registros podem ser incluídos, atualizados e deletados.
- todo CLUSTER KSDS é constituído de uma área de índice e uma área de dados.
- espaços livres devem ser projetados dentro do CIs e dos CAs para minimizar a ocorrência de "splits".

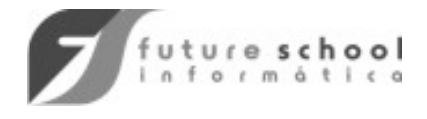

#### **RRDS**

- cada registro é acessado por sua posição específica dentro do arquivo.
- cada registro possui um espaço, de tamanho idêntico, reservado dentro do arquivo.
- os registros podem ser acessados sequencialmente ou diretamente pelo número relativo do registro no arquivo.

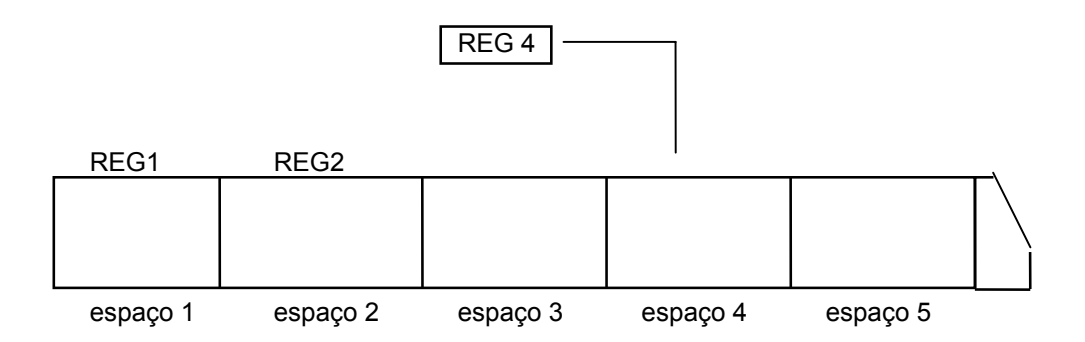

### **OBSERVAÇÃO:**

• em todo acesso a arquivo VSAM é necessário informarmos um campo identificador:

KSDS - CHAVE COMPLETA OU PARCIAL  $ESDS$   $\longrightarrow$  RBA RRDS<sup>----</sup> RRN

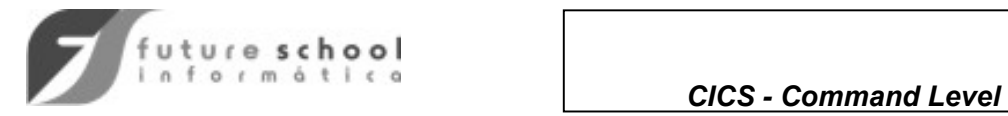

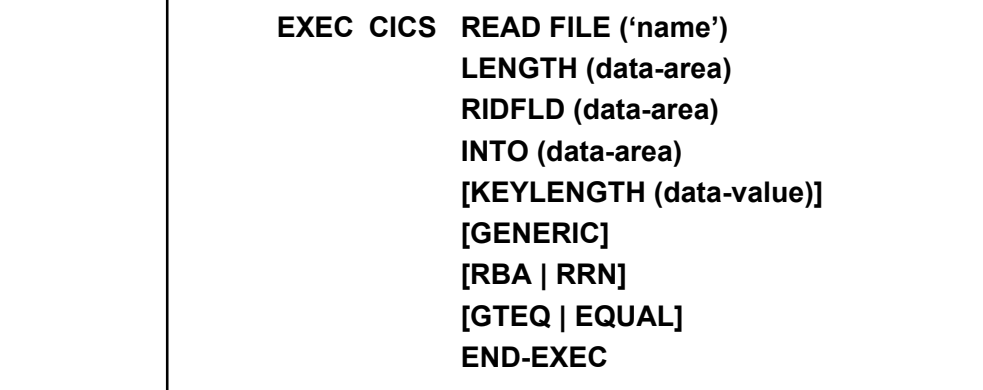

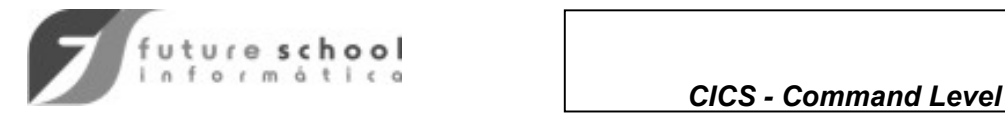

### PESQUISA A ARQUIVOS VSAM

WORKING-STORAGE SECTION. 01 REGISTRO. -----------  **-----------**  ----------- ----------- 01 MAPAI. ------------ ------------ ------------ ------------ 05 MATI PIC X(6). ------------ ------------ ------------ ------------ 01 TAMREC PIC S9(4) COMP. ------------- ------------- ------------- ------------- PROCEDURE DIVISION. EXEC CICS RECEIVE MAP('MAPA') - - MAPSET(--) END-EXEC. MOVE 100 TO TAMREC. EXEC CICS READ FILE('ARQ1') RIDFLD(MATI) INTO(REGISTRO) LENGTH(TAMREC) END-EXEC.

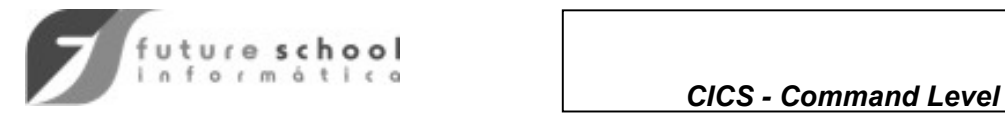

## EXEMPLO DE PESQUISA A ARQUIVO

CHAVES

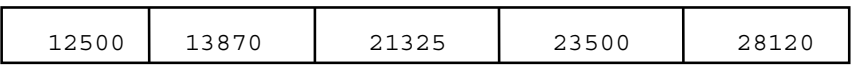

ARGUMENTO DE PESQUISA: 13100 PESQUISA COMPLETA MAIOR OU IGUAL **REGISTRO OBTIDO: 13870** 

PESQUISA GENÉRICA MAIOR OU IGUAL TAMANHO DO ARGUMENTO DE PESQUISA: 3 ARGUMENTO DE PESQUISA: 200 **REGISTRO OBTIDO: 21325** 

PESQUISA GENÉRICA IGUAL TAMANHO DO ARGUMENTO DE PESQUISA: 2 ARGUMENTO DE PESQUISA: 22 **REGISTRO NÃO ENCONTRADO** 

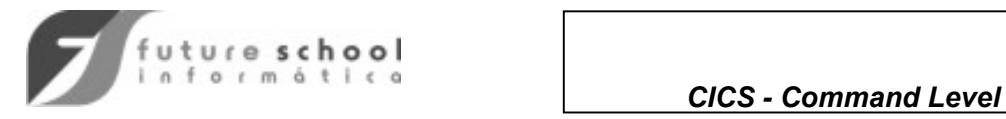

# CONDIÇÕES EXCEÇÃO

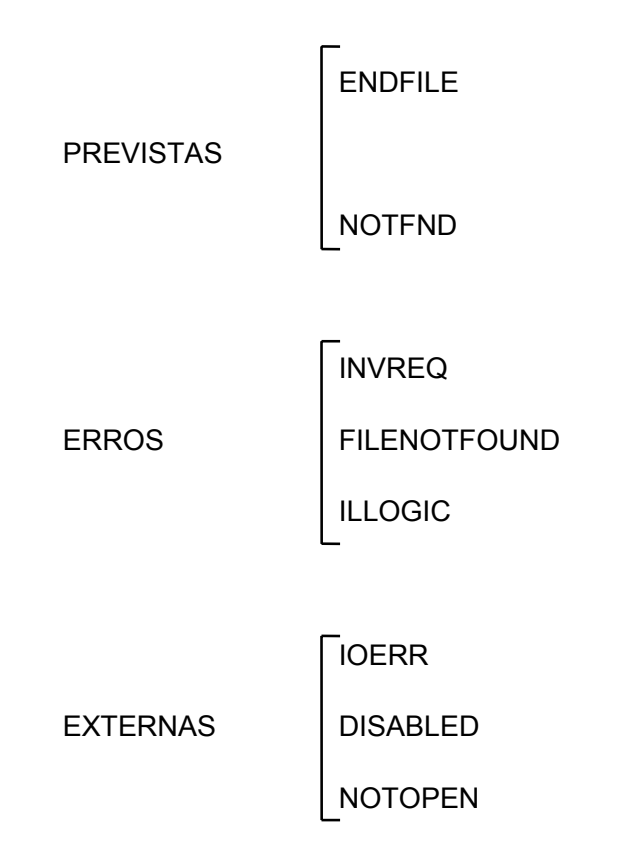

- **ERROR**  QUALQUER CONDIÇÃO DIFERENTE DE **NORMAL**.
- **ILLOGIC** ERRO INTERNO DO VSAM

### PESQUISAR BYTES 1 E 2 DO EIBRCODE

**BYTE1** - VSAM RETURN CODE

**BYTE2** - VSAM ERROR CODE

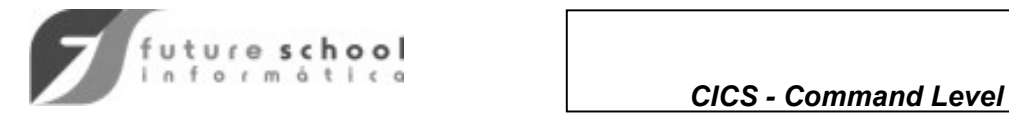

# EXEMPLO DE TESTE DE CONDIÇÃO DE ERRO

WORKING-STORAGE SECTION

 -------- -------- -------- 01 CODERRO PIC S9(8) COMP. -------- -------- PROCEDURE DIVISION. -------- -------- -------- EXEC CICS READ FILE('ARQ1') RESP(CODERRO) END-EXEC. IF CODERRO IS EQUAL TO DFHRESP(NORMAL) THEN -------- -------- -------- ELSE IF CODERRO IS EQUAL TO DFHRESP(NOTFND) THEN -------- -------- --------

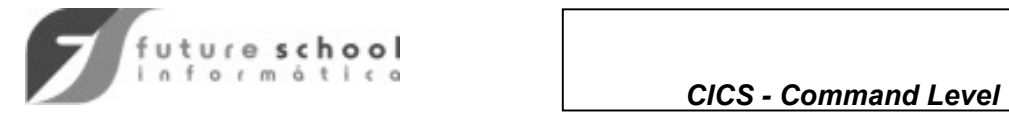

### BROWSE - PRINCIPAIS COMANDOS

### **STARTBR/RESETBR**

 **EXEC CICS STARTBR FILE('name') RIDFLD(data-area)** 

 **[KEYLENGTH(data value) [GENERIC ]]** 

 **[REQID(data-value)] [RBA | RRN]** 

 **[GTEQ|EQUAL]** 

 **END-EXEC** 

### **READNEXT/READPREV**

 **EXEC CICS READNEXT FILE ('name') INTO (data-area) LENGTH (data-area) RIDFLD (data-area) [KEYLENGTH (data-value)] [RBA | RRN] REQID (data-value) END-EXEC** 

#### **ENDBR**

 **EXEC CICS ENDBR FILE('name') REQID(data-value)** 

#### **NOTAS:**

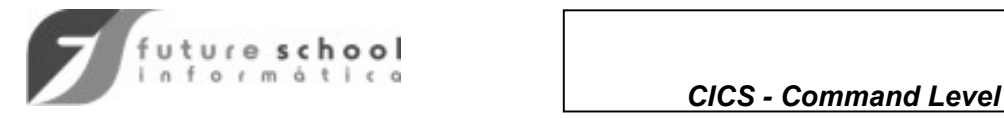

## EXEMPLO DE "BROWSE"

WORKING-STORAGE SECTION. -------- -------- -------- 05 CHAVE PIC X(8). 05 CODERRO PIC S9(8) COMP. -------- -------- -------- PROCEDURE DIVISION. -------- -------- MOVE **VALOR** TO CHAVE EXEC CICS STARBR FILE('ARQ1') RIDFLD(CHAVE) RESP(CODERRO) END-EXEC. IF CODERRO IS EQUAL DFHRESP(NORMAL) PERFORM ROT-LER UNTIL CODERRO EQUAL DFHRESP(ENDFILE) EXEC CICS ENDBR FILE('ARQ1') END-EXEC ELSE GO TO ROTERRO. --------- --------- --------- ROT-LER. EXEC CICS READNEXT FILE('ARQ1') INTO( ) LENGTH ( ) RIDFLD(CHAVE) RESP(CODERRO) END-EXEC ---------- ---------- ---------- ROTERRO. --------- ---------

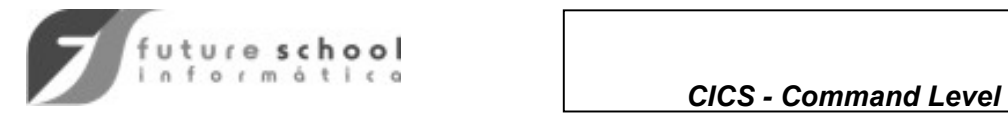

ATUALIZAÇÃO DE REGISTROS VSAM

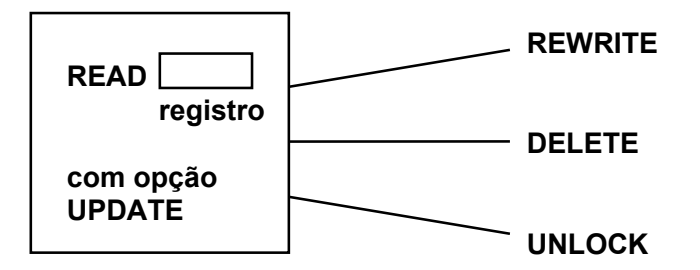

**NOTAS:**

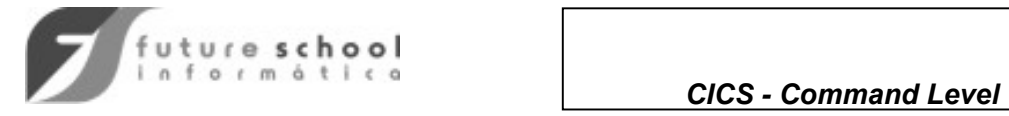

## COMANDOS DE ATUALIZAÇÃO

**REWRITE** 

 **EXEC CICS REWRITE FILE (name) FROM (data-area) LENGTH (data-value) END-EXEC** 

### **DELETE**

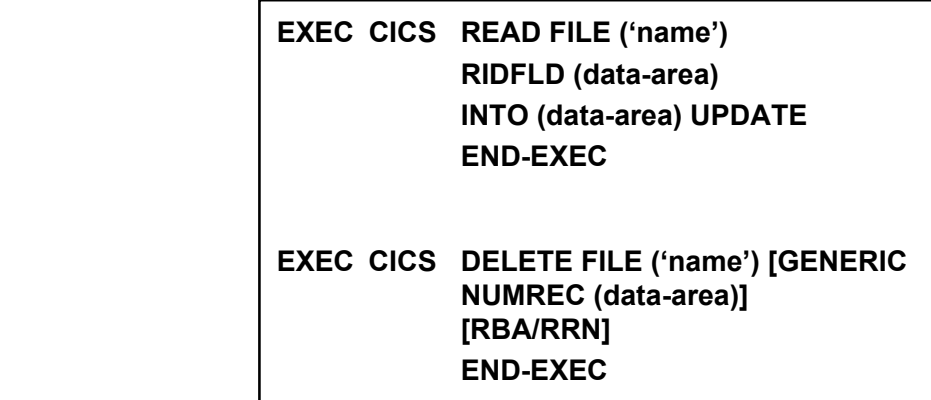

 **EXEC CICS DELETE FILE ('name') RIDFLD (data-area)** 

### **UNLOCK**

 **EXEC CICS UNLOCK FILE (name)** 

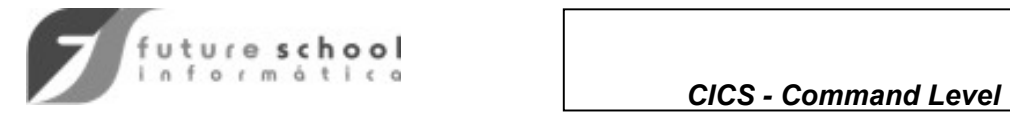

## CONDIÇÕES DE EXCEÇÃO

- **LENGERR**
- **NOSPACE**
- **INVREQ**
- **ILLOGIC**

**ILLOGIC -** bytes 1 e 2 do campo **EIBRCODE** 

 **VSAM RETURN CODE** 

 **VSAM ERROR CODE** 

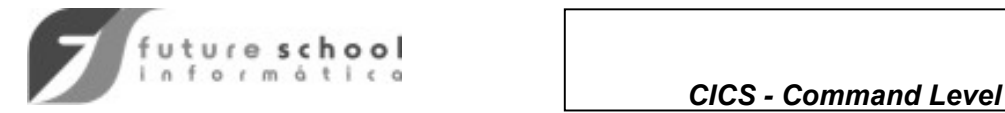

## EXEMPLO DE ATUALIZAÇÃO DE ARQUIVO

MOVE **valor** TO CHAVE. EXEC CICS READ FILE ('ARQ1') RIDFLD (CHAVE) INTO (ARQENT) LENGTH (RECL) UPDATE RESP (CODERRO) END-EXEC. IF CODERRO IS NOT EQUAL DFHRESP (NORMAL) GO TO ROTERRO. \* ATUALIZA OS CAMPOS DO REGISTRO EXEC CICS REWRITE FILE ('ARQ1') FROM (ARQENT) LENGTH (RECL) RESP (CODERRO) END-EXEC. IF CODERRO IS NOT EQUAL DFHRESP (NORMAL) GO TO ROTERRO.

## ATUALIZAÇÃO EM MODO CONVERSACIONAL

READ FILE ('ARQNC') UPDATE SEND MAP RECEIVE MAP REWRITE FILE ('ARQNC')

**OBS: O Control Interval que contém o registro lido para atualização fica sob controle exclusivo até o REWRITE.** 

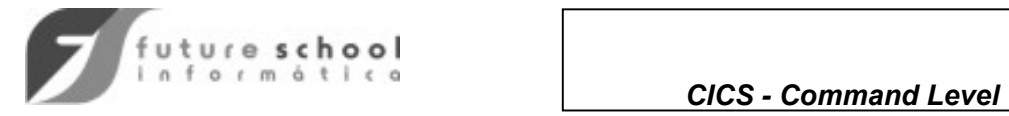

## ATUALIZAÇÃO EM MODO PSEUDO CONVERSACIONAL

------------------ -----------------

**TRANSAÇÃO : TRU1 TRANSAÇÃO: TRU2**

------------------ -----------------

READ FILE ('ARQ01') | RECEIVE MAP

RETURN TRANSID ('TRU2') | REWRITE ('ARQ01')

SEND MAP  $\vert$   $\vert$  READ FILE ('ARQ01') UPDATE

**RETURN** 

**- O EXEMPLO ACIMA FUNCIONA ?** 

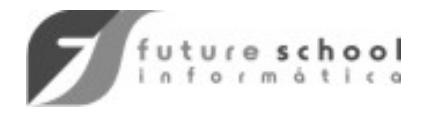

## CONDIÇÃO DE "DEADLOCK"

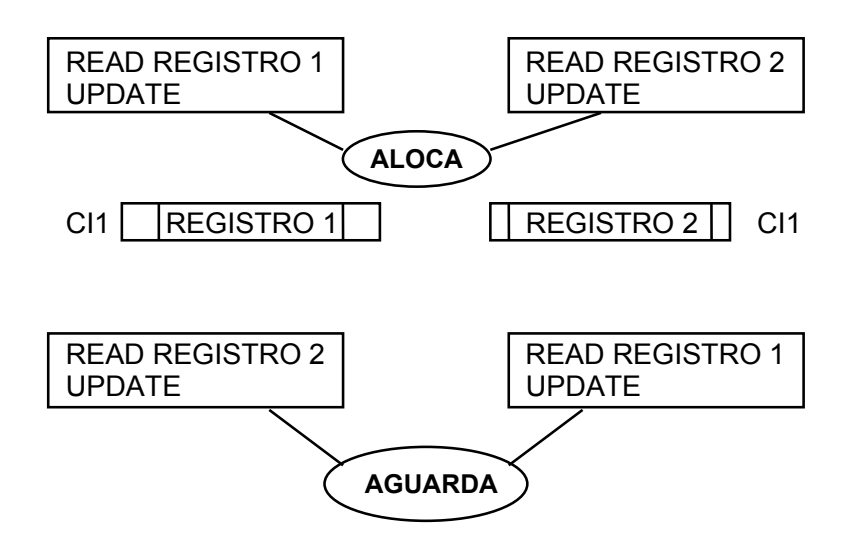

## PARA EVITAR DEADLOCKS:

- todos os programas que acessam os mesmos conjuntos de arquivos devem emitir read com opção UPDATE na mesma ordem.
- procurar reter o C.I. durante o menor período de tempo possível.

*OBS: CICS controla 'DEADLOCKS' via 'ABEND' da TASK por tempo.* 

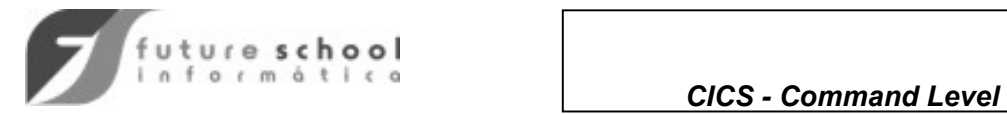

ADIÇÃO DE UM NOVO REGISTRO

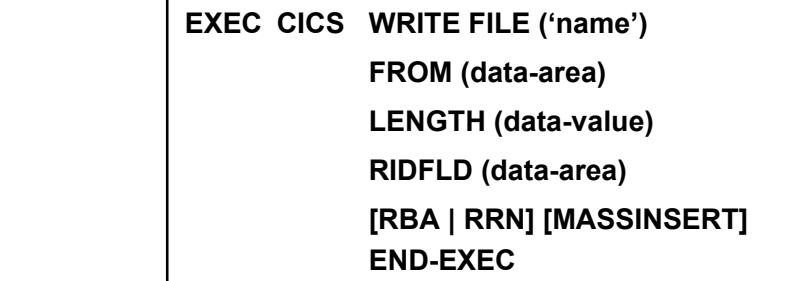

- a opção **MASSINSERT** deve ser utilizada quando se deseja incluir um conjunto de registros em ordem de chave crescente.
- após o término da operação de **MASSINSERT** deve ser emitido o comando **'UNLOCK'**.

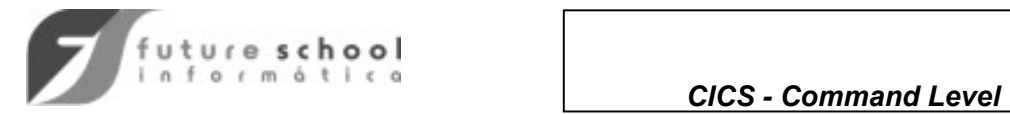

## EXEMPLO DE ADIÇÃO

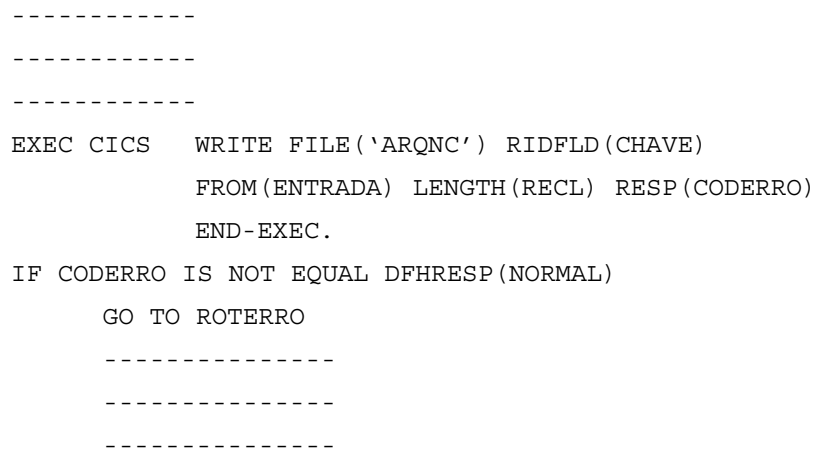

### **OBSERVAÇÃO:**

- em arquivos ESDS o registro é sempre adicionado no fim do arquivo e o RBA do registro volta em RIDFLD.
- em arquivos KSDS se já existir registro com a mesma chave ocorre a condição DUPREC.

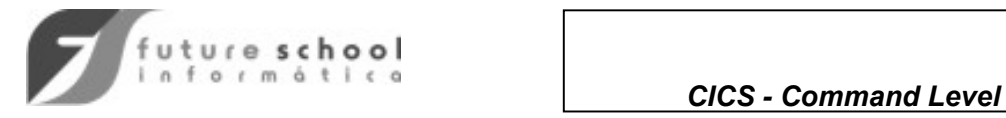

## ACESSANDO ARQUIVOS SQL/DS ou DB2

• Comando EXEC SQL requer uso de Translator especial, que transforma o EXEC SQL em CALL.

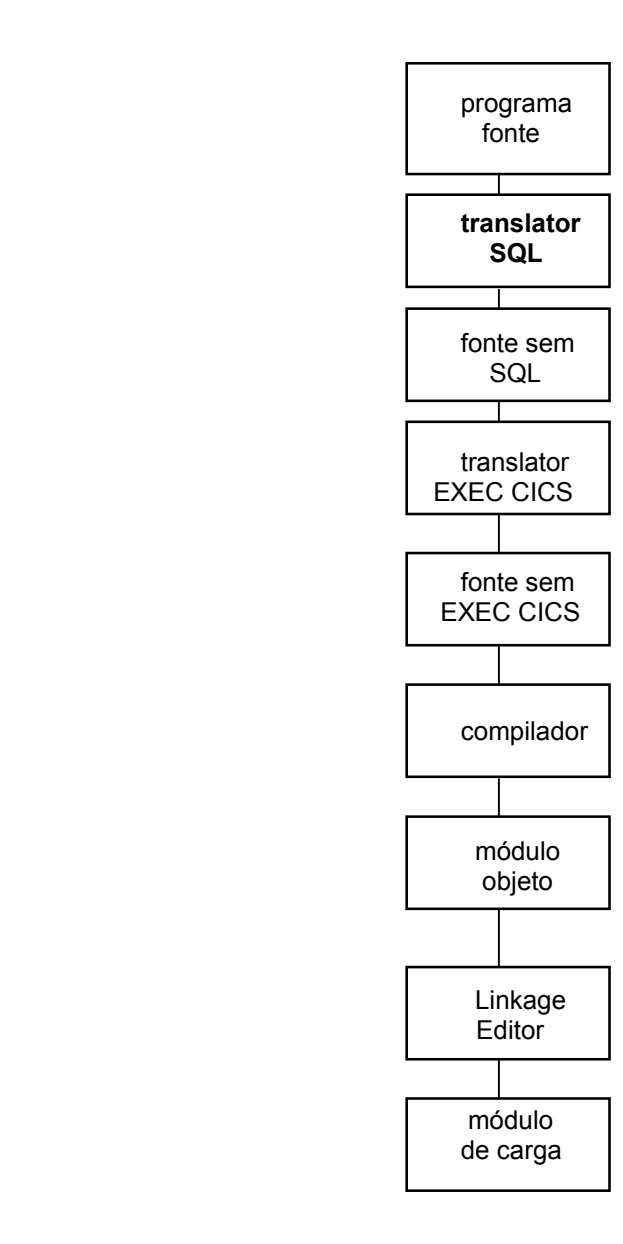

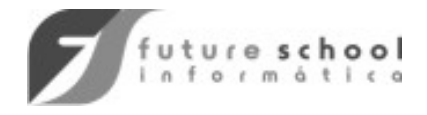

# ACESSANDO ARQUIVOS SQL/DS ou DB2, (continuação)

### **OBSERVAÇÕES:**

- DB2 executa em região fora CICS.
- Integridade dos dados é do próprio do DB2.
- Caminho do CICS para o DB2 são definidos através da Resource Control Table.
- Vantagens:

estrutura de dados maleável

independência da aplicação em relação a modificação dos dados.

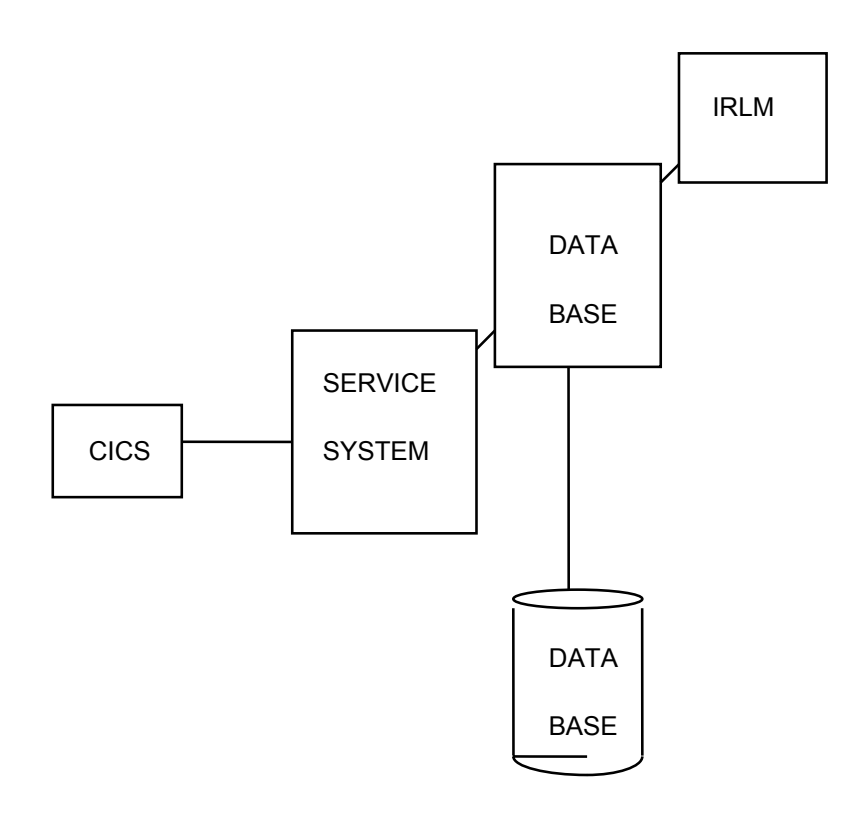

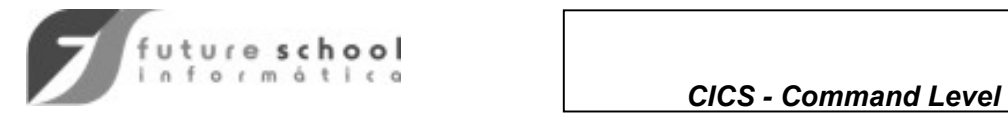

## ACESSANDO ARQUIVOS SQL/DS ou DB2, (continuação)

### ACESSANDO TABELAS DB2/SQL

WORKING-STORAGE SECTION.

 EXEC SQL INCLUDE SQLCA END-EXEC. \*\* expande book SQL-CODE (mensagens de erro).

EXEC SQL INCLUDE .... END-EXEC. \*\*\* copy do layout de cada tabela

 EXEC SQL DECLARE CURSORn CURSOR FOR SELECT ....

PROCEDURE DIVISION.

EXEC SQL SELECT nome-col1, nome-col2, ... INTO :nome-col1, :nome-col2, ... FROM userid.nome da tabela WHERE .... ORDER BY

001-ROTINA-ERRO.

 EXEC SQL ROLLBACK EXEC CICS SYNCPOINT ROLLBACK NOHANDLE END-EXEC.

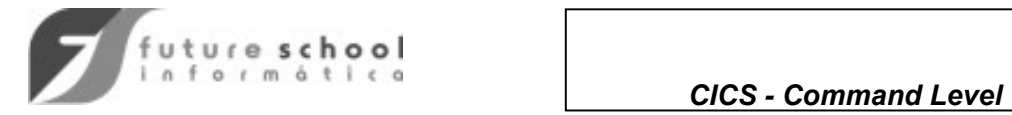

# ACESSO A INFORMAÇÕES ESPECIAIS

### EXEMPLO:

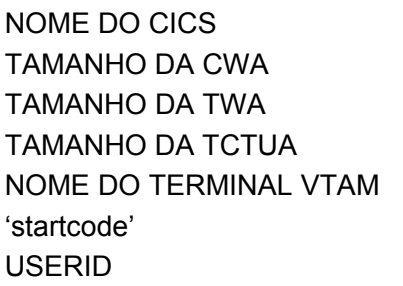

(APPLID) (CWALENG) (TWALENG) (TCTUALENG) (NETNAME) 'startcode' (STARTCODE) (USERID)

• como acessar ?

 **EXEC CICS ASSIGN option(data-area) ... END-EXEC**

### EXEMPLOS:

.

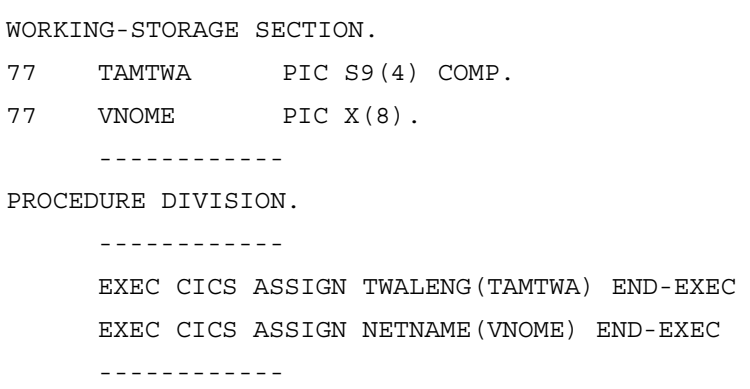

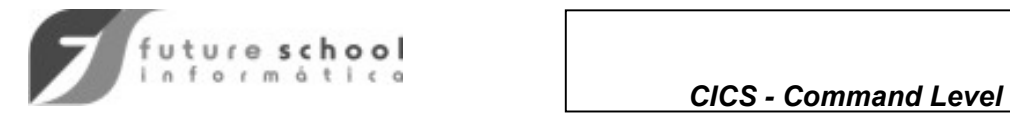

# ENDEREÇAMENTO DE ÁREAS EXTERNAS

#### LINKAGE SECTION.

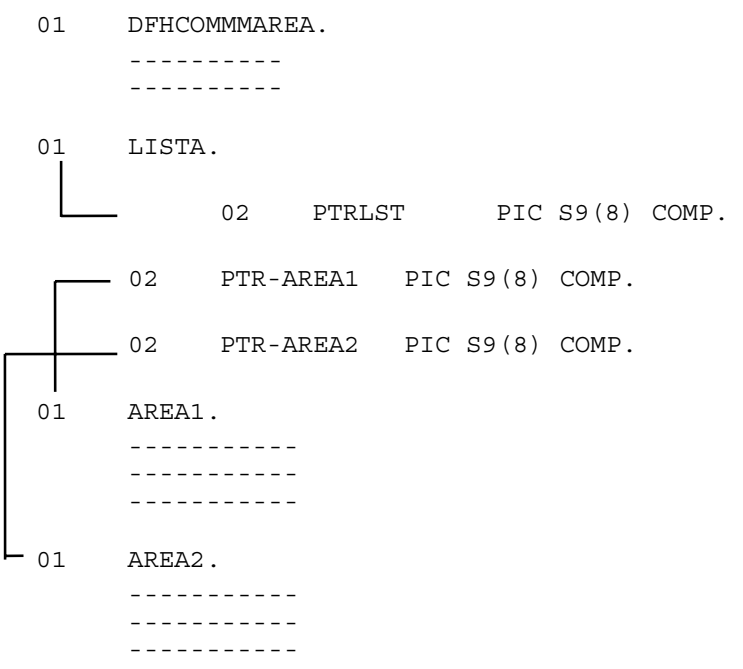

### **OBS:**

- PTRLST endereça LISTA
- PTR-AREA1 endereça AREA1
- PTR-AREA2 endereça AREA2

#### **NOTAS**

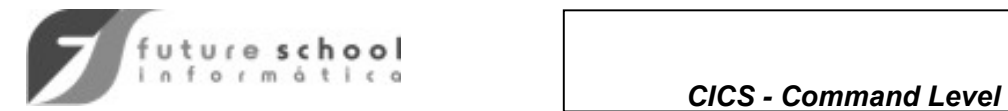

ENDEREÇAMENTO DE ÁREAS EXTERNAS, (continuação)

**EXEC CICS ADDRESS option(pointer-reference) END-EXEC**

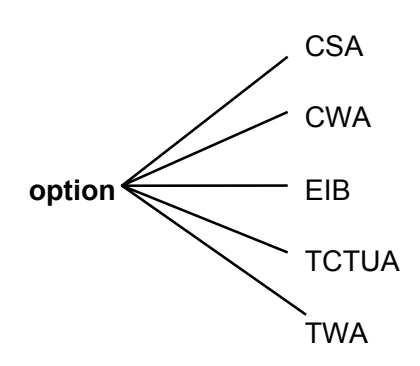

• no CICS/ESA não é permitido o acesso a CSA portanto, independente do nível do CICS, evite:

### **EXEC CICS ADDRESS CSA.**

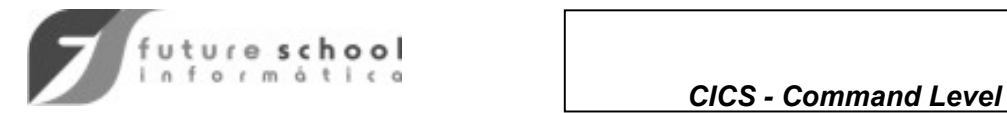

# ENDEREÇAMENTO DE ÁREAS EXTERNAS, (continuação)

## EXEMPLOS DE ENDEREÇAMENTO DE ÁREAS EXTERNAS

WORKING-STORAGE SECTION. 77 TAMCWA PIC S9(4) COMP. -------- -------- -------- LINKAGE SECTION. 01 DFHCOMMAREA. -------- -------- -------- 01 LISTA. 02 PTR-LST PIC S9(8) COMP. 02 PTR-CWA PIC S9(8) COMP. 01 CWAREG.  $02$  ------- $02 - - - - - -$ PROCEDURE DIVISION. EXEC CICS ASSIGN CWALENG(TAMCWA) END-EXEC IF TAMCWA > 0 EXEC CICS ADDRESS CWA(PTR-CWA) END-EXEC ELSE ---------- ---------- ----------

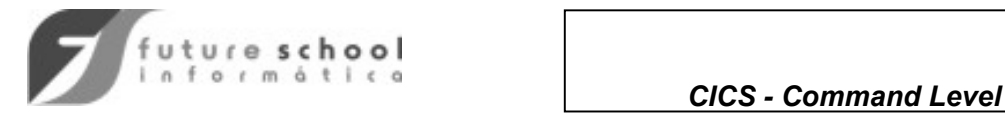

# ENDEREÇAMENTO DE ÁREAS EXTERNAS, (continuação)

#### **COBOL II**

WORKING-STORAGE SECTION. 77 LRECL-REC1 PIC S9(4) COMP. -------- -------- LINKAGE SECTION. 01 DFHCOMMAREA. -------- -------- 01 REC1. -------- PROCEDURE DIVISION. ---------- ---------- EXEC CICS READ SET(ADDRESS OF REC1) LENGTH (LRECL-REC1) END-EXEC ---------- ---------- **COBOL OS/VS** 

```
WORKING-STORAGE SECTION. 
           77 LRECL-REC1 PIC S9(4) COMP. 
                  -------- 
                  -------- 
           LINKAGE SECTION. 
           01 DFHCOMMAREA. 
                  -------- 
           -------<br>01 T.T.STA
                LISTA.<br>05 FILLER
05 FILLER PIC S9(8) COMP.
05 BLL-REC1 PIC S9(8) COMP.
           01 REC1. 
                  -------- 
                  -------- 
           PROCEDURE DIVISION. 
                  ---------- 
                  ---------- 
                  EXEC CICS READ SET(BLL-REC1) LENGTH (LRECL-REC1) 
                        END-EXEC 
                  SERVICE RELOAD REC1. 
                  ---------- 
                  ---------- 
                  ----------
```
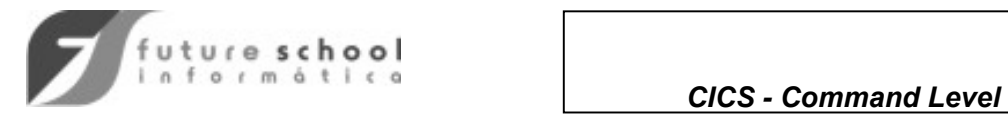

## PESQUISA EM TABELA

**EXEC CICS LOAD PROGRAM ('name') [SET (ptr-ref) LENGTH (data-area)] [HOLD] END-EXEC**

• OPÇÃO HOLD:

 mantém a tabela residente na memória até a emissão de um RELEASE

 se omitida, a tabela é automaticamente deletada da memória quando a TASK terminar.

*OBS.: COMANDO DO P.C.P.* 

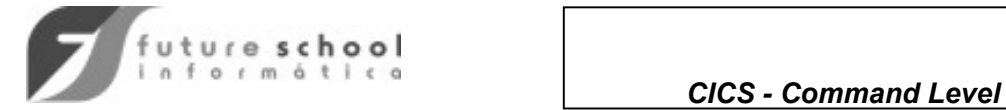

# PESQUISA EM TABELA, (continuação)

### CARGA DA TABELA

WORKING-STORAGE SECTION

77 TAM-TAB PIC S9(8) COMP --------- --------- --------- LINKAGE SECTION. 01 DFHCOMMAREA. --------- --------- 01 LISTA. 02 PTR-LST PIC S9(8) COMP. 02 PTR-TAB PIC S9(8) COMP. ------------- ------------- ------------- 01 TABELA.  $02$  ------- $02$  ------- ------- ------- PROCEDURE DIVISION. ---------- ---------- EXEC CICS LOAD PROGRAM('TABNC') LENGTH(TAM-TAB) SET(PTR-TAB) END-EXEC ---------- ----------

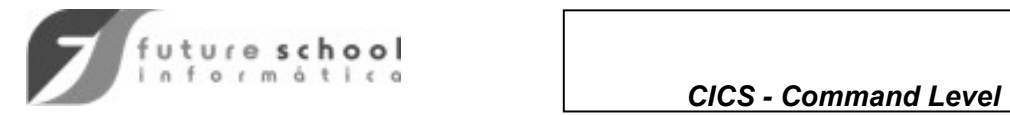

## AQUISIÇÃO E LIBERAÇÃO DINÂMICA DE ÁREAS DE MEMÓRIA

## **EXEC CICS GETMAIN SET (ptr-ref) LENGTH (data-value) INITIMG (data-value) [NOSUSPEND] END-EXEC**

 **EXEC CICS FREEMAIN DATA(data-área) END-EXEC** 

## **UTILIZAÇÃO:**

quando se necessita a alocação de grandes áreas de memória durante curto período de tempo**.** 

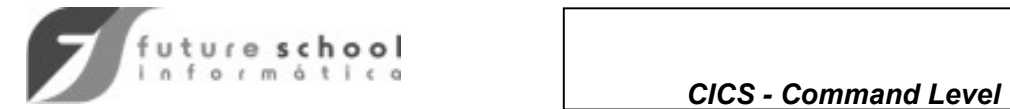

# AQUISIÇÃO E LIBERAÇÃO DINÂMICA DE ÁREAS DE MEMÓRIA, (continuação)

### EXEMPLO:

```
WORKING-STORAGE SECTION. 
77 RECHEIO PIC X VALUE LOW-VALUE. 
77 RETORNO PIC S9(8) COMP. 
------- 
------- 
------- 
LINKAGE SECTION. 
-------- 
-------- 
01 LISTA. 
02 PTR-LST PIC S9(8) COMP.
02 PTR-MEM PIC S9(8) COMP.
      -------- 
      -------- 
01 MEMORIA. 
      02 ---------- 
       ------------- 
PROCEDURE DIVISION. 
-------- 
-------- 
EXEC CICS GETMAIN SET(PTR-MEM) LENGTH(4096) 
      INITIMG(RECHEIO) RESP(RETORNO) NOSUSPEND 
      END-EXEC. 
 SET ADDRESS OF MEMORIA TO PTR-MEM 
IF RETORNO IS NOT EQUAL DFHRESP(NORMAL) 
       --------- 
       --------- 
       --------- 
       --------- 
EXEC CICS FREEMAIN DATA(MEMORIA) END-EXEC.
```
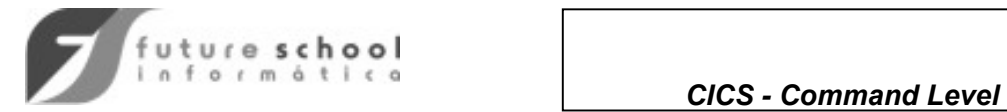

# MANIPULAÇÃO DE FILAS

• O CICS suporta 2 tipos de filas:

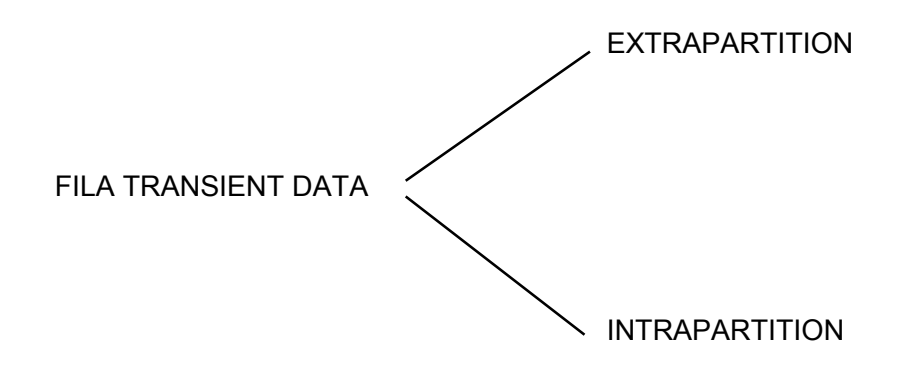

FILA TEMPORARY STORAGE

**NOTAS**

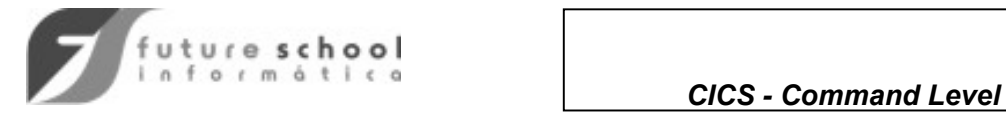

# FILA TRANSIENT DATA

## EXTRAPARTITION

- arquivo sequencial
- entrada ou saída
- destinos definidos na DCT

## INTRAPARTITION

- filas sequenciais
- acesso destrutivo
- destinos definidos na **DCT**
- pode ser associado um '**TRIGGER**' a cada destino forçando o início automático de uma transação, se atingido.
- CI's livres podem ou não ser reusado automaticamente.

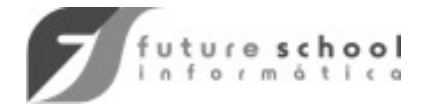

 *CICS - Command Level* 

# FILA TRANSIENT DATA

# GRAVAÇÃO DE MENSAGEM EM UMA FILA TD

# **EXEC CICS WRITEQ TD QUEUE ('name') FROM (data-area) LENGTH (data-value) END-EXEC**

EXEMPLO:

WORKING-STORAGE SECTION. 01 CONTROLES. 02 TDTAM PIC S9(4) COMP. 02 RETORNO PIC S9(8) COMP. ----------- ----------- ----------- 01 TDSAI.  $02$  -------- $02 - - - - - - - -$  ----------- ----------- PROCEDURE DIVISION. ----------- ----------- ----------- MOVE 150 TO TDTAM EXEC CICS WRITEQ TD QUEUE('NC01') FROM(TDSAI) LENGTH(TDTAM) RESP(RETORNO) END-EXEC. IF RETORNO IS NOT EQUAL DFHRESP(NORMAL) GO TO ROTERRO. ------------ ------------ ------------ ROTERRO. ------------ ------------ ------------

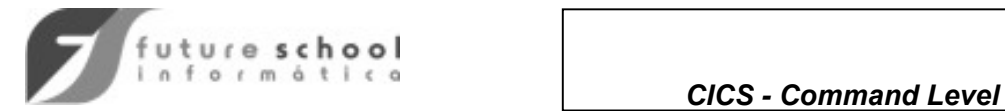

# FILA TRANSIENT DATA

## LEITURA DE MENSAGENS DE UMA FILA TD

# **EXEC CICS READQ TD QUEUE ('name') INTO (data-area)**

 **[NOSUSPEND]** 

### **END-EXEC**

## EXEMPLO:

 MOVE 150 TO TDTAM EXEC CICS READQ TD QUEUE('NCO05') INTO(TDENT) LENGTH(TDTAM) RESP(RETORNO) END-EXEC. IF RETORNO IS NOT EQUAL DFHRESP(NORMAL) GO TO ROTERRO. ---------- ---------- ROTERRO.

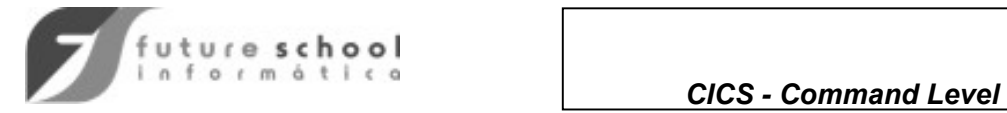

# FILA TRANSIENT DATA

## DELEÇÃO DE UMA FILA TD

• necessário quando os CIs acessados para leitura não são liberados automaticamente: **(REUSE=NO)** 

> **EXEC CICS DELETEQ TD QUEUE ('name') END-EXEC**

#### **EXEMPLO:**

 EXEC CICS DELETEQ TD QUEUE('NC10') RESP(RETORNO) END-EXEC

# CONDIÇÕES DE EXCEÇÃO EM ACESSO A FILA TD

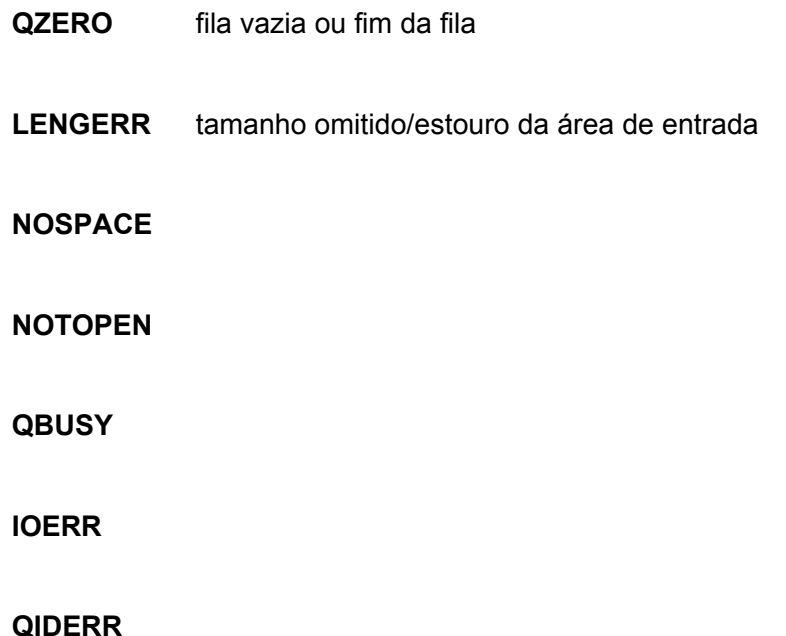

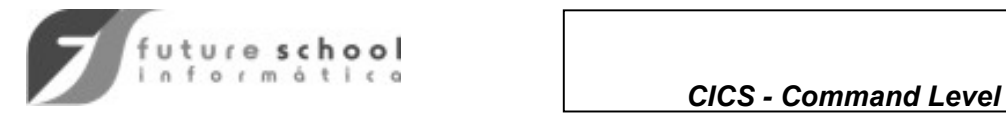

- memória ou disco
- DATAIDs não vinculados
- acesso não destrutivo
- usuário deve providenciar deleção
- acesso sequencial/randômico
- TST só para: segurança de acesso DATAIDS recuperáveis DATAIDS remotos
- registros de tamanho variável

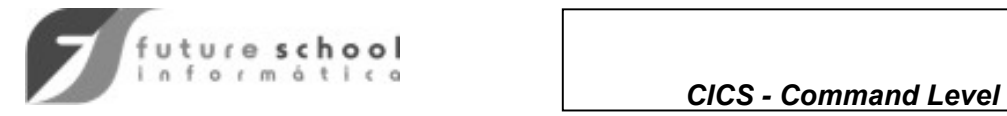

## GRAVAÇÃO DE MENSAGEM EM UMA FILA TS

#### **EXEC CICS WRITEQ TS QUEUE ('name') FROM (data-area) LENGTH (data-value) [ITEM (data-area)] [MAIN | AUXILIARY] [REWRITE] END-EXEC**

**OBS:** Utilizado para a criação de uma fila TS. Após cada registro gravado, é retornado na área especificada em ITEM, o número do registro.

ITEM indica o número do registro a ser alterado.

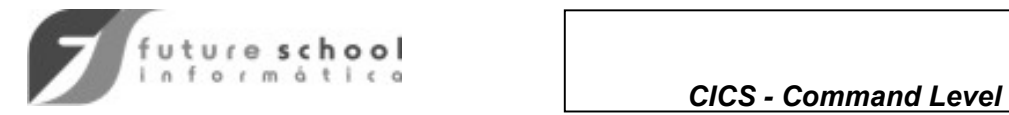

## EXEMPLOS DE GRAVAÇÃO EM UMA FILA TS

### **CRIAÇÃO DA FILA:**

EXEC CICS WRITEQ TS QUEUE ('NCTSFILA') FROM (TS-SAI) LENGTH (100) AUXILIARY END-EXEC

### **ATUALIZAÇÃO DA FILA:**

WORKING-STORAGE SECTION. -------- --------

77 NUMITEM PIC S9(4) COMP.

-------- -------- --------

01 TSSAI

 02 -------- ------------ ------------

PROCEDURE DIVISION.

----------- -----------

-----------

#### MOVE 3 TO NUMITEM

EXEC CICS WRITEQ TS QUEUE ('NCTSFILA') FROM (TS-SAI) LENGTH (100) ITEM (NUMITEM) REWRITE AUXILIARY END-EXEC.

----------- -----------

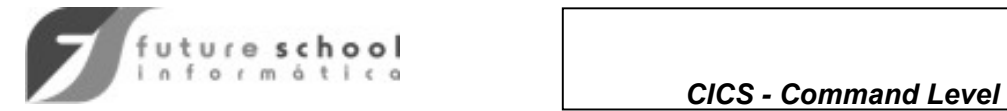

## LEITURA DE UMA FILA TS

### • **Leitura sequencial por uma TASK:**

### **EXEC CICS READQ TS QUEUE ('name') INTO (data-area) LENGTH (data-area) [NUMITEMS (data-area)] END-EXEC**

#### EXEMPLO:

EXEC CICS READQ TS QUEUE ('NCTSFILA') INTO (ENTTS) LENGTH (TSTAM) END-EXEC

### • **Leitura randômica**

### **EXEC CICS READQ TS QUEUE ('name') INTO (data-area) LENGTH (data-area) [NUMITENS (data-area)] [ITEM(data-area)] END-EXEC**

EXEMPLO:

MOVE 5 TO NUMITEM EXEC CICS READQ TS QUEUE ('NCTSFILA') INTO (ENTTS) LENGTH (TSTAM) ITEM (NUMITEM) END-EXEC

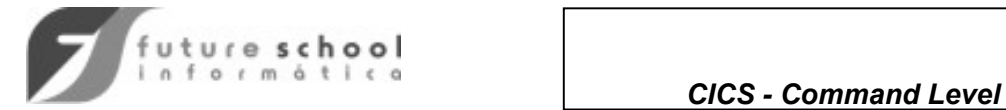

## **LEITURA CONCORRENTE DE UMA FILA TS (EM SEQUÊNCIA)**

• cada TASK utiliza a opção ITEM

#### EXEMPLO:

WORKING-STORAGE SECTION.

- 77 NUMITEM PIC S9(4) COMP VALUE LOW-VALUES.
- 77 TSTAM PIC S9(4) COMP VALUE 200. -------
	- ------- -------
- 01 ENTTS.
	- $02 - - - -$  ----------- -----------
- PROCEDURE DIVISION
	- ---------- ---------- ----------
- VOLTA.
	- ADD 1 TO NUMITEM

EXEC CICS READQ TS QUEUE('NCTSFILA')

INTO(ENTTS) LENGTH(TSTAM) ITEM(NUMITEM)

 END-EXEC --------------- --------------- --------------- --------------- --------------- GO TO VOLTA

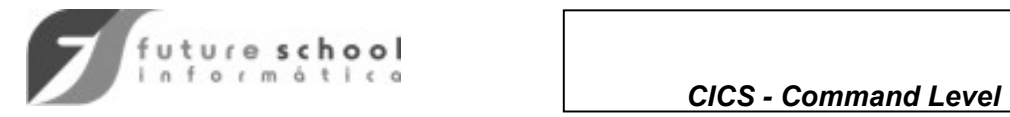

## **DELEÇÃO DE UMA FILA TS**

 **EXEC CICS DELETEQ TS QUEUE ('name') END-EXEC** 

### **EXEMPLO:**

 EXEC CICS DELETEQ TS QUEUE ('NCTSFILA') END-EXEC.

## **CONDIÇÕES DE EXCEÇÃO EM COMANDOS DE TS**

- **ITEMERR** o ítem especificado não existe
- **LENGERR** erro de tamanho
- **NOSPACE**
- **IOERR**
- **QIDERR**

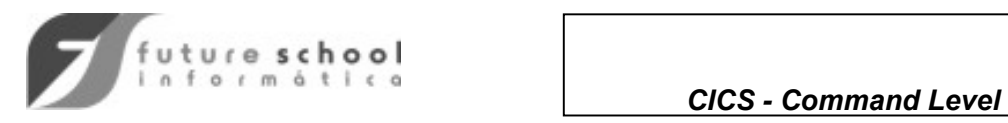

# COMO COMPARTILHAR DADOS ENTRE TRANSAÇÕES:

CWA

**TCTUA** 

COMMAREA

VIA TELA

TEMPORARY STORAGE

TRANSIENT DATA

CLUSTER VSAM

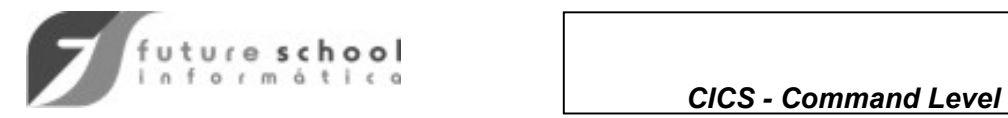

# PROCESSOS DISPONÍVEIS PARA TRATAMENTO DE CONDIÇÕES DE EXCEÇÃO/ERRO

- via RESP (---) dentro do próprio comando.
- deixando que assumido o tratamento 'DEFAULT' conforme o erro ocorrido.

 ABEND TASK SUSPEND TASK

- desviar para uma rotina comum ou específica de tratamento de erro.
- colocando a opção NOHANDLE no comando e testando o campo EIBRCODE.
- Após a execução do comando, testar o campo EIBRESP com o código específico da condição a ser validada.
	- 00 OK
	- 01 ERROR
	- . .

.

- 13 NOT FOUND
- 14 DUPREC
- 87 OPEN ERROR

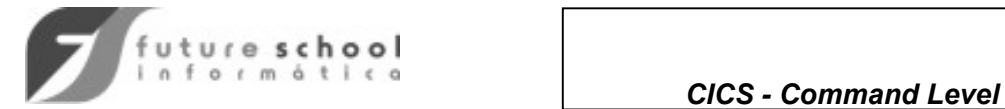

## TRATAMENTO DE CONDIÇÕES DE ERRO

- via codificação da instrução "HANDLE CONDITION" antes da codificação comandos aos quais ela se aplica.
- podemos codificar várias instruções "HANDLE CONDITION" a última ação especificada para tratamento de um certo erro é considerada.

EXEMPLO:

 --------- -------- HANDLE CONDITION NOTFND(ROT1) ---------- ---------- ---------- HANDLE CONDITION NOTFND(ROT2) EXEC CICS READ DATASET (------) RIDFLD (CHAVE) ---------- END-EXEC

• em qualquer instrução a opção NOHANDLE desativa o tratamento de erro para qualquer exceção ocorrida.

### EXEMPLO:

 HANDLE CONDITION NOTFND(ROT1) DSIDERR(ROT2) EXEC CICS READ DATASET ( ) RIDFLD (CHAVE) NOHANDLE ------ END-EXEC

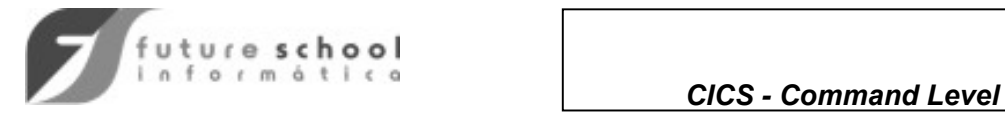

## TRATAMENTO DE CONDIÇÕES DE EXCEÇÃO

### **EXEC CICS HANDLE CONDITION condition (label) condition (label) condition (label) ---- END-EXEC**

#### EXEMPLOS:

- 1) EXEC CICS HANDLE CONDITION NOTFND(ROTNAO) ERROR(ROTERRO) END-EXEC
- 2) EXEC CICS HANDLE CONDITION NOTFND(ROTNAO) DSIDERR(ROTDAT) END EXEC
- nesse caso qualquer condição de exceção provocará ação DEFAULT.
	- 3) EXEC CICS HANDLE CONDITION NOTFND(ROTNAO) DSIDERR ERROR(ROTERRO) END-EXEC

#### **NOTAS:**

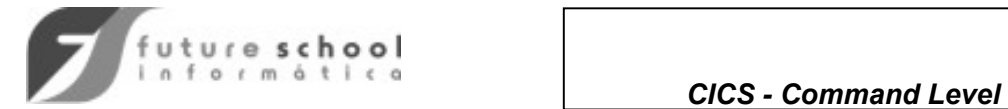

COMO DESATIVAR AÇÕES INDICADAS VIA HANDLE CONDITION

- incluindo no comando a opção NOHANDLE
- via IGNORE CONDITION

formato:

 **EXEC CICS IGNORE CONDITION condition condition END-EXEC** 

EXEMPLO:

 EXEC CICS IGNORE CONDITION NOTFND DSIDERR END-EXEC

• a ocorrência das condições acima poderia ser testada pesquisandose o EIBRCODE.

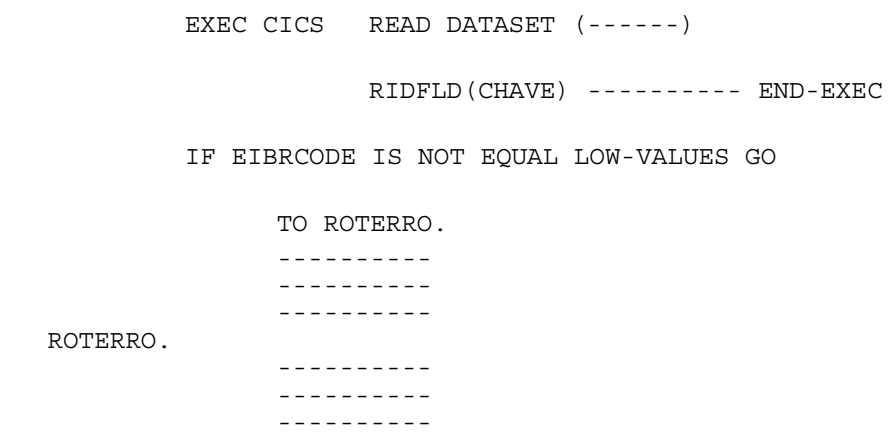

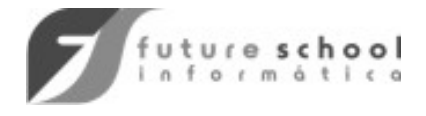

COMO RESTAURAR AS CONDIÇÕES DEFAULTS DE TRATAMENTO DE EXCEÇÕES:

#### **PUSH HANDLE**

desativa, restaurando o tratamento DEFAULT, todos os procedimentos para tratamento de exceções.

#### **POP HANDLE**

 restaura os procedimentos de tratamento de exceções suspemsos anteriormente.

• APLICAÇÃO:

 quando um programa de aplicação é ativado via LINK e utiliza suas próprias rotinas de tratamento de condições de exceção.

#### EXEMPLO:

PROGRAM 'A'

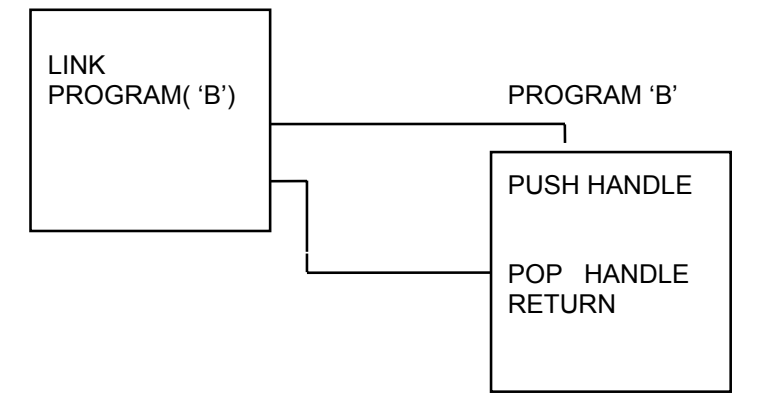

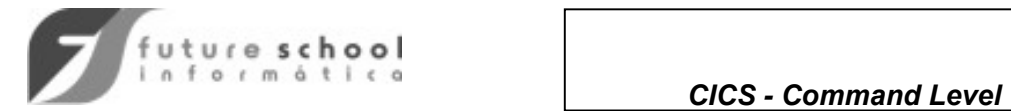

# TRATAMENTO DE TECLAS FUNCIONAIS

- teclas PF (dados + byte AID)
- teclas PA ou CLEAR (byte AID)
- testando o byte de AID após o comando RECEIVE:

**IF EIBAID IS EQUAL DFHENTER THEN** 

• via HANDLE AID

formato:

 **EXEC CICS HANDLE AID option (label) option (label option (label) \_\_\_\_\_ END-EXEC**

**option:**

**ENTER** 

**CLEAR** 

**PF1 A PF24** 

**PA1 A PA3** 

**ANYKEY** todas menos ENTER

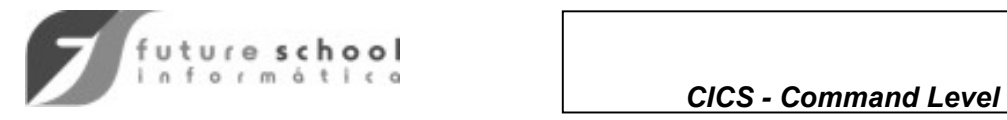

# TRATAMENTO DE TECLAS FUNCIONAIS

## EXEMPLO DE HANDLE AID

 **EXEC CICS HANDLE AID PA1 (LAB1) ANYKEY (LAB2) PF10 (LAB3) END-EXEC** 

## **OBS:**

- se uma rotina não é especificada para uma determinada tecla o controle é passado para a instrução seguinte ao **RECEIVE**.
- podem ser colocados vários **HANDLE AIDs** no programa.
- **HANDLE AIDs** podem ser desativados via **"PUSH HANDLE"** e restaurados via **"POP HANDLE".**

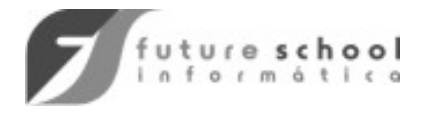

 *CICS - Command Level* 

# TRATAMENTO DE TECLAS FUNCIONAIS

OBSERVAÇÕES GERAIS SOBRE HANDLE E CONDITION/HANDLE AID

• o comando **HANDLE AID** tem precedência sobre o comando **HANDLE CONDITION.**

EXEMPLO:

- EXEC CICS HANDLE CONDITION MAPFAIL (FALHOU) END-EXEC
- EXEC CICS HANDLE AID PF (ROTPF1) END-EXEC
- EXEC CICS SEND MAP (------) MAPSET (------) MAPONLY END-EXEC
- EXEC CICS RECEIVE MAP (-----) MAPSET (-----) INTO (--) END-EXEC

OBS:

se o operador apertar **PF1** sem digitar nada, o controle do programa é passado para **ROTPF1** e não para **FALHOU**.

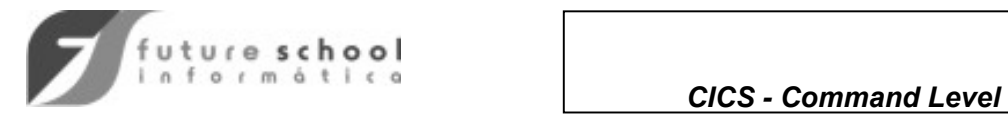

# TRANSAÇÕES ÚTEIS A INSTALAÇÃO

- **CEDF**
- **CMAC**
- **CEBR**
- **CECI / CECS**

## **TRANSAÇÃO CEDF**

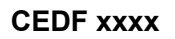

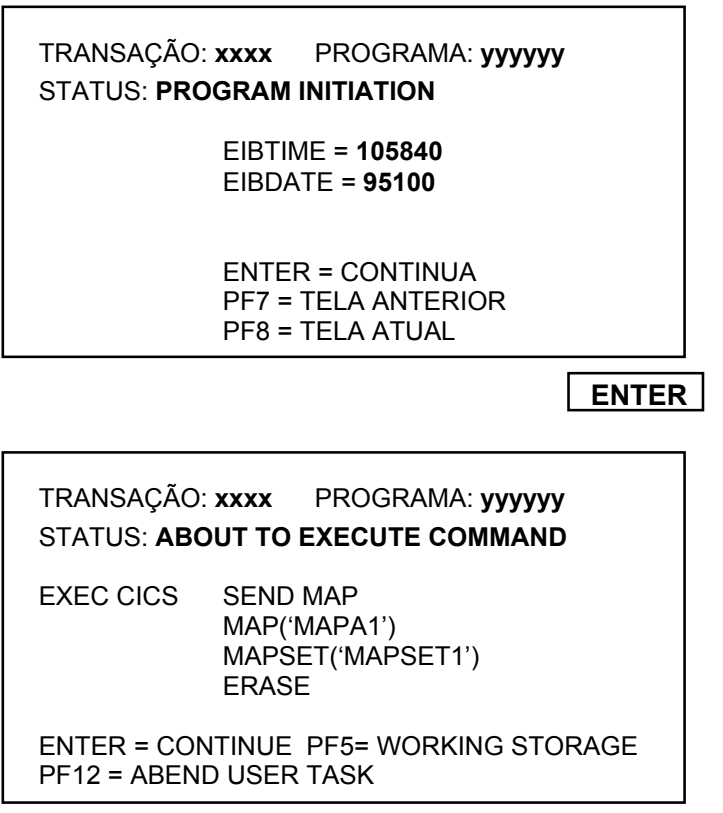

 **ENTER** 

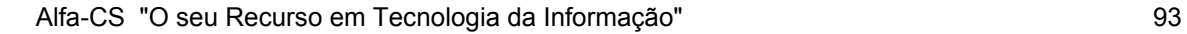

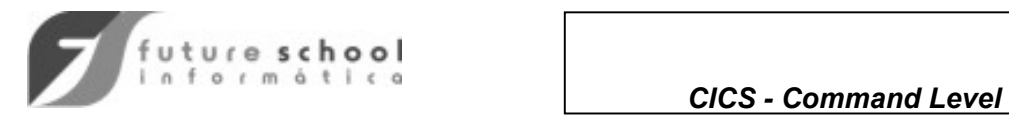

# TRANSAÇÕES ÚTEIS A INSTALAÇÃO, (continuação)

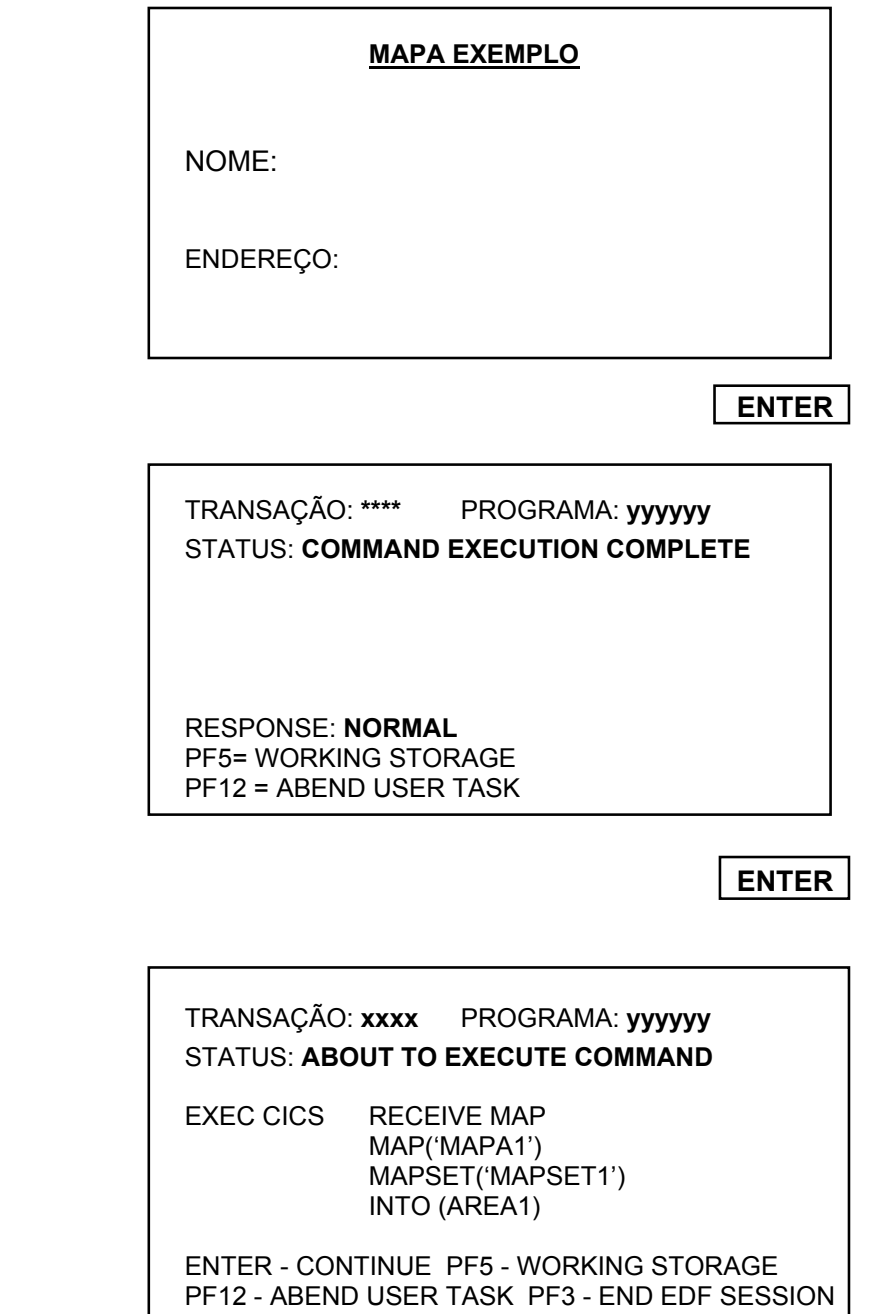

 **ENTER** 

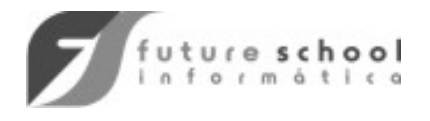

# TRANSAÇÕES ÚTEIS A INSTALAÇÃO

### **MAPA EXEMPLO**

**NOME:** João da Silva

**ENDEREÇO:** Rua São Paulo, 100

 **ENTER** 

TRANSAÇÃO: **\*\*\*\*** PROGRAMA: **yyyyyy**  STATUS: **COMMAND EXECUTION COMPLETE** 

INTO (JOÃO DA SILVA RUA ITARARÉ, 100)

 RESPONSE: **NORMAL** PF5= WORKING STORAGE PF12 = ABEND USER TASK PF3 - END EDF SESSION

**PF3** 

### CEDF PERMITE:

- localizar qualquer área de memória, digitando o endereço da mesma.
- alterar o conteúdo de qualquer área da WORKING-STORAGE.
- apertando ENTER, volta-se ao DISPLAY original.
- através do uso da função STOP CONDITIONS, (PF9), interromper a execução somente na ocorrência da condição especificada.
- depurar uma transação em qualquer terminal da rede, a partir de um único terminal.

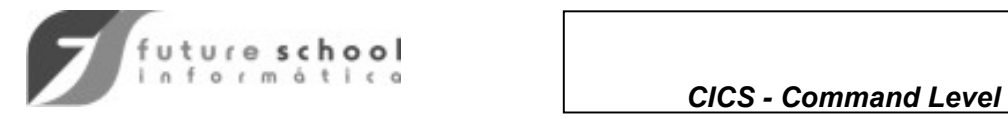

# TRANSAÇÕES ÚTEIS A INSTALAÇÃO, (continuação)

# TRANSAÇÃO CEBR

## • PERMITE:

- listar o conteúdo de uma fila TS
- deletar uma fila de TS
- copiar uma fila de TS para TD
- copiar uma fila de TD para TS.

## • EXEMPLOS:

**1. Listar a fila TS: NCTS01** 

### **CEBR**

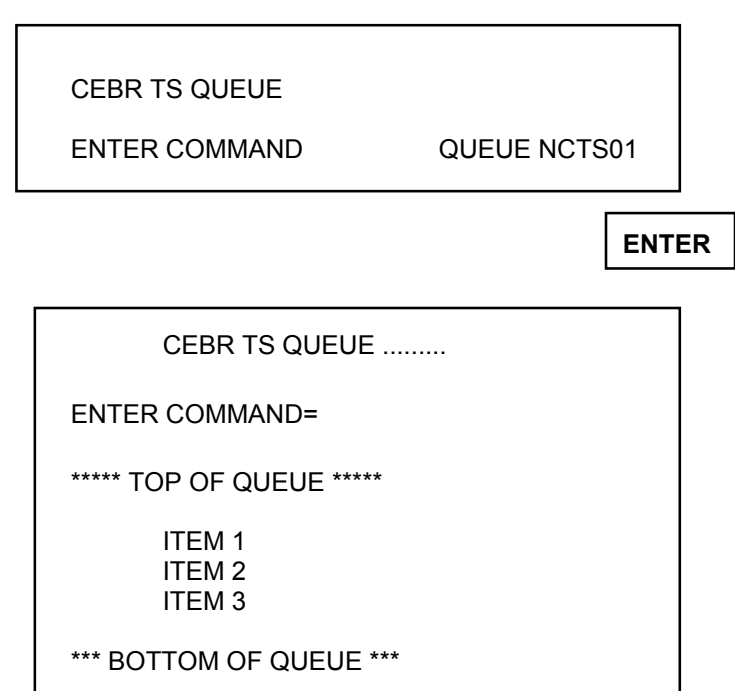

 *OBS. a fila listada NCTS01 se torna a fila corrente.* 

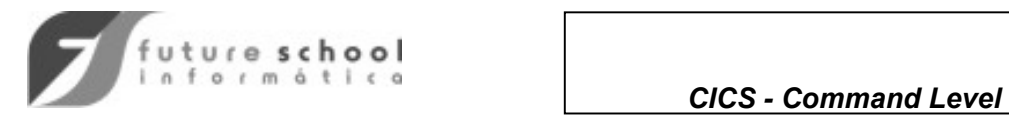

# TRANSAÇÕES ÚTEIS A INSTALAÇÃO, (continuação)

## **2. Comando PURGE**

Elimina a fila de TS corrente

## **3. Comando PUT DESTID**

Copia a fila de TS corrente na fila TD indicada por DESTID

### **4. Comando GET DESTID**

Copia a fila de TD especificada para a fila de TS corrente.

## TRANSAÇÕES CECS/CECI

- A transação CECS permite verificar a sintaxe de qualquer comand CICS.
- A transação CECI permite verificar a sintaxe de qualquer comando CICS e, em seguida, **executá-lo.**

### **OBSERVAÇÕES:**

- A transação CECI deve ter o acesso controlado pela instalação
- Chave de segurança via SIGN ON
- PERMITs do RACF somente para usuários habilitados.

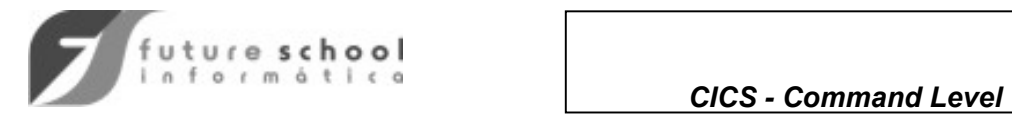

# **ANEXO 1 ATRIBUTOS E CÓDIGOS DE RETORNO**

#### **COPY DFHBMSCA**

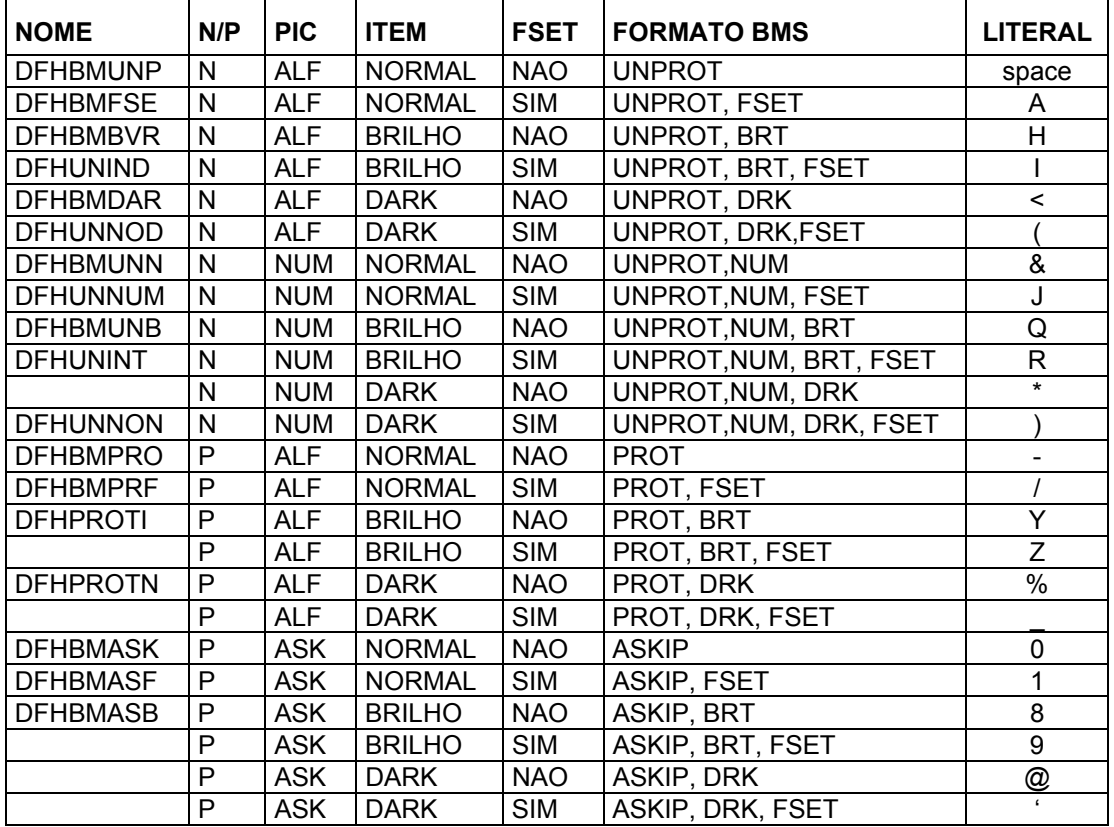

#### **CÓDIGOS DE RETORNO**

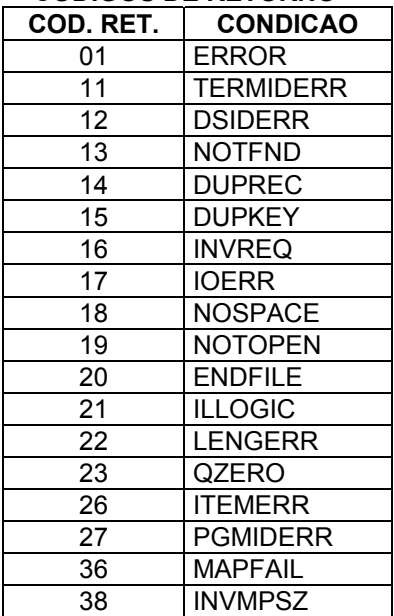

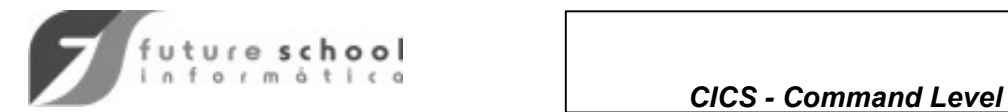

44 QIDERR

Future School – Treinando para o Futuro Rua Dona Primitiva Vianco, 244 - 3º Andar - Tel. 3682-8355 ou 3681-4319 Horário de atendimento das 14:00 as 17:30 ou 19:30 as 22:00 hs Sábados das 09:00 as 18:00 hs

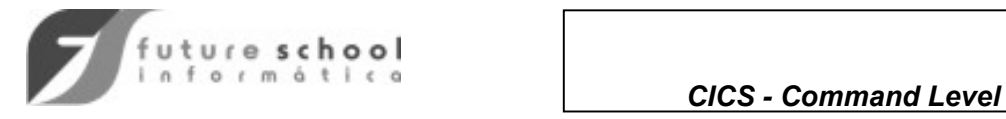

# **MANUAIS PARA REFERÊNCIA**

- CICS APPLICATION PROGRAMMING PRIMER SC33-0674
- CICS APLLICATION PROGRAMMING REFERENCE SC33-1170
- CICS MESSAGES AND CODES SC33-1177

Veja também:

http://www.raleigh.ibm.com/cgi-bin/bookmgr/

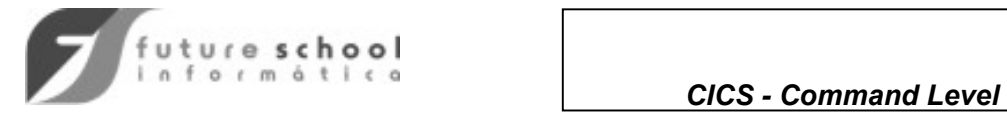

### **EXERCÍCIO DE FIXAÇÃO 1**

Escrever um programa NÃO CONVERSACIONAL que receba a MENSAGEM 1 abaixo e realize o processamento indicado.

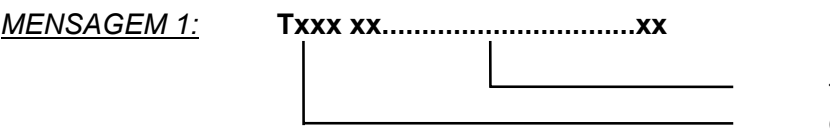

 texto variável cód. da transação

tamanho: 25

#### **PROCESSAMENTO:**

Receber a mensagem teclada pelo usuário e responder conforme MENSAGEM 2 abaixo e, encerrar a transação.

*MENSAGEM 2:* **MENSAGEM: xx...............xx**

<sub>-</sub> texto variável constante

Caso a MENSAGEM 1 recebida tenha mais que 25 caracteres, enviar a MENSAGEM 3 e, encerrar a transação.

*MENSAGEM 3:* **ERRO DE TAMANHO. REENTRE TODA A MENSAGEM**.

- **TRANSAÇÕES:** TC1A à TC1J TA1A à TA1J
- **PROGRAMAS:** PCOB01A à PCOB01J PASM01A à PASM01J
- **OBSERVAÇÃO:** Escrever os programas em COBOL e ASSEMBLER Utilize a transação CEDF para depurar eventuais problemas.

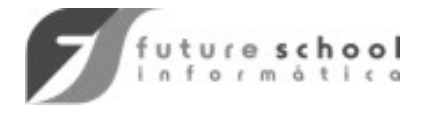

### **EXERCÍCIO DE FIXAÇÃO 2**

Escrever um programa CONVERSACIONAL que receba a MENSAGEM 1 abaixo e realize o processamento indicado.

*MENSAGEM 1:* **Txxx variável**

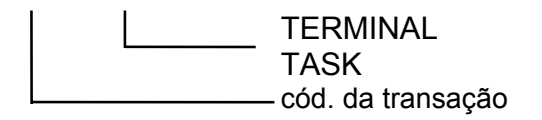

#### **PROCESSAMENTO:**

**1.** Se receber TERMINAL, enviar a MENSAGEM 2 e, encerrar a transação.

#### *MENSAGEM 2*: **SEU TERMINAL É O xxxx.**

**2.** Se receber TASK, enviar a MENSAGEM 3 e, encerrar a transação.

#### *MENSAGEM 3*: **O NÚMERO DA TASK É xx.xxx**

**3.** Qualquer variável diferente de TERMINAL/TASK enviar a MENSAGEM 4 e, aguardar o envio de variável válida.

*MENSAGEM 4*: **VARIÁVEL DESCONHECIDA. REENTRE.** 

- **TRANSAÇÕES:** TC2A à TC2J TA2A à TA2J
- **PROGRAMAS:** PCOB02A à PCOB02J PASM02A à PASM02J

**OBSERVAÇÃO:** Utilize a transação CEDF para depurar eventuais problemas.

#### **EXERCÍCIO DE FIXAÇÃO 3**

Transformar o programa Pxxx02x em pseudo-conversacional.

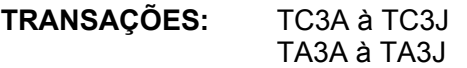

- **PROGRAMAS:** PCOB03A à PCOB03J PASM03A à PASM03J
- **OBSERVAÇÃO:** Utilize a transação CEDF para depurar eventuais problemas.

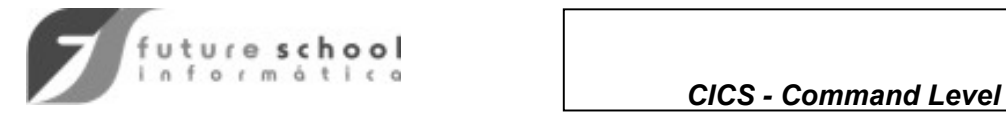

### **EXERCÍCIO DE FIXAÇÃO 4**

Escrever dois programas que através do uso da COMMAREA, realizem o processamento indicado.

**PROGRAMA 1:** Ao receber a MENSAGEM 1 chamar via LINK o PROGRAMA 2 transferindo uma COMMAREA de 16 posições para que o programa "linkado" devolva a data e a hora do dia no formato **dd/mm/aa e hh:mm:ss**. Ao receber as informações envia-las conforme a MENSAGEM 2 e, encerrar o processamento.

**PROGRAMA 2:** Ao receber o controle do PROGRAMA 1, formatar a data e hora, conforme descrito no programa e retorna-las através da COMMAREA recebida.

*MENSAGEM 1:* Txxx - cód. transação

*MENSAGEM 2:* **DATA E HORA DO PROCESSAMENTO: dd/mm/aa AS hh:mm:ss**

**TRANSAÇÕES:** TC4A à TC4J

**PROGRAMAS:** PCOB04A à PCOB04J PCOBL4A à PCOBL4J

**OBSERVAÇÃO:** Utilize a transação CEDF para depurar eventuais problemas.

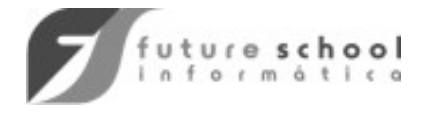

## **EXERCÍCIOS DE FIXAÇÃO 5**

**MAPSET:** MPCUR1A à MPCUR1J

**MAPAS:** MAPA1 e MAPA2

#### **MAPA1**

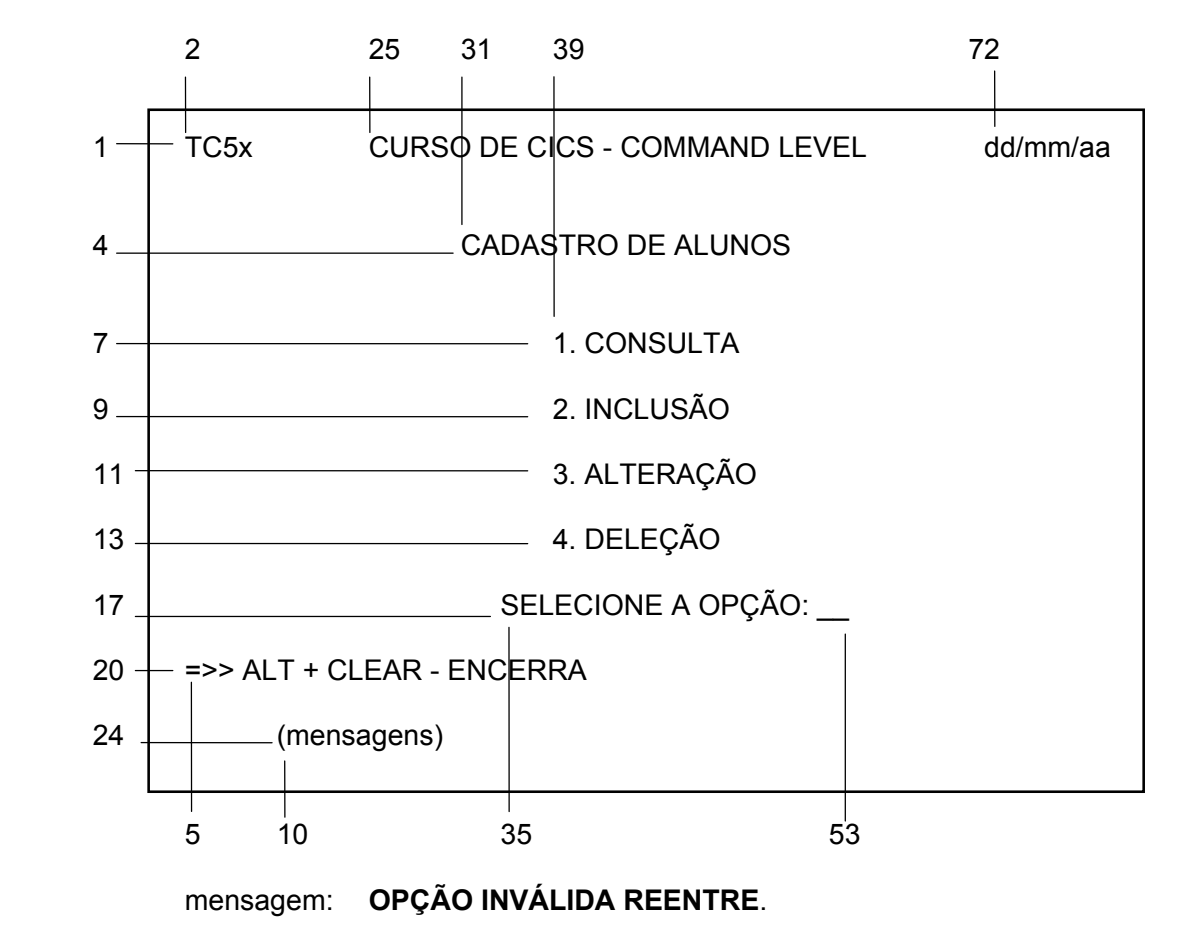

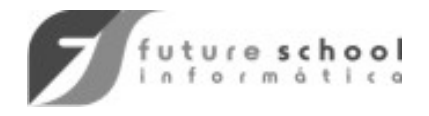

### **MAPA2**

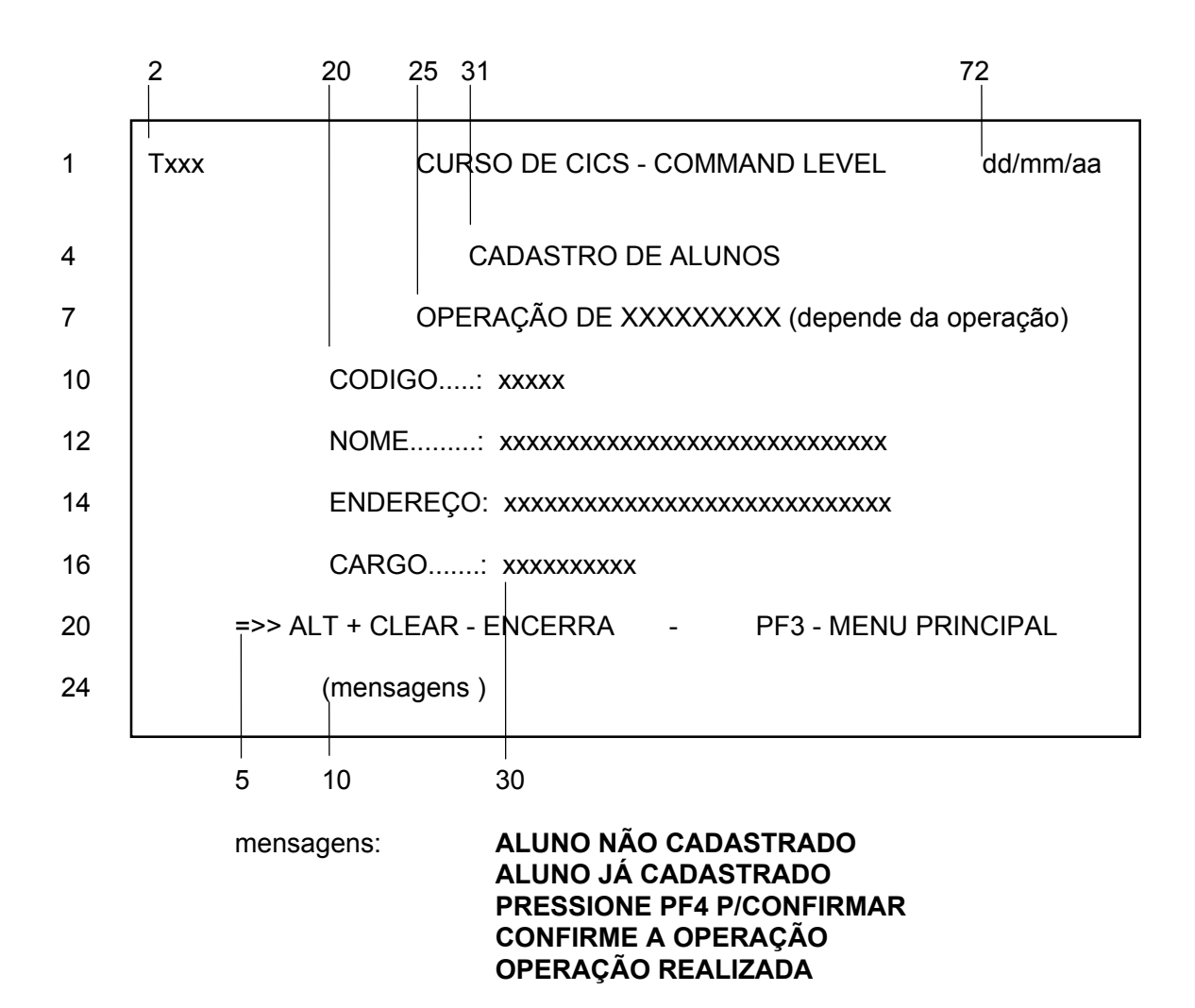

outras necessárias...

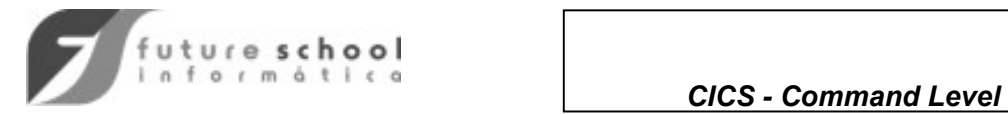

- **ARQUIVO:** CADCURSA à CADCURSF **VSAM-KSDS**
- **LENGTH..:** 80
- **KEYID.....:** CODIGO
- **KEYLEN..:** 5 **POSICÃO:** 0-4

### **LAYOUT**

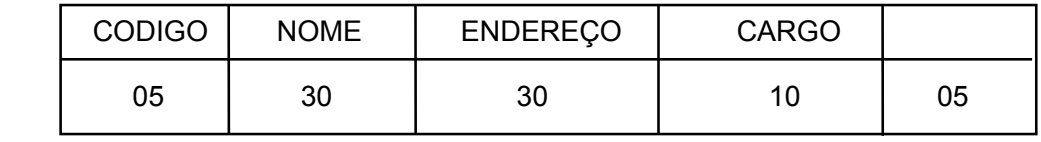

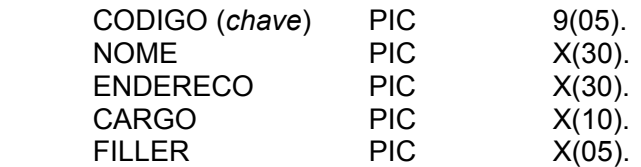

### **TRANSAÇÕES/PROGRAMAS**

Programas COBOL

TC5A à TC5J - PCOB05A à PCOB05J - MENU TC6A à TC6J - PCOB06A à PCOB06J - CONSULTA TC7A à TC7J - PCOB07A à PCOB07J - INCLUSÃO TC8A à TC8J - PCOB08A à PCOB08J - ALTERAÇÃO TC9A à TC9J - PCOB08A à PCOB08J - DELEÇÃO

Programas Assembler

TA5A à TA5J - PASM05A à PASM05J - MENU TA6A à TA6J - PASM06A à PASM06J - CONSULTA TA7A à TA7J - PASM07A à PASM07J - INCLUSÃO TA8A à TA8J - PASM08A à PASM08J - ALTERAÇÃO TA9A à TA9J - PASM08A à PASM08J - DELEÇÃO

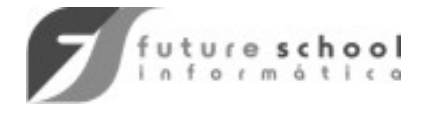

## **TRANSAÇÃO TC5x - PCOB05x**

- Ao ser ativada enviar o mapa MAPA1.
- Testar o código da opção ou transação fornecido pelo operador e realizar a operação desejada, passando o controle via XCTL ao programa responsável pelo processamento.

## **TRANSAÇÃO TC6x - PCOB06x**

- Ao ser ativada enviar o mapa MAPA2, indicando a operação solicitada.
- Receber o Codigo do Aluno, acessar o Cadastro de Alunos e enviar as informações sobre o registro recuperado;
- Quando o usuário pressionar ALT+CLEAR, retornar ao MENU PRINCIPAL.

## **TRANSAÇÃO TC7x - PCOB07x**

- Ao ser ativada enviar o mapa MAPA2, indicando a operação solicitada.
- Receber e consistir as informações recebidas.
- Testar se todos os campos foram fornecidos e, incluir o registro.
- Quando o usuário pressionar ALT+CLEAR, retornar ao MENU PRINCIPAL.

## **TRANSAÇÃO TC8x - PCOB08x**

- Ao ser ativada enviar o mapa MAPA2, indicando a operação solicitada;
- Receber o Codigo do aluno fornecido e realizar a leitura do registro e envia-lo para a alteração desejada;
- Receber e consistir as informações recebidas.
- Atualizar o registro.

## **TRANSAÇÃO TC9x - PCOB08x**

- Ao ser ativada enviar o mapa MAPA2, indicando a operação solicitada;
- Receber o Codigo do aluno fornecido realizar a leitura do registro e envia-lo para confirmação da exclusão;
- Excluir o registro.

### **OBSERVAÇÃO:**

- Alterar os programas PCOB06x a PCOB08x para utilizar DB2
- Como as transações TC8x e TC9x utilizam o mesmo programa (PCOB08x), alterar o programa PCOB05x se necessário.

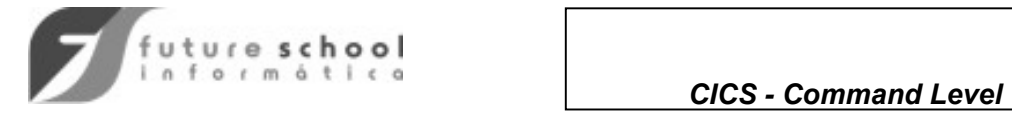

# **Uma solução para os exercícios propostos**

# **EXERCÍCIO DE FIXAÇÃO 1**

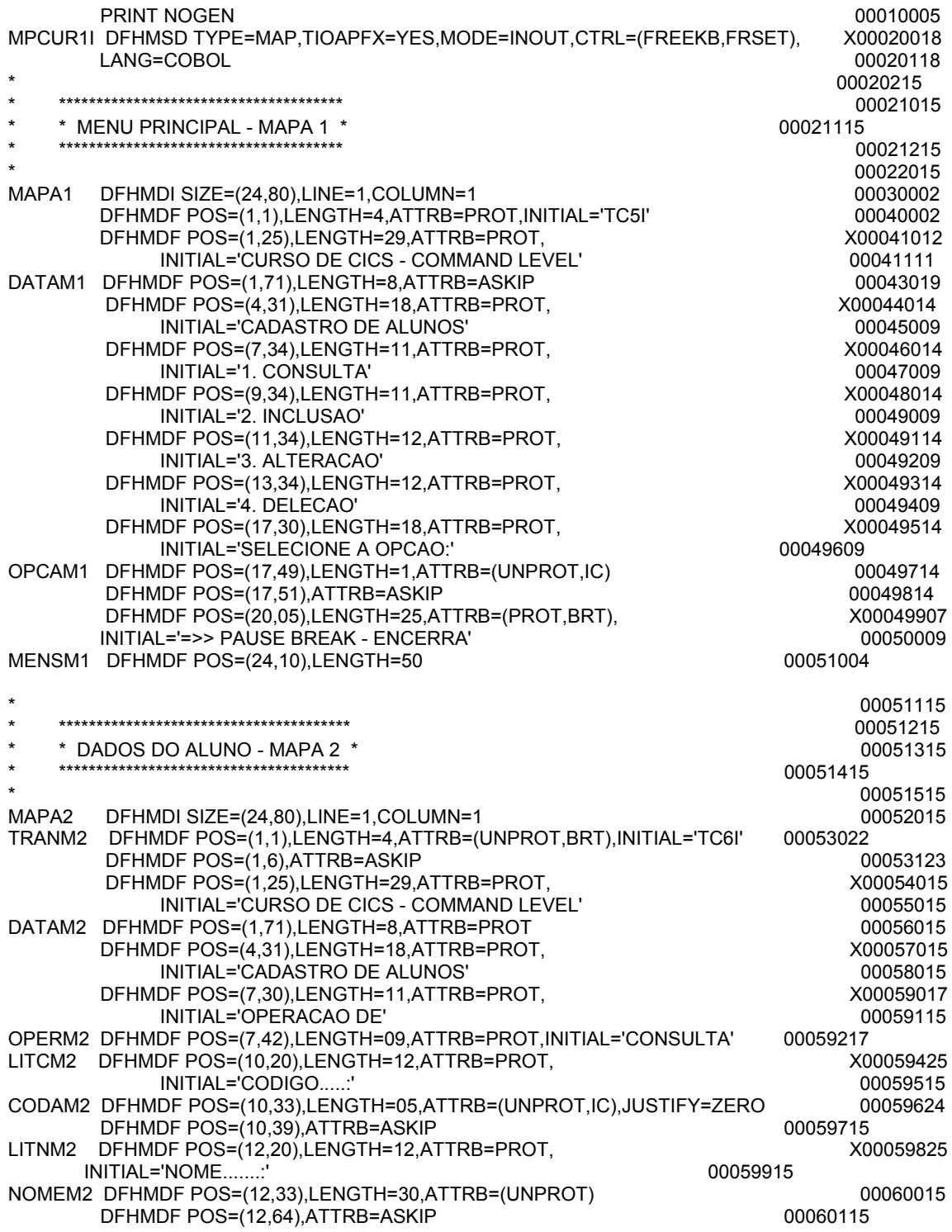
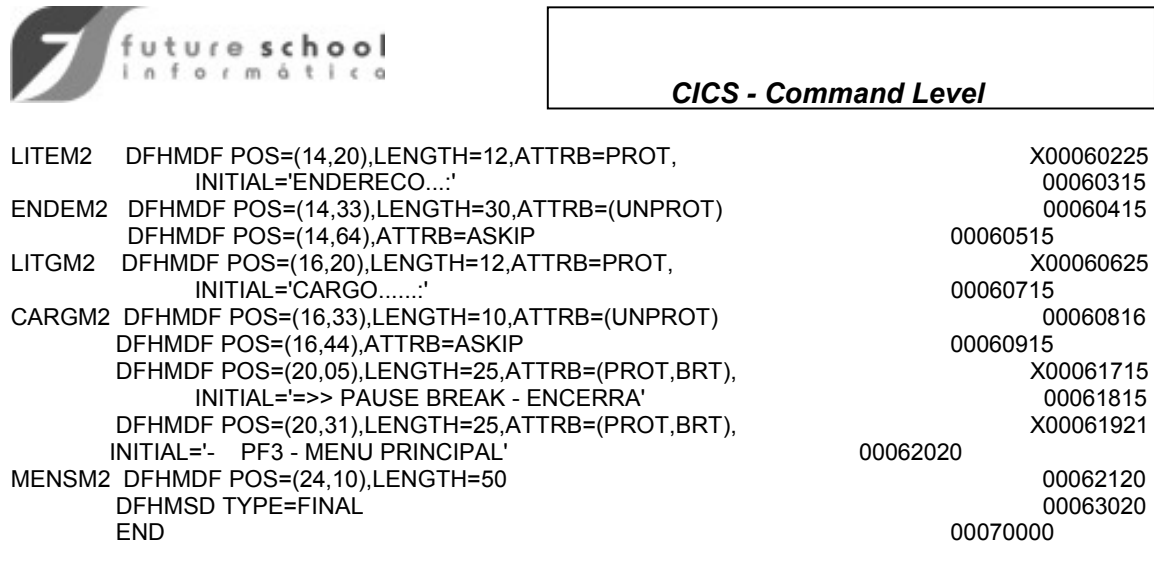

**AND IN THE USE** 

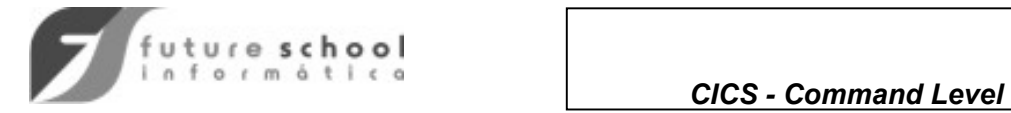

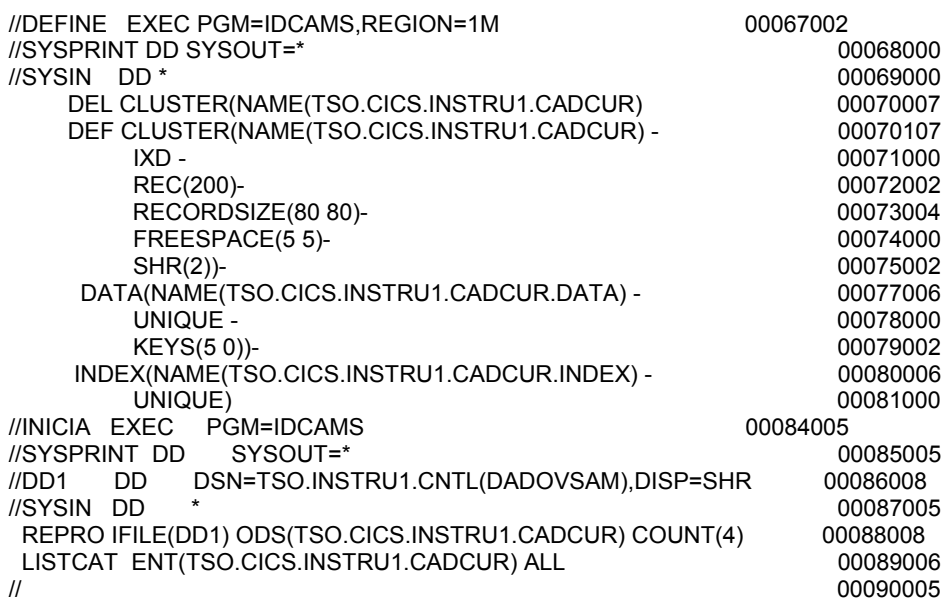

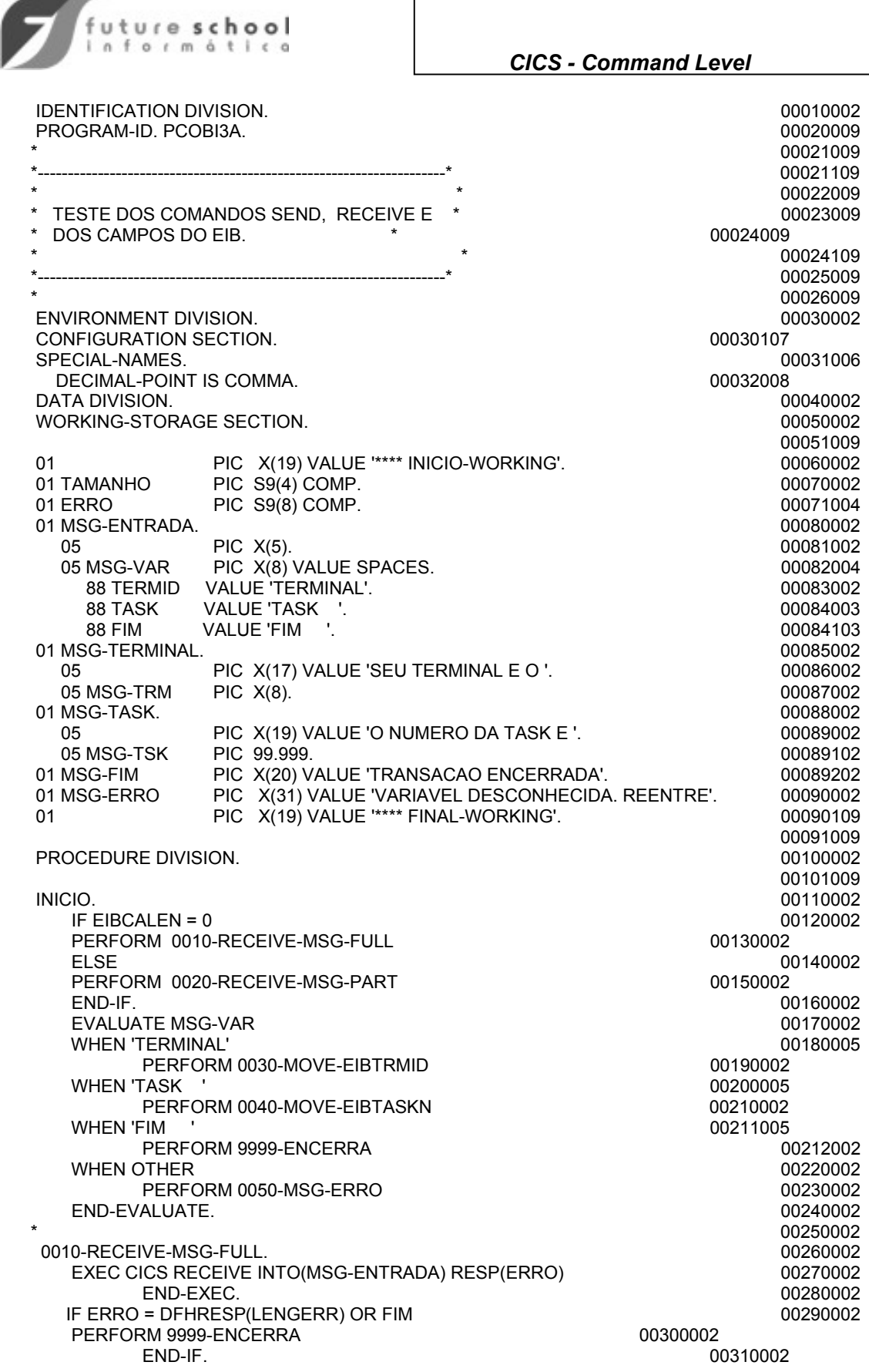

uture school  $\Omega$ 

# *CICS - Command Level*

 0010-RECEIVE-EXIT. 00320002  $EXIT.$  $*$  00340002 0020-RECEIVE-MSG-PART. 00350002 EXEC CICS RECEIVE INTO(MSG-VAR) RESP(ERRO) 00360002 00360002 END-EXEC. 00370002 IF ERRO = DFHRESP(LENGERR) OR FIM 00380002 PERFORM 9999-ENCERRA 00390002 END-IF. 00400002 0020-RECEIVE-EXIT. 00410002  $EXIT.$  00420002  $*$  00421002 0030-MOVE-EIBTRMID. 00422002 MOVE EIBTRMID TO MSG-TRM. 00423002 EXEC CICS SEND FROM(MSG-TERMINAL) ERASE 00425002<br>END-EXEC. 00425002 END-EXEC. 00425002 EXEC CICS RETURN TRANSID('TC3A') COMMAREA(TAMANHO) END-EXEC. 00425202 0030-MOVE-EXIT. 00428002  $EXIT.$   $00429002$  $*$  00429102 0040-MOVE-EIBTASKN. 00429202 MOVE EIBTASKN TO MSG-TSK. EXEC CICS SEND FROM(MSG-TASK) ERASE 00429402 END-EXEC. 00429502 EXEC CICS RETURN TRANSID('TC3A') COMMAREA(TAMANHO) 00429702<br>00429702 END-EXEC. 00429702 0040-MOVE-EXIT. EXIT. 00429902  $*$  00430002 0050-MSG-ERRO. 00440002 EXEC CICS SEND FROM(MSG-ERRO) ERASE 00450002 END-EXEC. EXEC CICS RETURN TRANSID('TC3A') COMMAREA(TAMANHO) 00480002<br>END-EXEC. 00480002 END-EXEC. 0050-MSG-EXIT. 00500002  $EXIT.$  00510002  $*$  00520002 9999-ENCERRA. 00530002 EXEC CICS SEND FROM(MSG-FIM) ERASE 600540002<br>END-EXEC. 00550002 END-EXEC. 00550002 EXEC CICS RETURN END-EXEC. 9999-ENCERRA-EXIT. 00580002  $EXIT.$   $00590002$ 

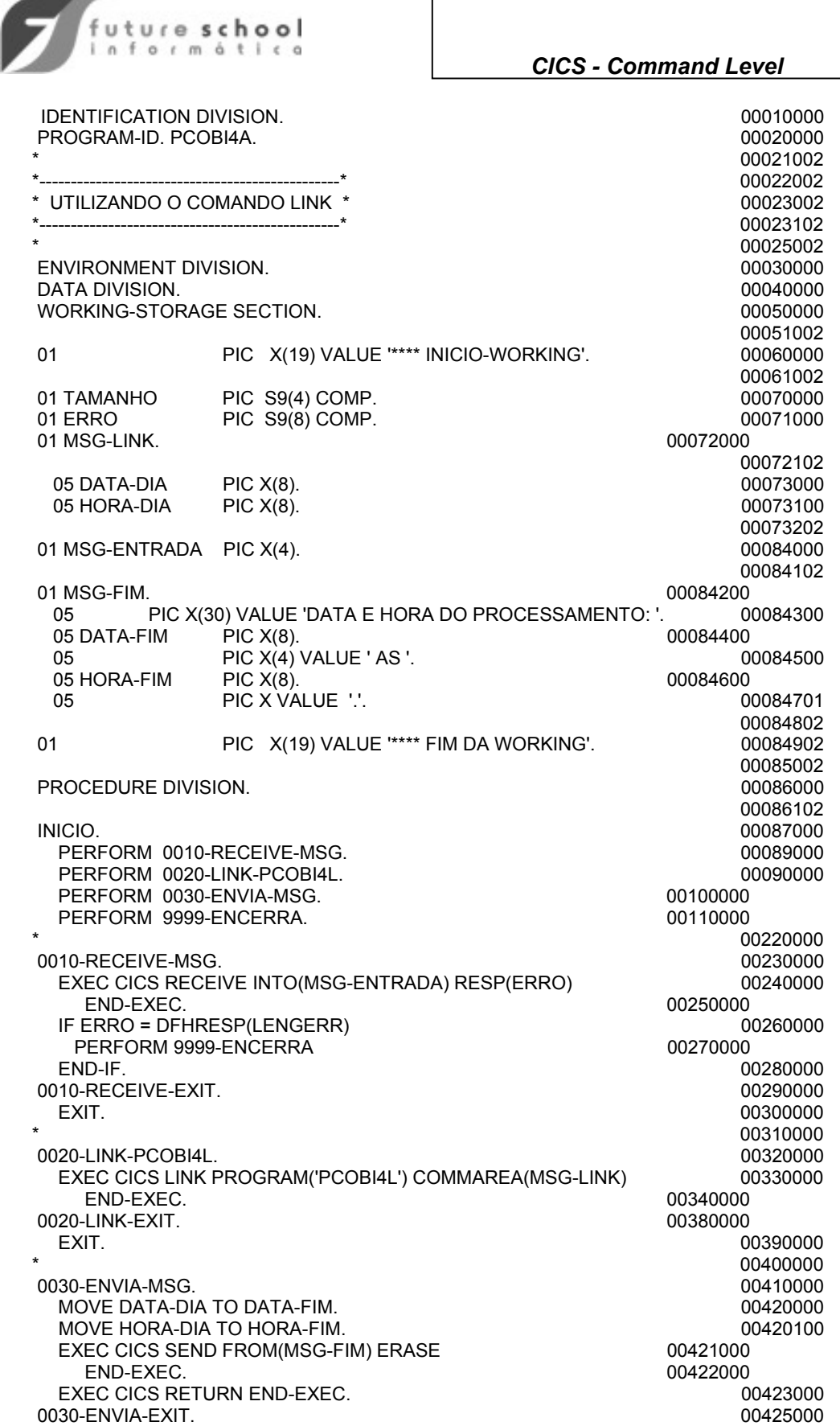

Alfa-CS "O seu Recurso em Tecnologia da Informação" de alternação em 113

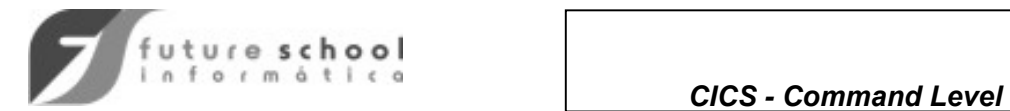

9999-ENCERRA. EXEC CICS SEND FROM(MSG-FIM) ERASE 00500000<br>END-EXEC. 00510000 END-EXEC. EXEC CICS RETURN END-EXEC. 00520000 9999-ENCERRA-EXIT.<br>EXIT.

 EXIT. 00426000 00480000<br>00490000 00540000

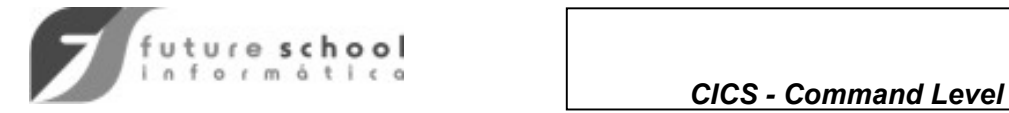

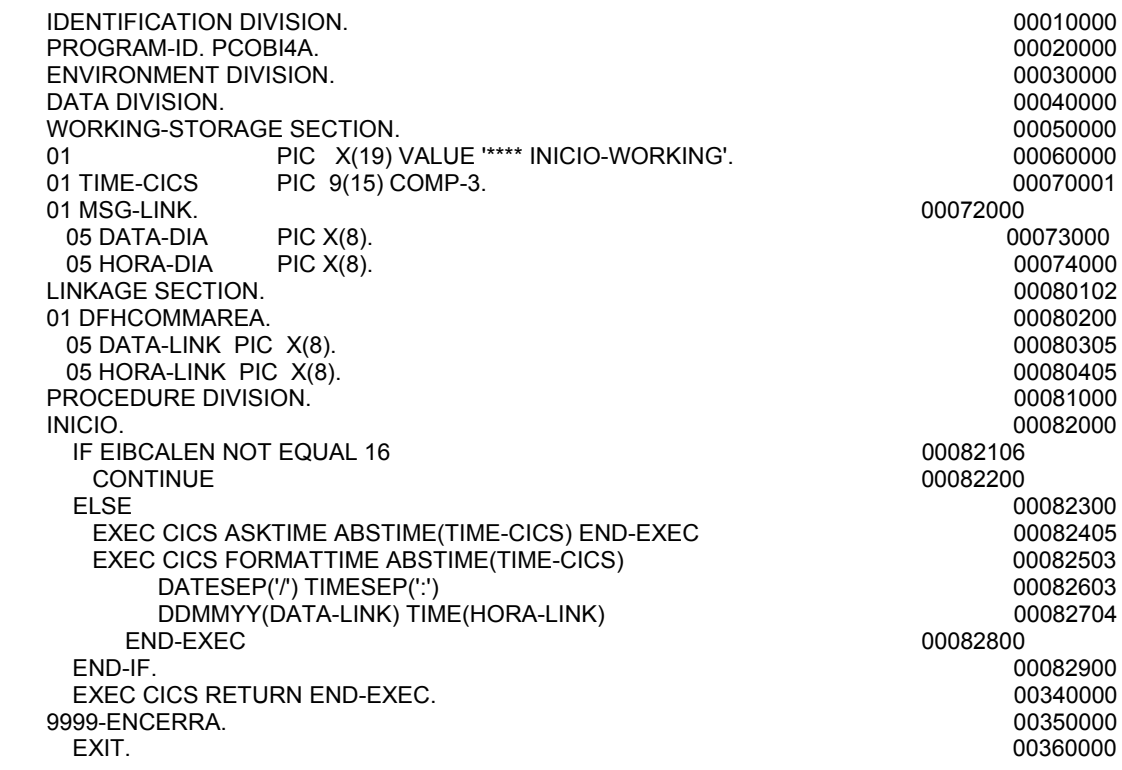

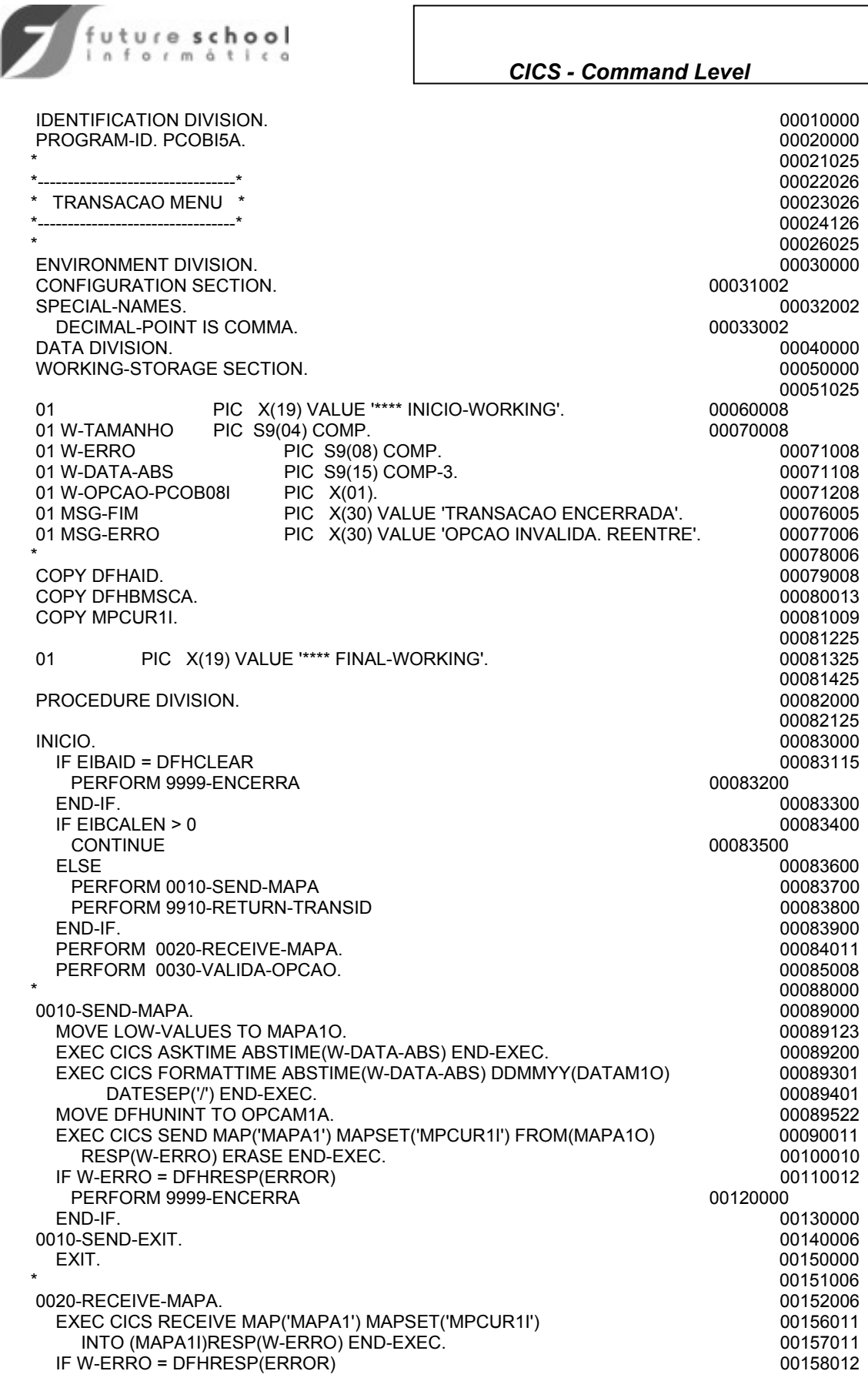

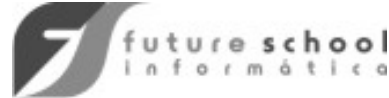

## *CICS - Command Level*

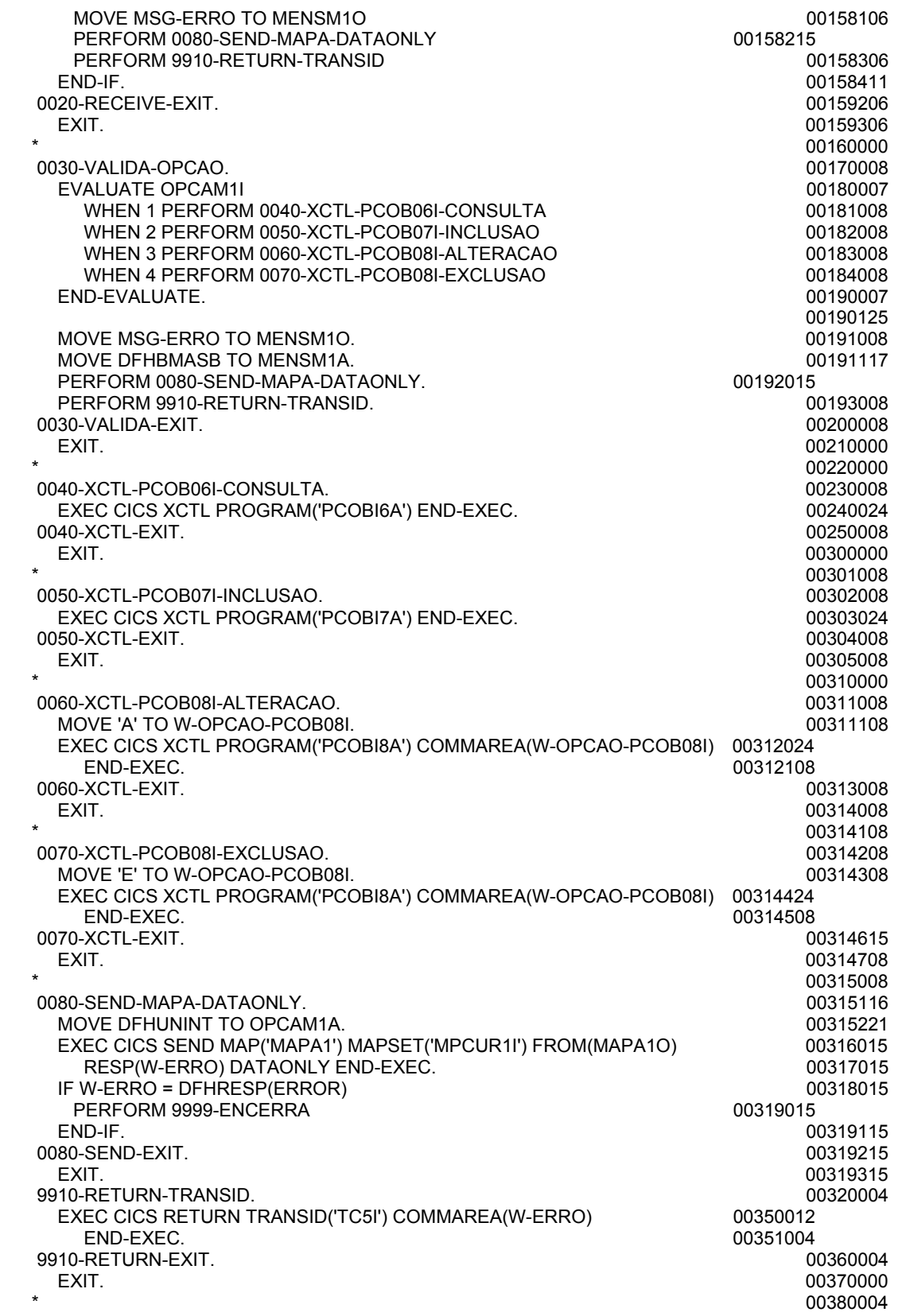

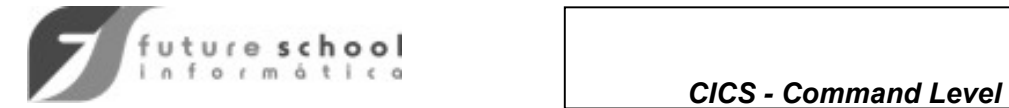

 9999-ENCERRA. 00390004 EXEC CICS SEND FROM(MSG-FIM) ERASE END-EXEC.<br>EXEC CICS RETURN END-EXEC. 00400005 EXEC CICS RETURN END-EXEC. 9999-ENCERRA-EXIT. 00420005  $EXIT.$  00430004

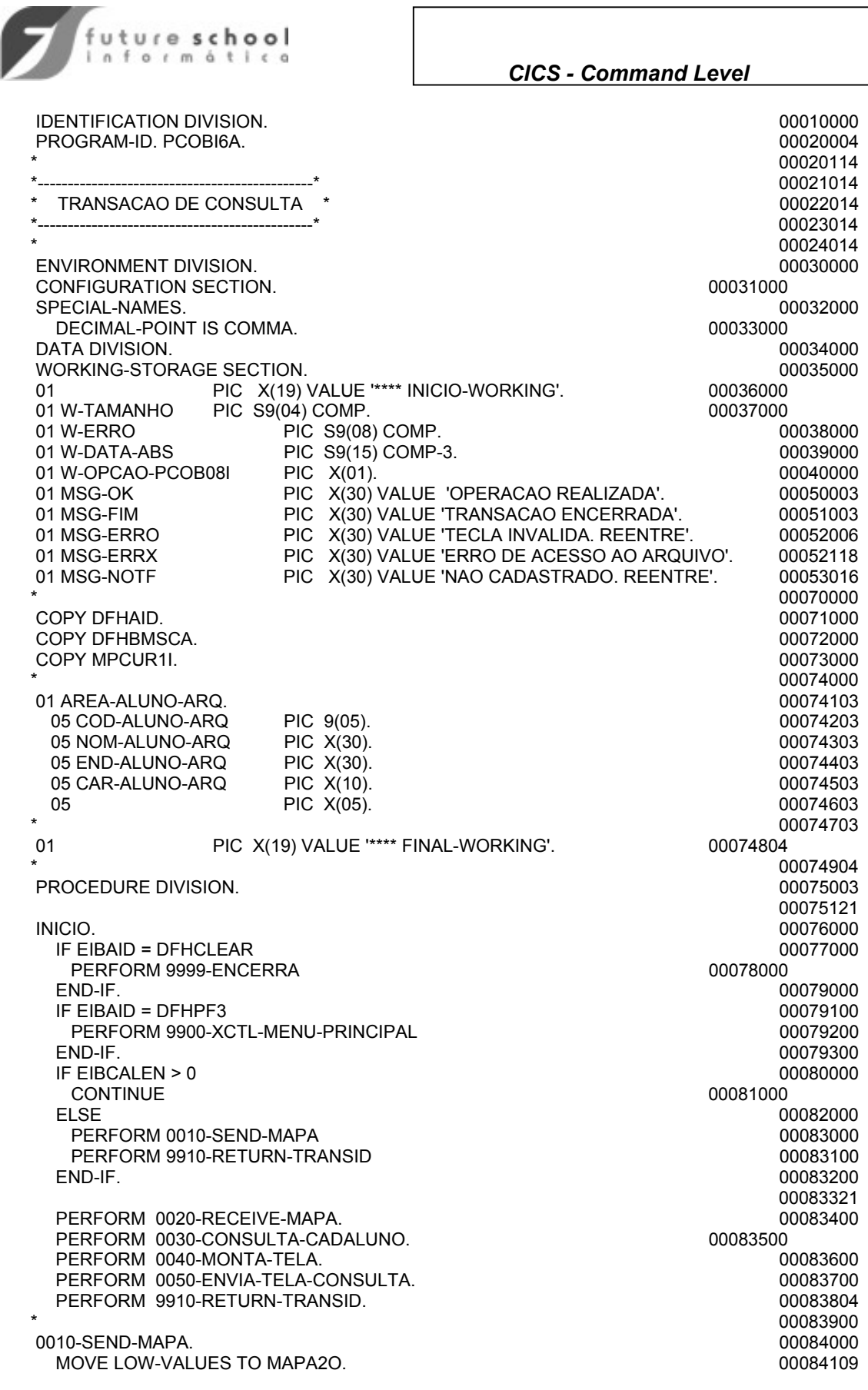

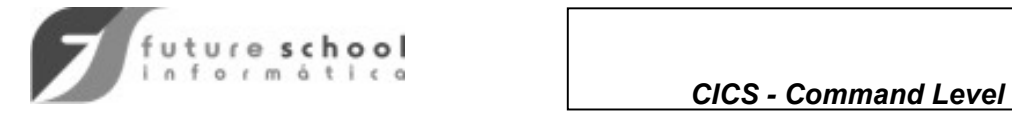

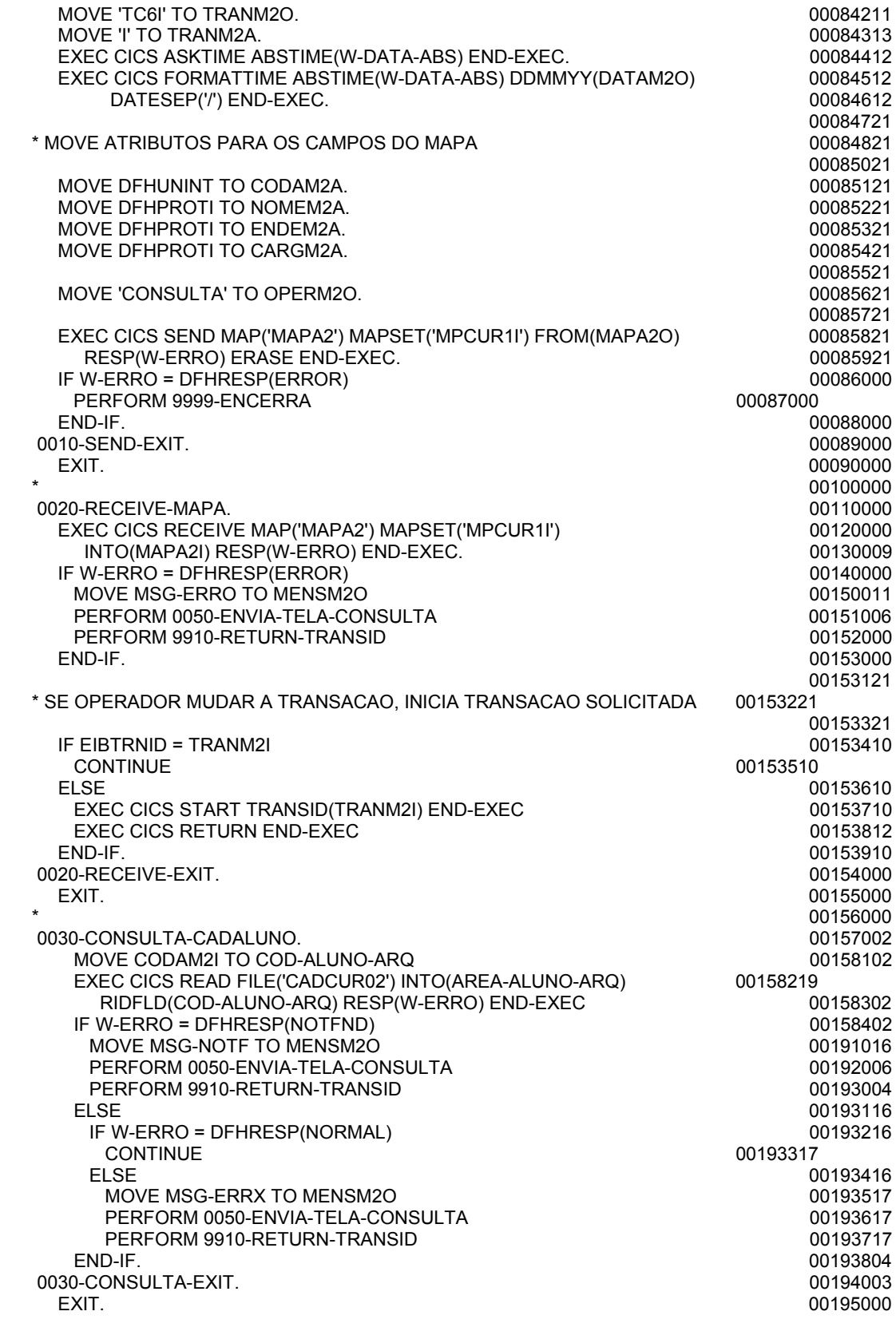

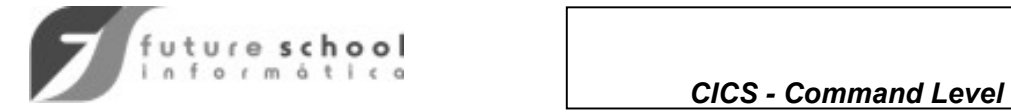

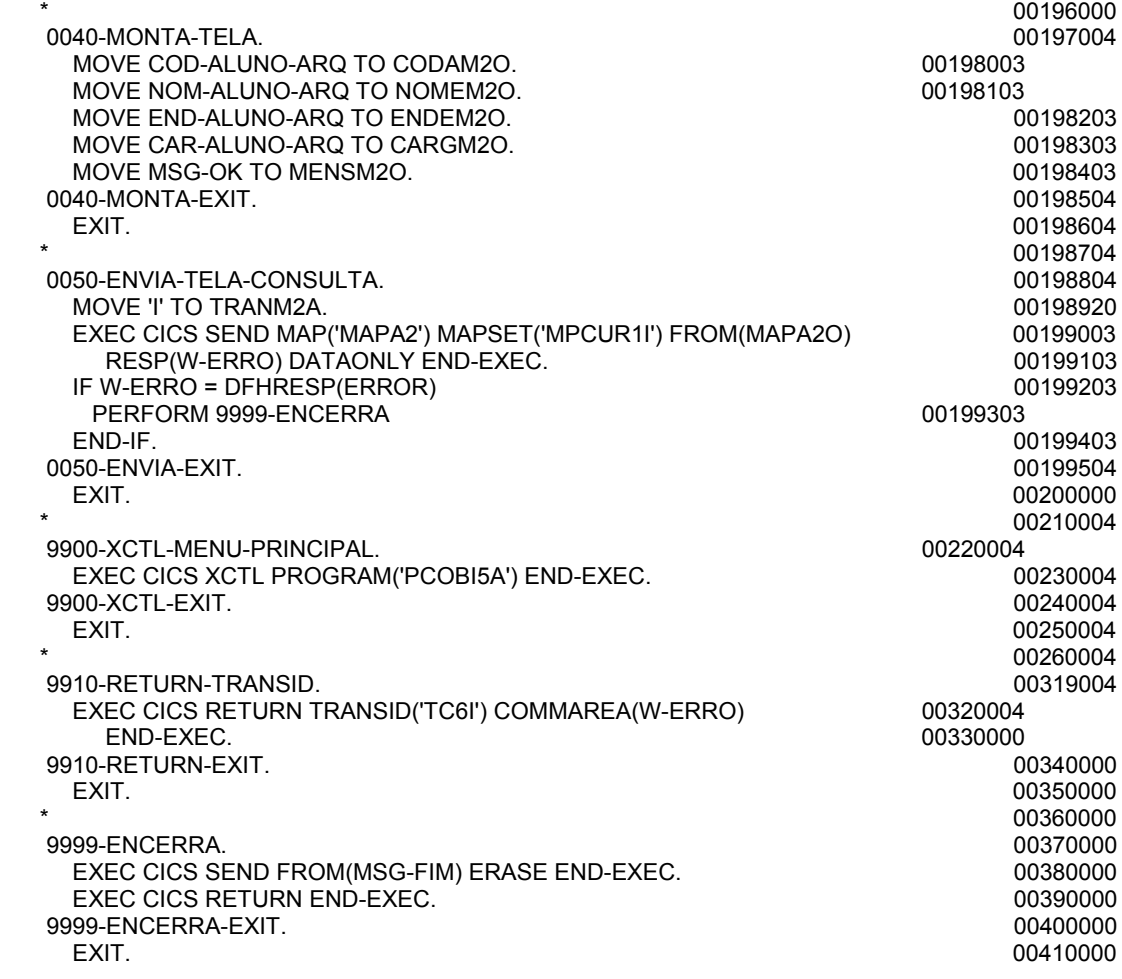

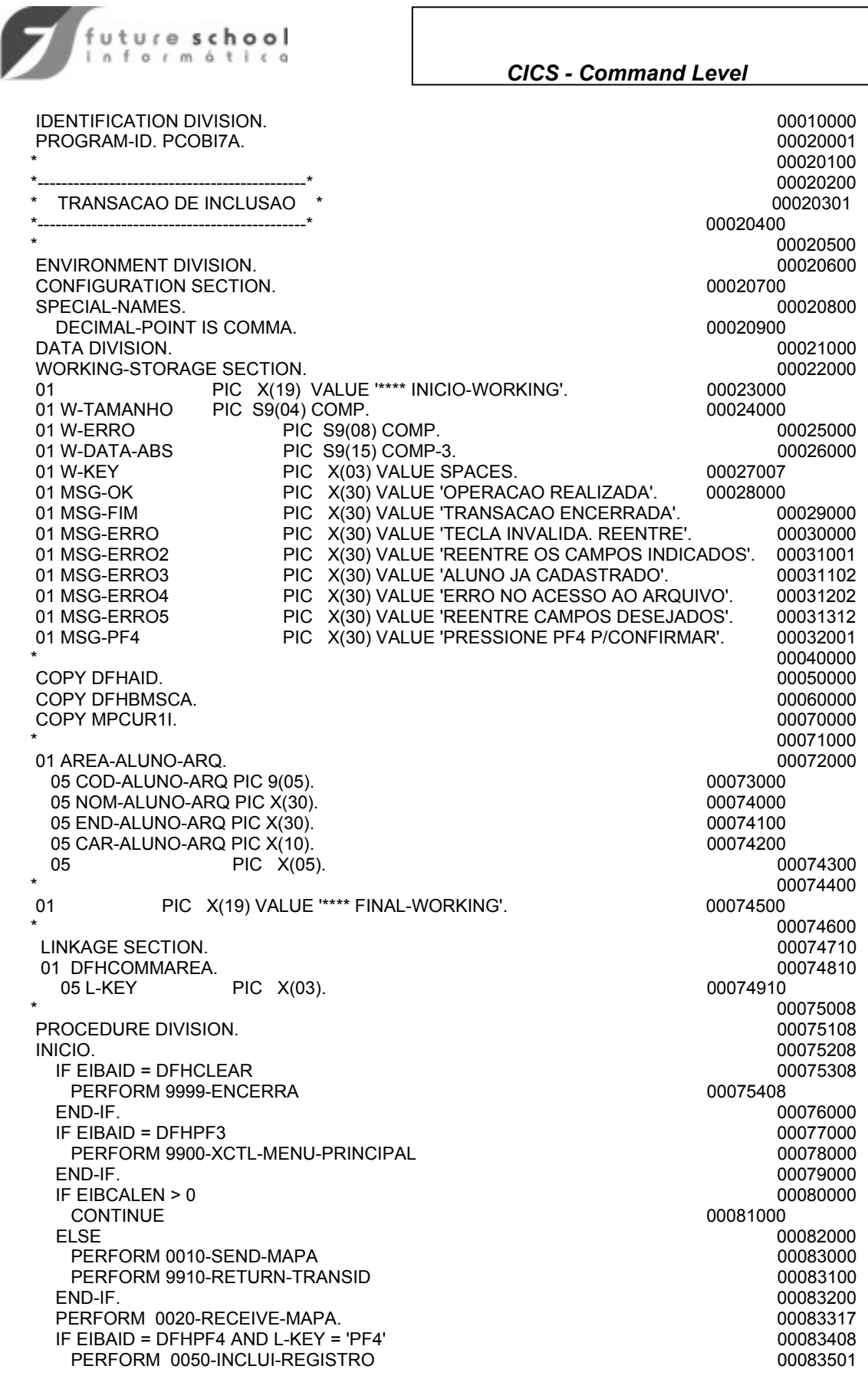

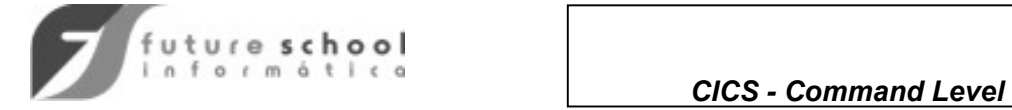

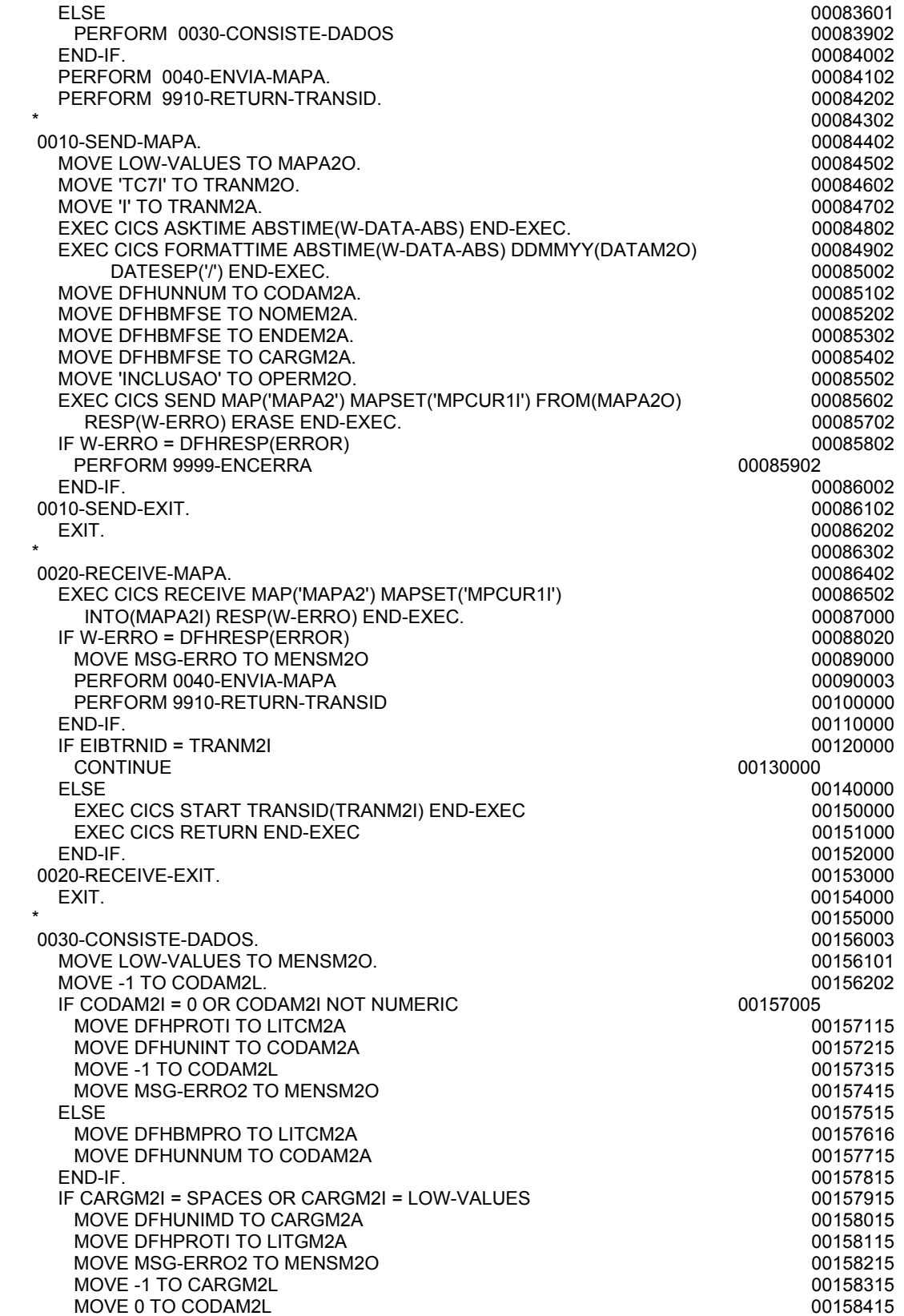

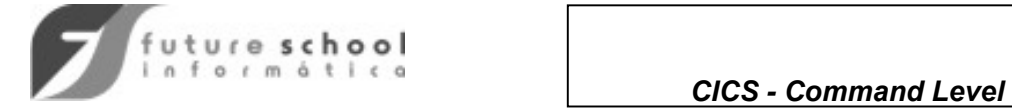

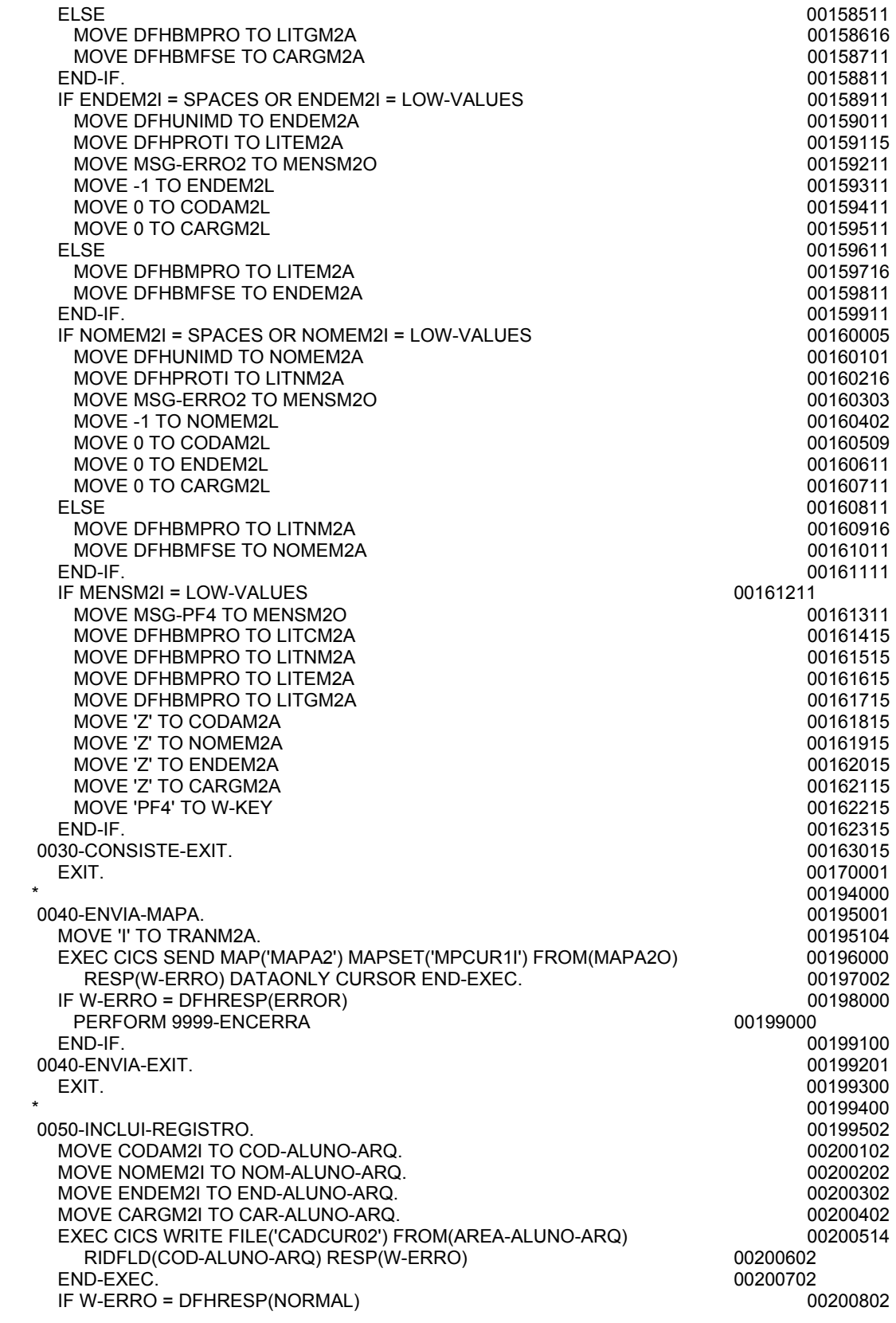

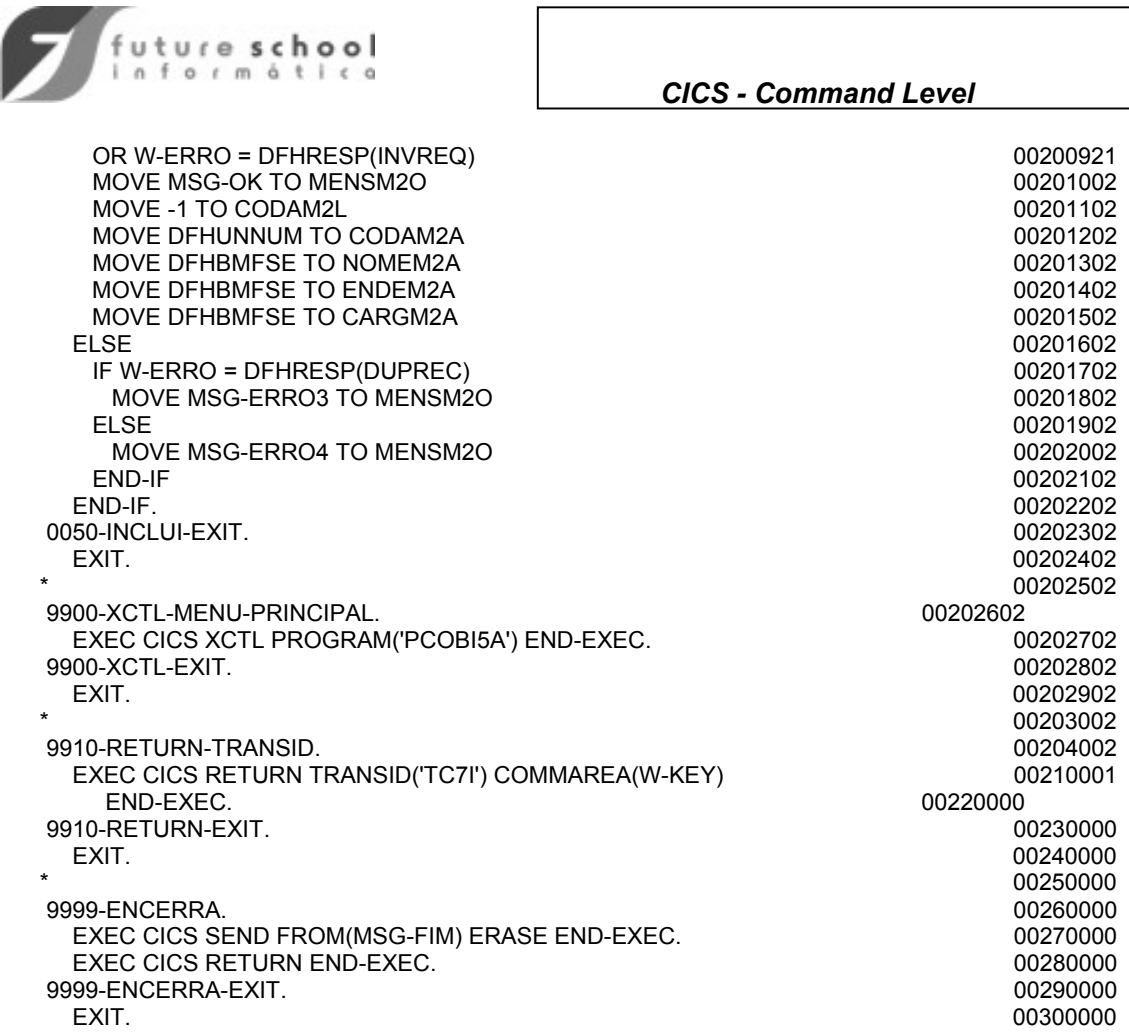

**Contract Contract Contract** 

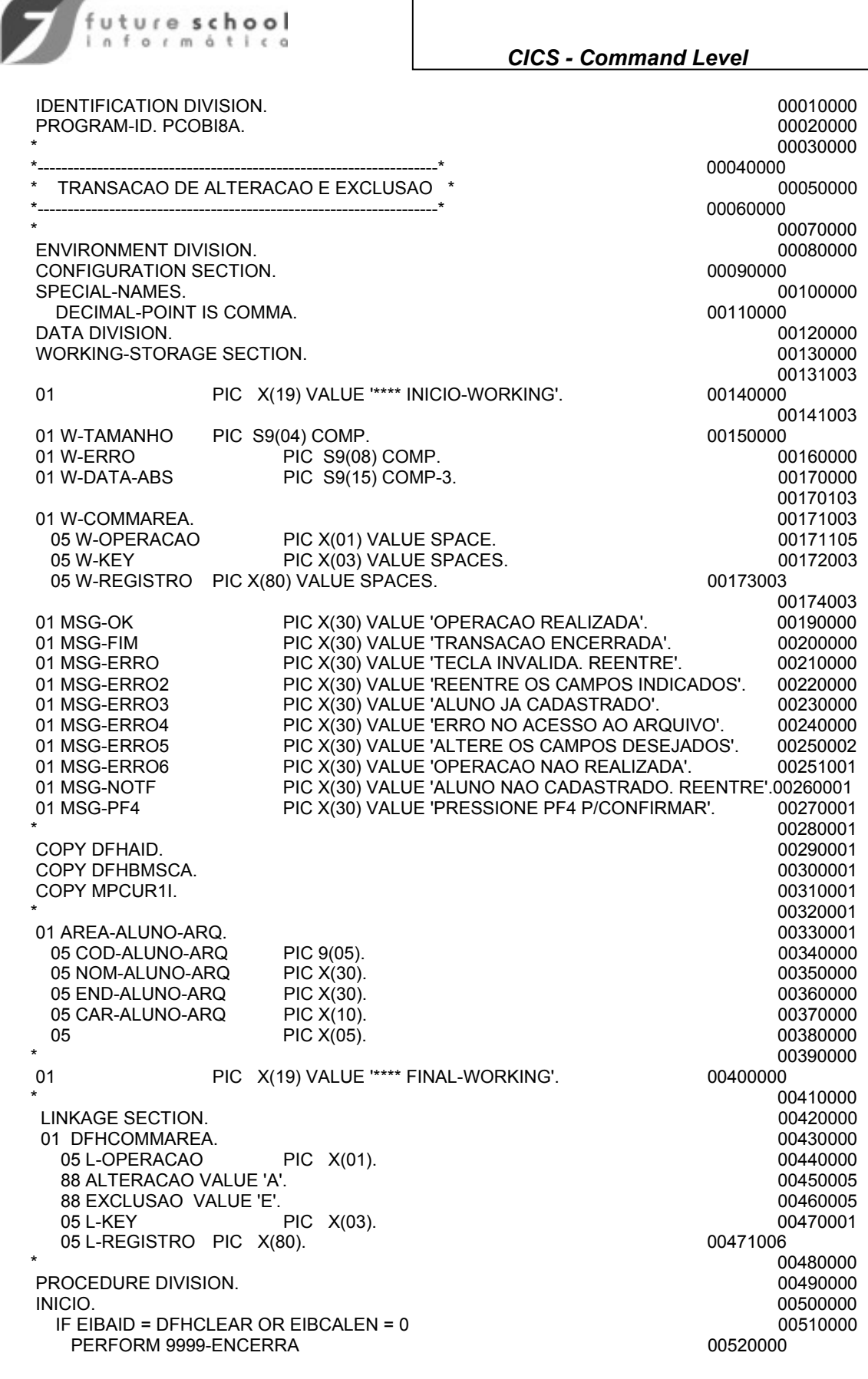

 $\mathbf{r}$ 

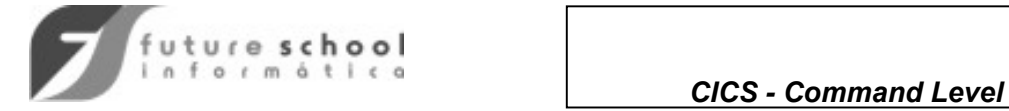

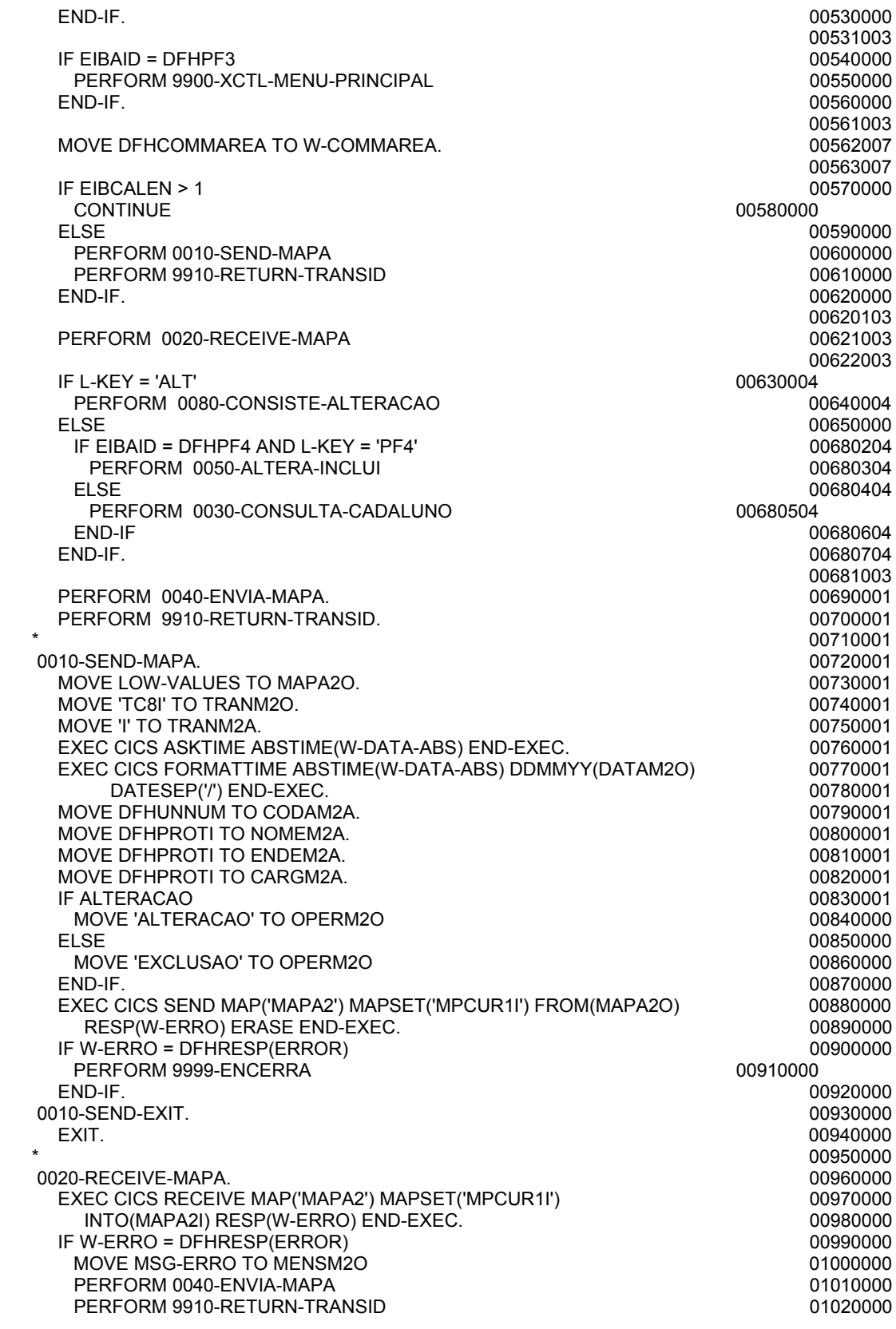

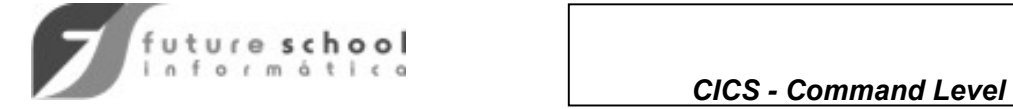

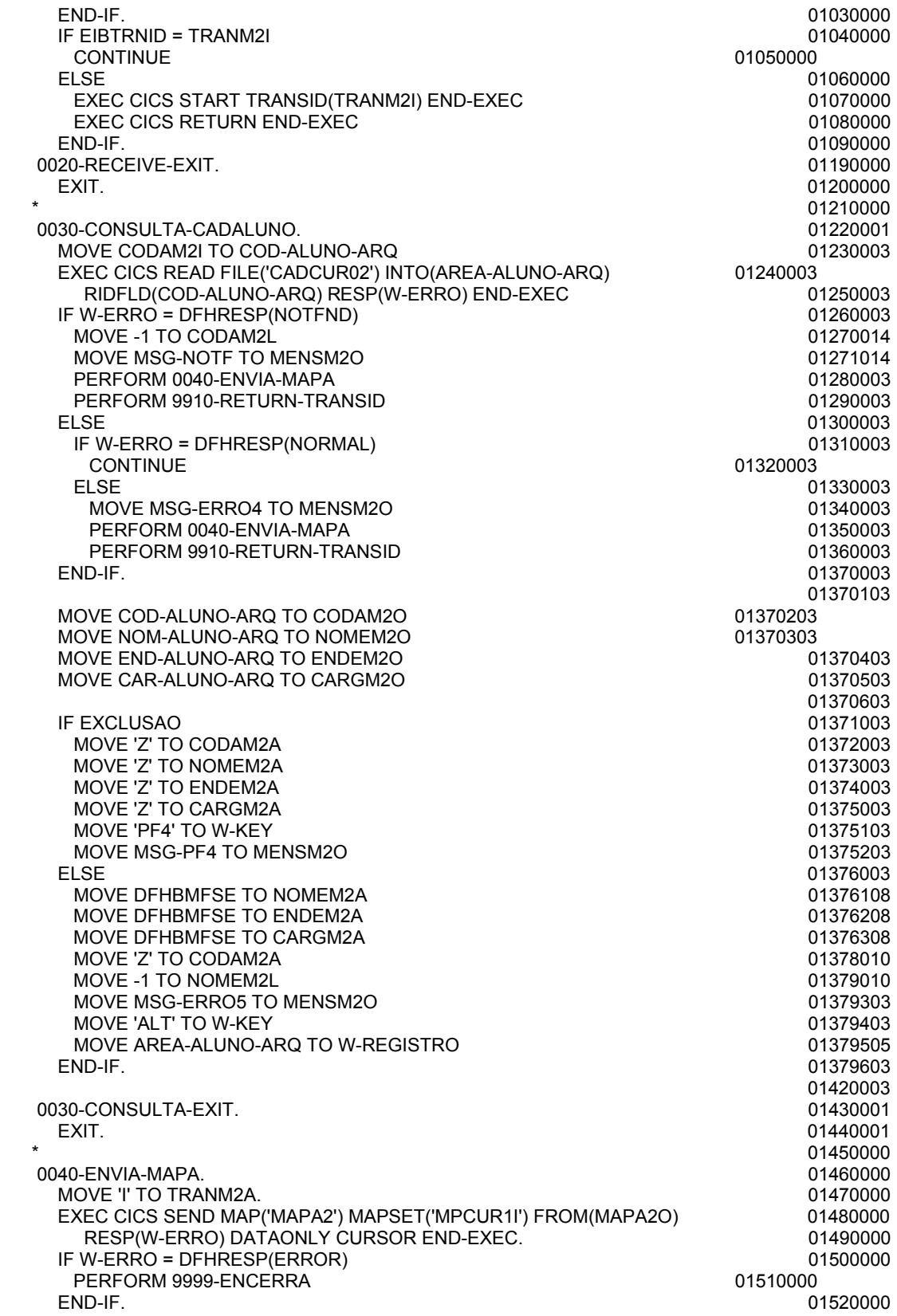

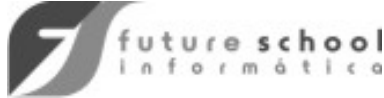

## *CICS - Command Level*

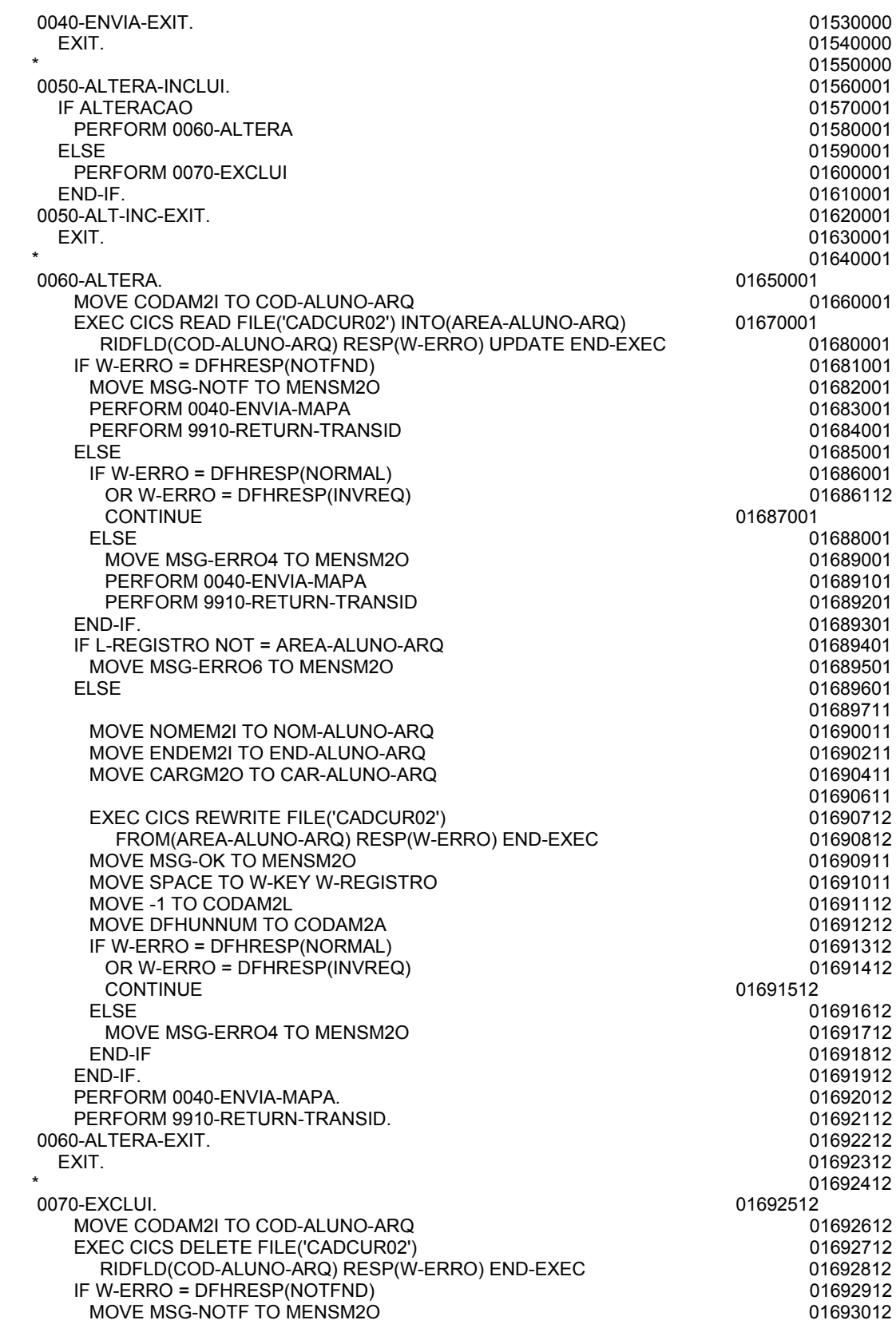

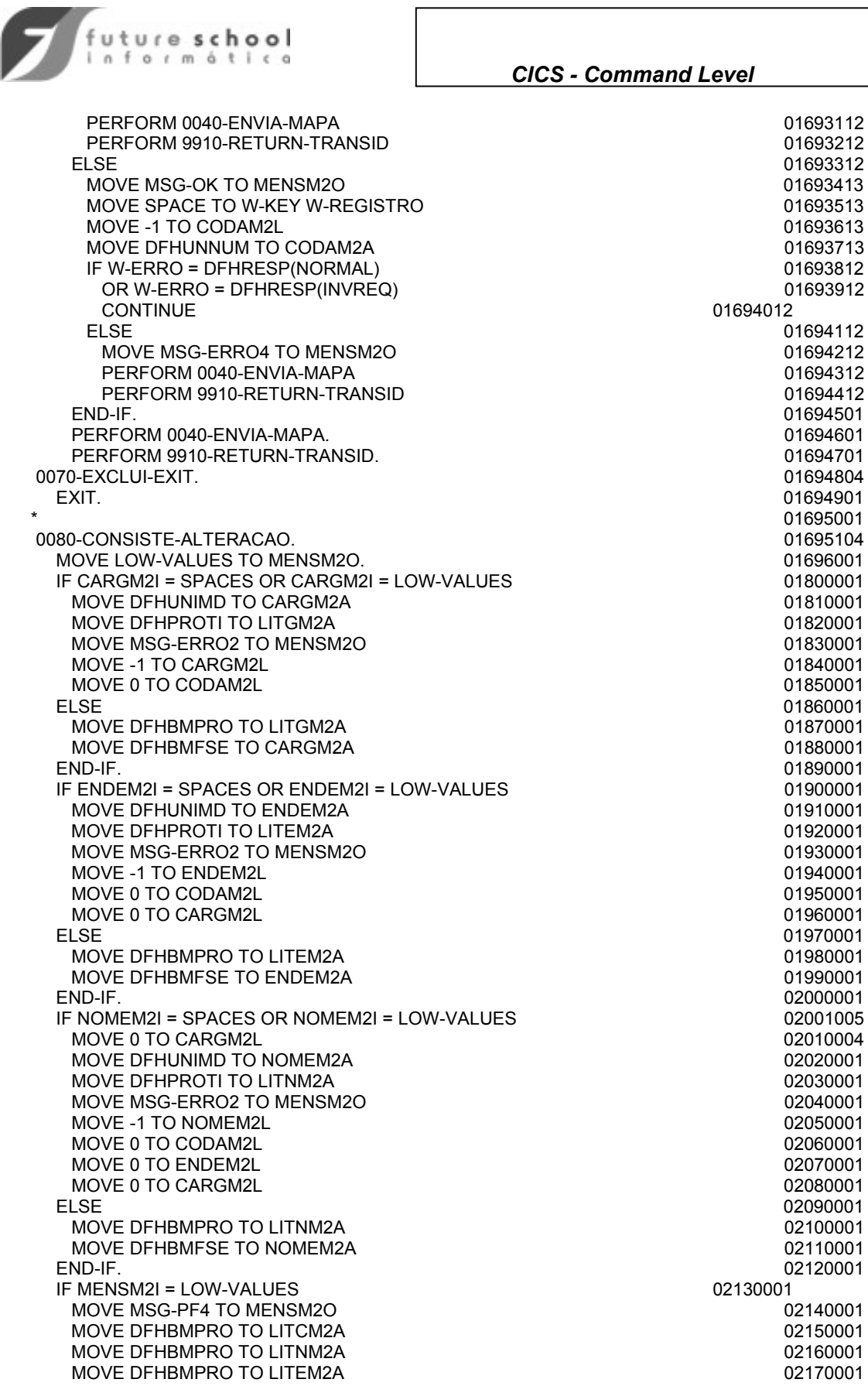

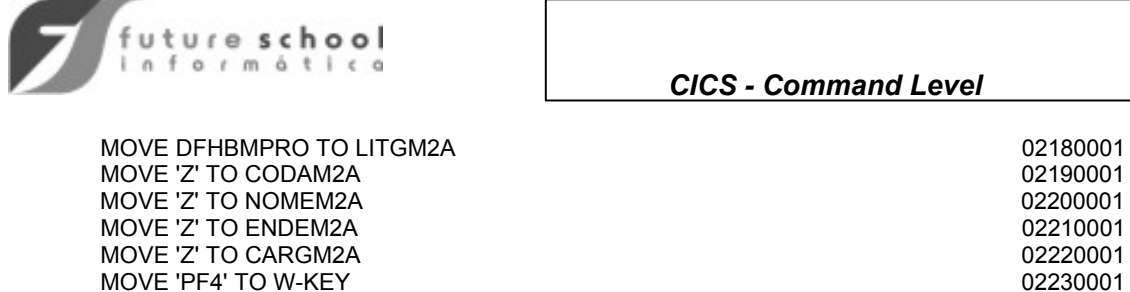

0080-CONSISTE-EXIT. 02250004

 EXIT. 02260001 02261004  $*$  02750001 9900-XCTL-MENU-PRINCIPAL. 02760001 EXEC CICS XCTL PROGRAM('PCOBI5A') END-EXEC. 02770001 9900-XCTL-EXIT. 02780001 EXIT. 02790001  $*$  02800001 9910-RETURN-TRANSID. 02810001 EXEC CICS RETURN TRANSID('TC8I') COMMAREA(W-COMMAREA) 02830001<br>END-EXEC. 02830001 END-EXEC. 9910-RETURN-EXIT. 02840001 EXIT. 02850000  $*$  02860000  $*$  9999-ENCERRA. 02870000 EXEC CICS SEND FROM(MSG-FIM) ERASE END-EXEC.<br>EXEC CICS RETURN END-EXEC. EXEC CICS RETURN END-EXEC. 02890000 9999-ENCERRA-EXIT. 02900000

 END-IF. 02240001 02241004

EXIT. 02910000

### *CICS - Command Level*

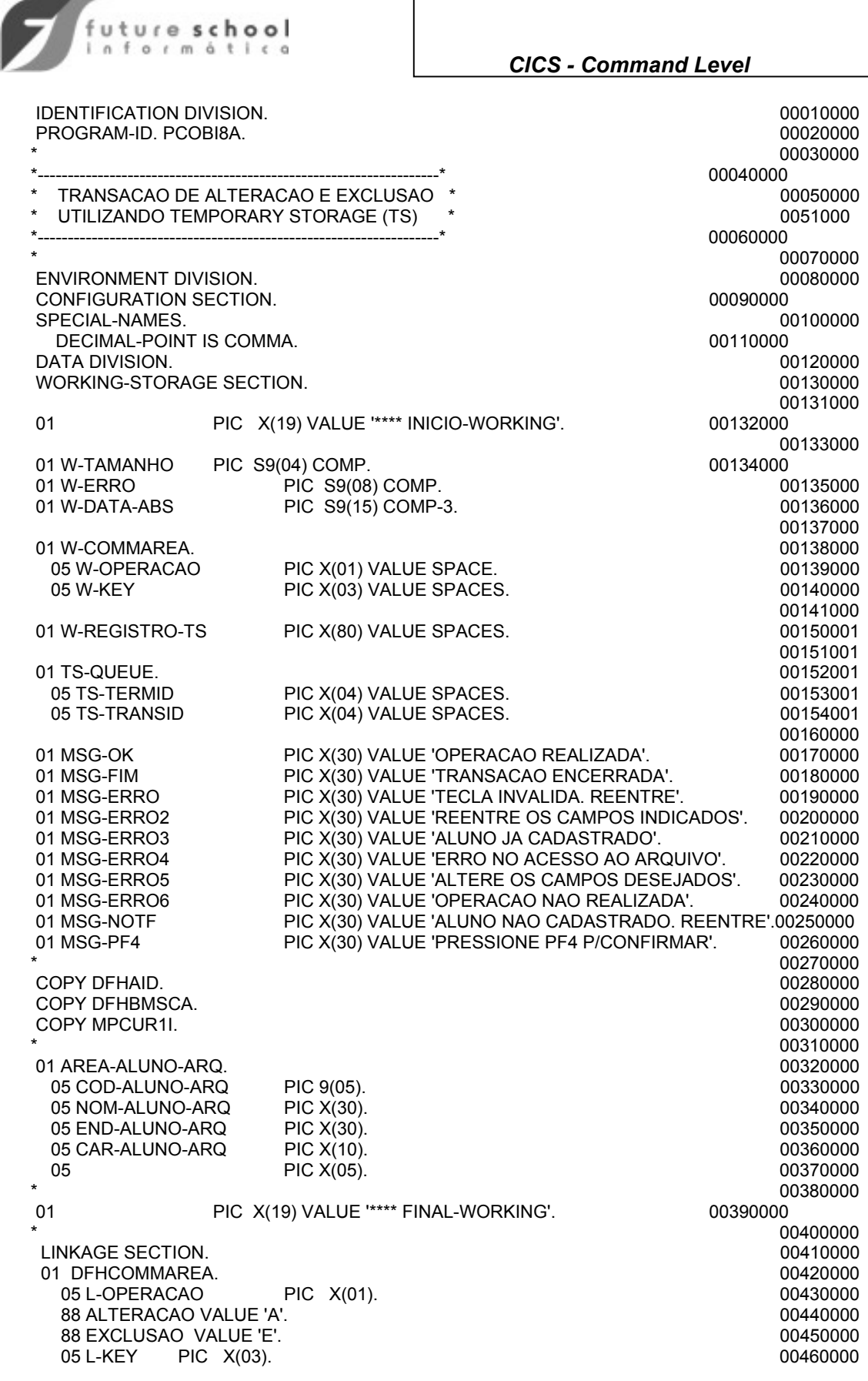

Alfa-CS "O seu Recurso em Tecnologia da Informação" de alternação em 132

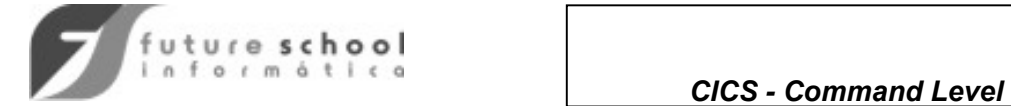

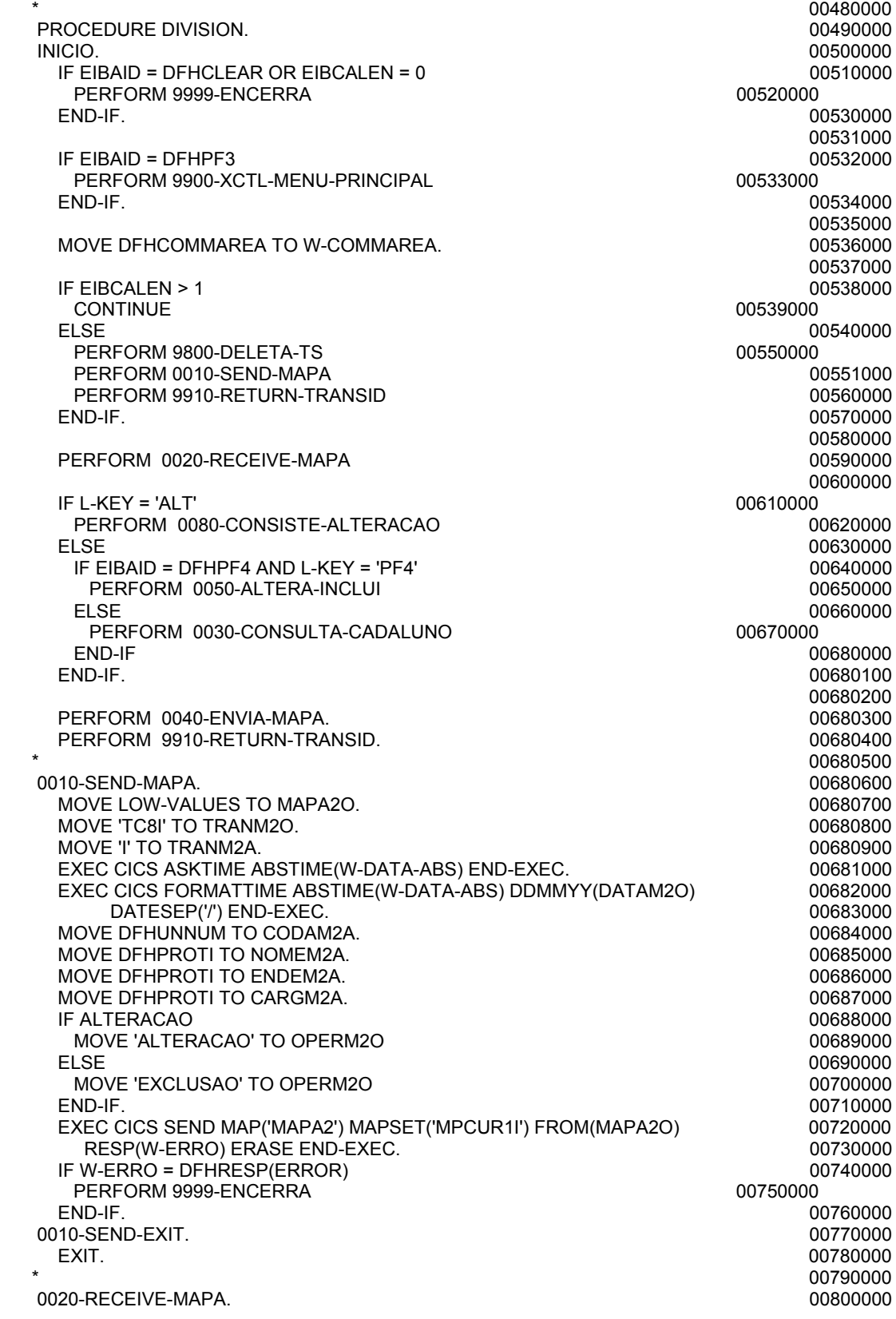

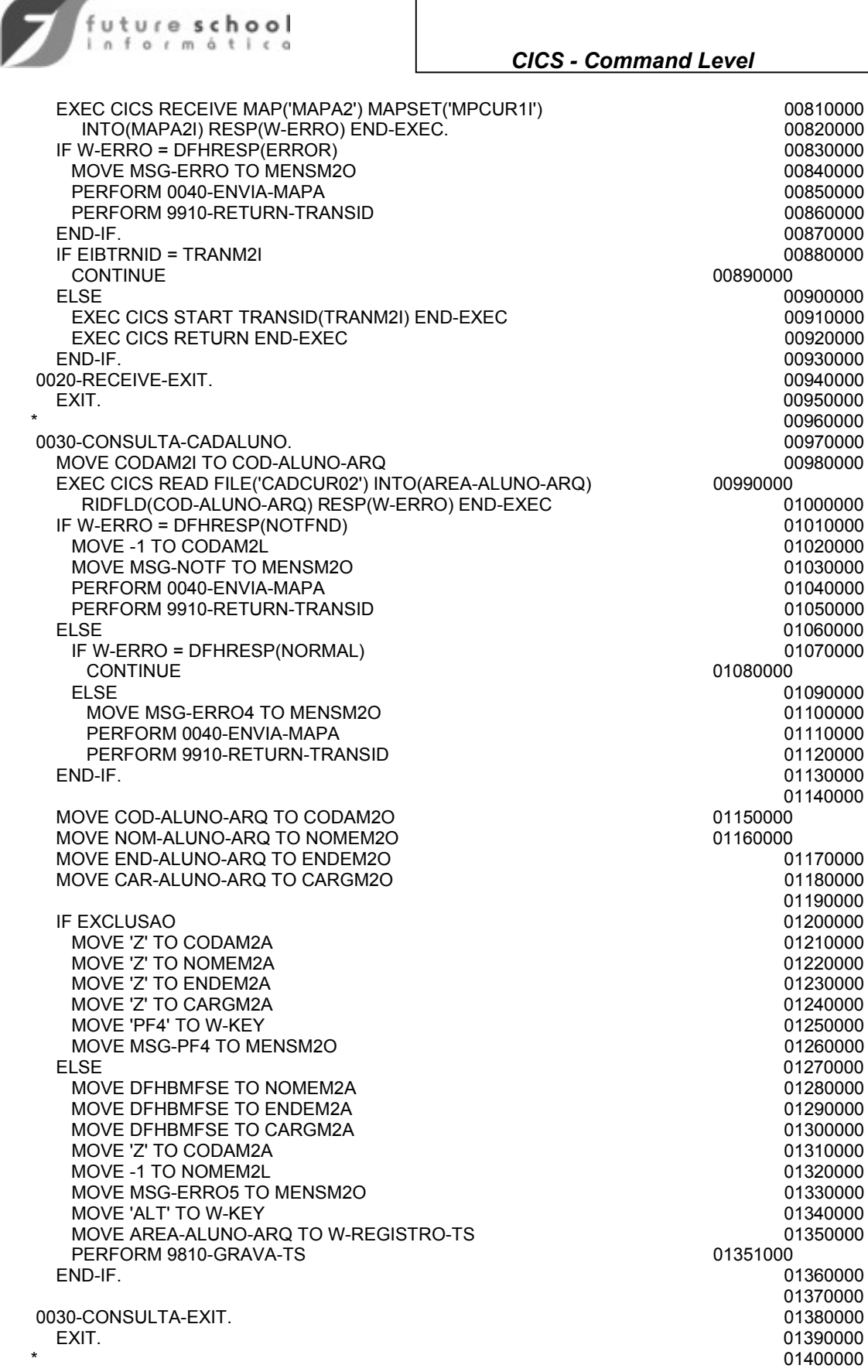

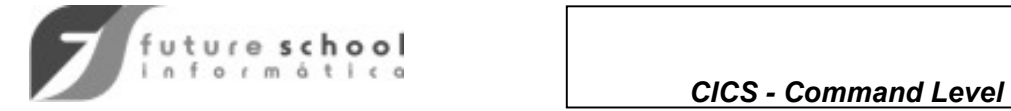

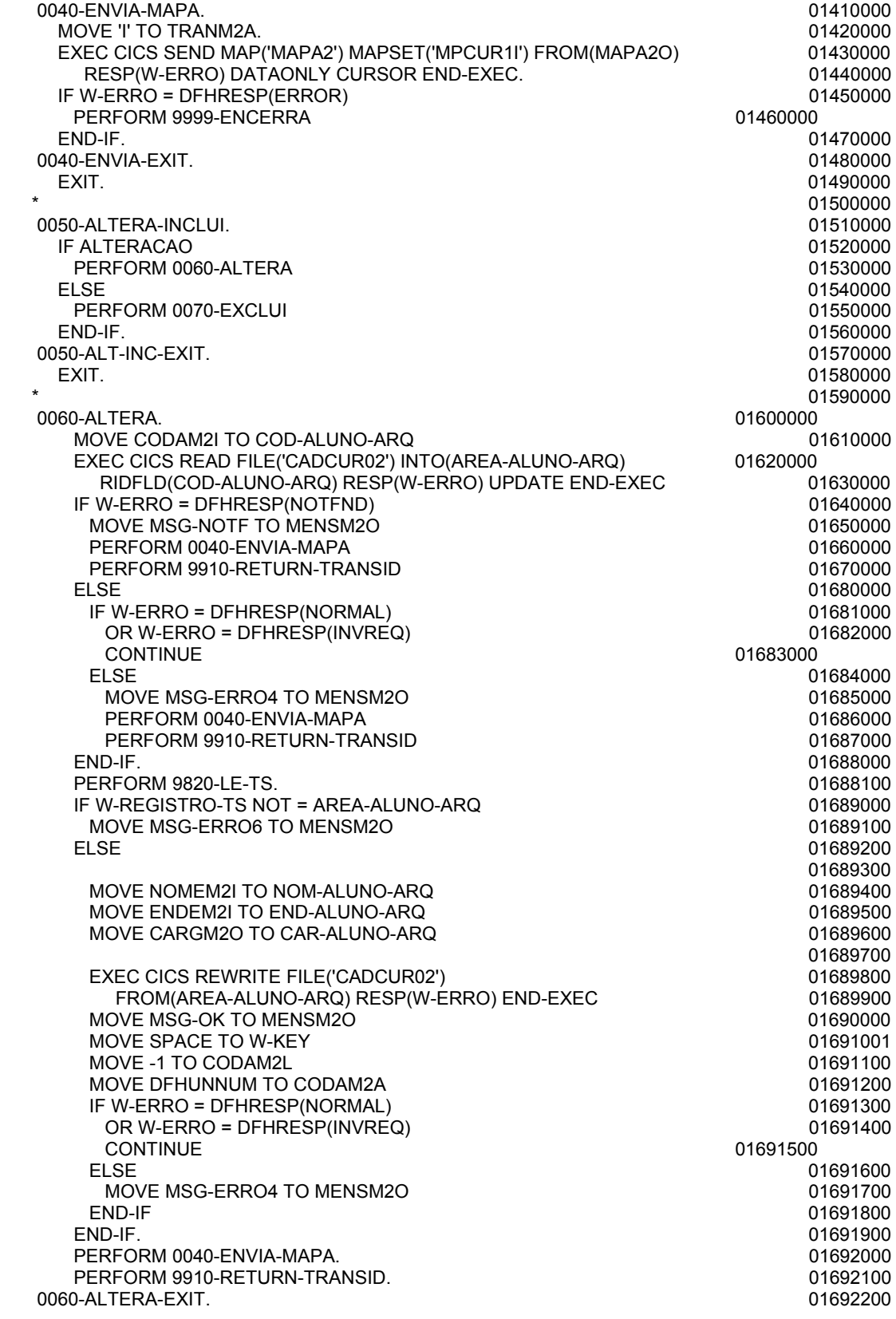

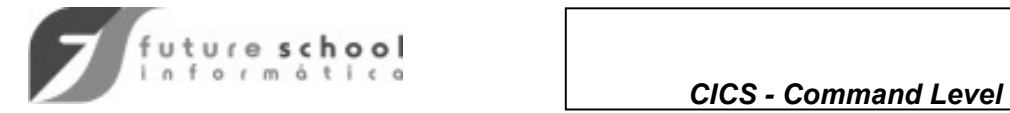

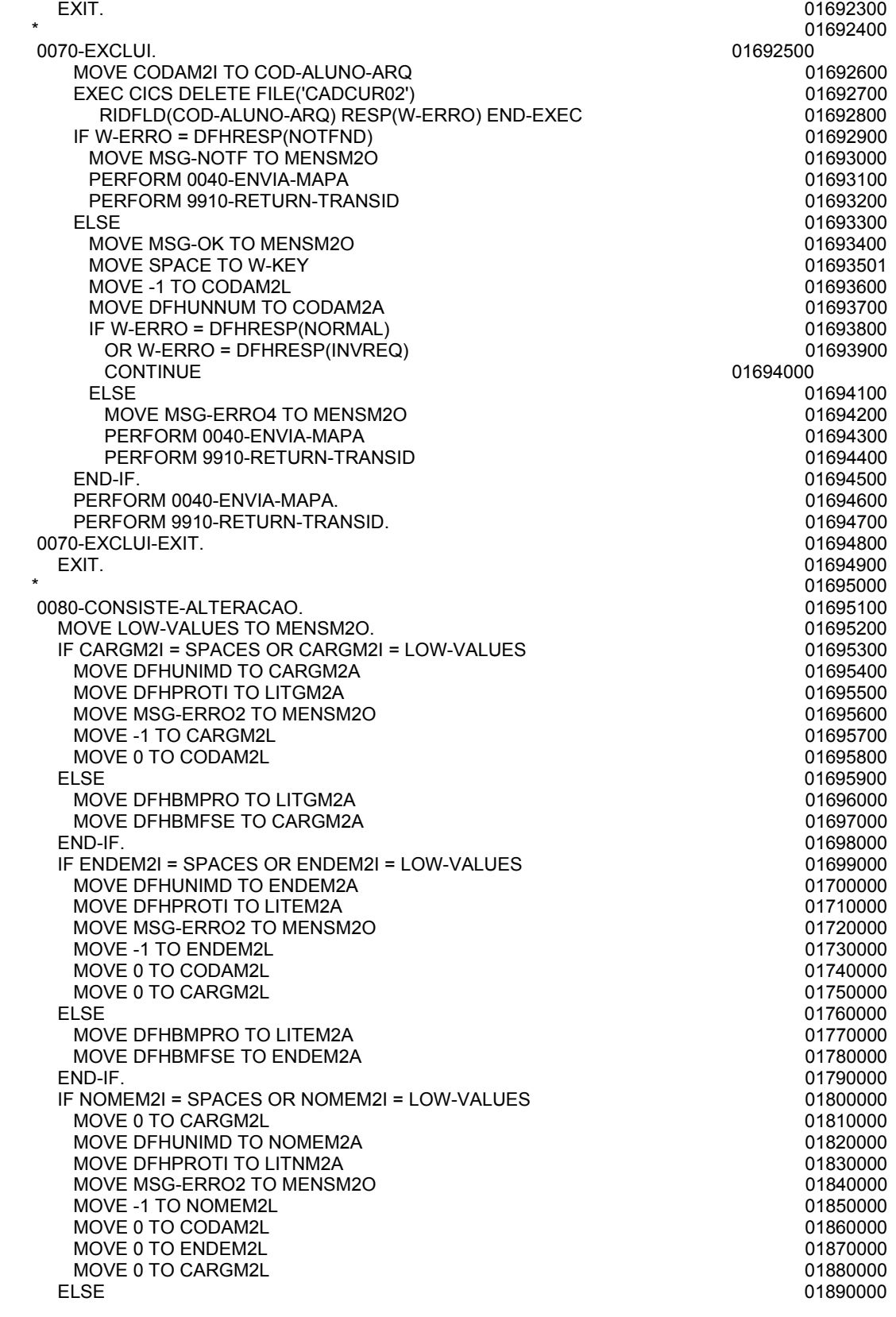

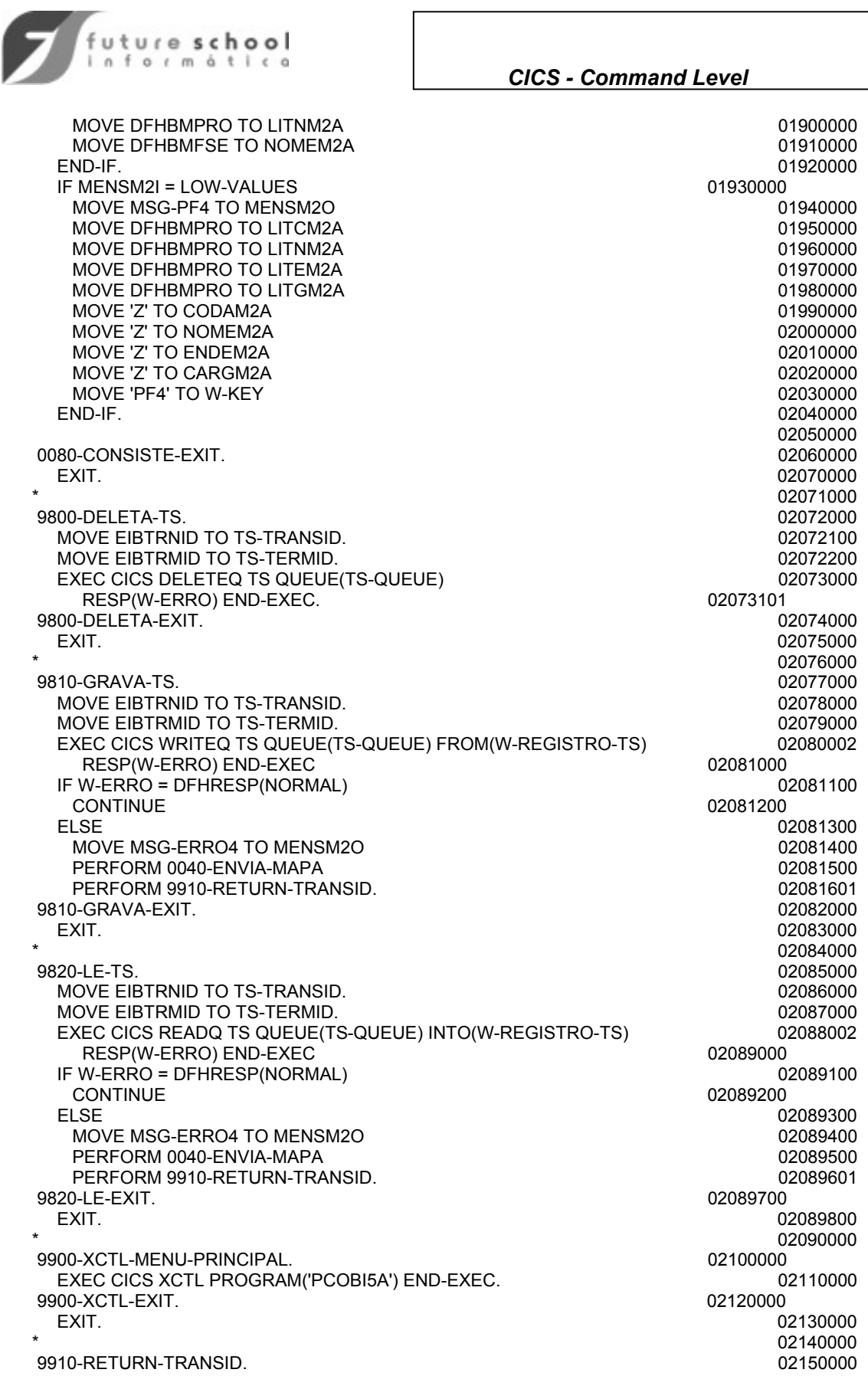

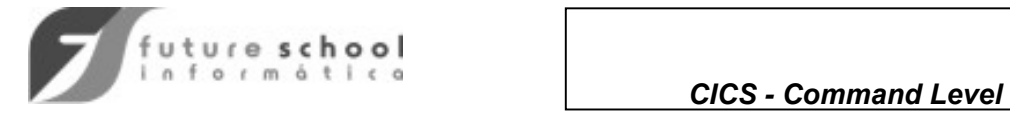

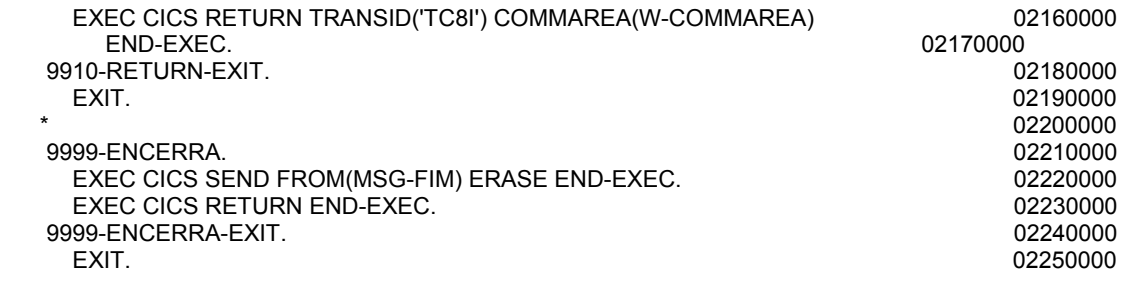